# Connect:Direct<sup>®</sup> HP NonStop

**User Guide and Reference** 

Version 3.4

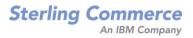

#### Connect:Direct HP NonStop User Guide and Reference Version 3.4 First Edition

This documentation was prepared to assist licensed users of the Connect:Direct HP NonStop system ("Sterling Commerce Software"). The Sterling Commerce Software, the related documentation and the information and know-how it contains, is proprietary and confidential and constitutes valuable trade secrets of Sterling Commerce, Inc., its affiliated companies or its or their licensors (collectively "Sterling Commerce"), and may not be used for any unauthorized purpose or disclosed to others without the prior written permission of Sterling Commerce. The Sterling Commerce Software and the information and know-how it contains have been provided pursuant to a license agreement which contains prohibitions against and/or restrictions on its copying, modification and use. Duplication, in whole or in part, if and when permitted, shall bear this notice and the Sterling Commerce, Inc., copyright legend.

Portions of the Sterling Commerce Software may include products or may be distributed on the same storage media with products ("Third Party Software") offered by third parties ("Third Party Licensors"). Sterling Commerce Software may include Third Party Software covered by the following copyrights: Copyright © 1997-2004 Certicom Corp. All rights reserved by all listed parties.

Where any of the Sterling Commerce Software is used, duplicated or disclosed by or to the United States government or a government contractor or subcontractor subject to the FARs, it is provided with RESTRICTED RIGHTS as defined in Title 48 CFR 52.227-19. Further, as and when provided to any governmental entity, governmental contractor or subcontractor subject to DFARs, the Sterling Commerce Software is provided pursuant to the customary Sterling Commerce license, as described in Title 48 CFR 227-7202 with respect to commercial software and commercial software documentation.

The Sterling Commerce Software and the related documentation are licensed either "AS IS" or with a limited warranty, as described in the Sterling Commerce license agreement. Other than any limited warranties provided, NO OTHER WARRANTY IS EXPRESSED AND NONE SHALL BE IMPLIED, INCLUDING THE WARRANTIES OF MERCHANTABILITY AND FITNESS FOR USE OR FOR A PARTICULAR PURPOSE. The applicable Sterling Commerce entity reserves the right to revise this publication from time to time and to make changes in the content hereof without the obligation to notify any person or entity of such revisions or changes.

References in this manual to Sterling Commerce products, programs, or services do not imply that Sterling Commerce intends to make these available in all countries in which Sterling Commerce operates.

Printed in the United States of America.

Copyright © 1991, 2004. Sterling Commerce, Inc. All rights reserved.

Connect:Direct is a registered trademark of Sterling Commerce. Connect:Enterprise is a registered trademark of Sterling Commerce, U.S. Patent Number 5,734,820. All Third Party Software names are trademarks or registered trademarks of their respective companies. All other brand or product names are trademarks or registered trademarks of their respective companies.

# Contents

## Preface

|           | Chapter Overview                                           | 9  |
|-----------|------------------------------------------------------------|----|
|           | Connect:Direct HP NonStop Documentation                    | 10 |
|           | Related Documentation                                      |    |
|           | Getting Support for Sterling Commerce Products             | 10 |
| Chapter 1 | About Connect:Direct HP NonStop                            |    |
|           | Connect:Direct HP NonStop Components                       | 11 |
|           | Automated Installation and Management System               | 13 |
|           | Connect:Direct HP NonStop Concepts                         | 14 |
|           | Processes                                                  | 14 |
|           | Transmission Control Queue                                 | 14 |
|           | Network Map                                                |    |
|           | Defining Domain Nodes to Manage Inbound TCP/IP Connections |    |
|           | Using Session Redirection for Outbound TCP/IP Connections  | 15 |
|           | Connect:Direct Secure+ Option                              | 17 |
|           | External Applications                                      | 17 |
|           | Commands                                                   | 17 |
|           | User and Administrator Commands                            | 18 |
|           | Environment Commands                                       | 19 |
|           | Message Commands                                           | 20 |
|           | Flow of Connect:Direct HP NonStop Operations               | 20 |
| Chapter 2 | Using Connect:Direct HP NonStop                            |    |
|           | Running Connect:Direct HP NonStop                          | 23 |
|           | Changing Ownership of NDMCOM                               | 23 |
|           | Changing the Default Server Process Name                   |    |
|           | Changing the Command Prompt                                | 24 |
|           | Issuing Commands through NDMCOM                            |    |
|           | Running NDMCOM in Interactive Mode                         | 25 |
|           | Parameters                                                 | 25 |
|           | Example                                                    | 25 |

| Accessing the Connect:Direct HP NonStop Help Facility |
|-------------------------------------------------------|
| Format                                                |
| Required Parameters                                   |
| Optional Parameters                                   |
| Examples                                              |
| Displaying Previous Commands                          |
| Format                                                |
| Required Parameters                                   |
| Optional Parameters                                   |
| Examples                                              |
| •                                                     |
| Displaying Edit File Contents                         |
| Format                                                |
| Required Parameters                                   |
| Optional Parameters                                   |
| Examples                                              |
|                                                       |
| Signing On as Another User within NDMCOM              |
| Format                                                |
| Required Parameters                                   |
| Optional Parameters                                   |
| Examples                                              |
| Executing the Obey Command                            |
| Format                                                |
|                                                       |
| 1                                                     |
| Optional Parameters                                   |
| Examples                                              |
| Defining the Default Obey Volume                      |
| Format                                                |
| Required Parameters                                   |
| Optional Parameters                                   |
| Examples                                              |
|                                                       |
| Opening the Server Process                            |
| Format                                                |
| Required Parameters                                   |
| Optional Parameters                                   |
| Examples                                              |
|                                                       |
| Changing the Output File                              |
| Format                                                |
| Required Parameters                                   |
| Optional Parameter                                    |
| Examples                                              |
| Defining Print File Names                             |
| Format                                                |
| Required Parameter                                    |
| Optional Parameters                                   |
| Examples                                              |
| LAumproo                                              |

| Defining the Default Volume For Expansion of Process File Names | 52 |
|-----------------------------------------------------------------|----|
| Format                                                          | 52 |
| Required Parameters                                             | 52 |
| Optional Parameters                                             | 52 |
| Examples                                                        | 53 |
| Executing Programs without Exiting NDMCOM                       | 53 |
| Format                                                          | 53 |
| Required Parameter                                              | 53 |
| Optional Parameters                                             | 54 |
| Examples                                                        | 54 |
| Managing Symbols                                                | 54 |
| Inserting Symbols                                               | 55 |
| Format                                                          | 55 |
| Required Parameter                                              | 55 |
| Optional Parameter                                              | 55 |
| Examples                                                        | 55 |
| Deleting Symbols                                                | 56 |
| Format                                                          | 56 |
| Required Parameter                                              | 56 |
| Optional Parameters                                             | 56 |
| Examples                                                        | 56 |
| Examining Symbols                                               | 57 |
| Format                                                          | 57 |
| Required Parameters                                             | 57 |
| Optional Parameters                                             | 57 |
| Examples                                                        | 58 |
|                                                                 |    |

# Chapter 5 Viewing System Information

| Displaying Logging Information                                         | 59                                     |
|------------------------------------------------------------------------|----------------------------------------|
| Format                                                                 | 59                                     |
| Required Parameters                                                    | 60                                     |
| Optional Parameters                                                    | 60                                     |
| Examples                                                               | 60                                     |
| Monitoring Statistics File Information                                 | 60                                     |
| Format                                                                 | 61                                     |
| Required Parameters                                                    | 61                                     |
| Optional Parameters                                                    | 61                                     |
| Examples                                                               | 62                                     |
|                                                                        |                                        |
| Displaying the Current Connect:Direct HP NonStop Environment           | 63                                     |
| Displaying the Current Connect:Direct HP NonStop Environment<br>Format | 63<br>63                               |
|                                                                        |                                        |
| Format<br>Required Parameters                                          | 63                                     |
| Format                                                                 | 63<br>63                               |
| Format<br>Required Parameters<br>Optional Parameters<br>Examples       | 63<br>63<br>63                         |
| Format<br>Required Parameters<br>Optional Parameters                   | 63<br>63<br>63<br>64                   |
| Format                                                                 | 63<br>63<br>63<br>64<br>65             |
| Format                                                                 | 63<br>63<br>63<br>64<br>65<br>65       |
| Format                                                                 | 63<br>63<br>63<br>64<br>65<br>65<br>65 |

| Obtaining the Current NDMCOM Version                                                          | 66                         |
|-----------------------------------------------------------------------------------------------|----------------------------|
| Format                                                                                        | 66                         |
| Required Parameters                                                                           | 66                         |
| Optional Parameters                                                                           | 66                         |
| Example                                                                                       | 66                         |
| Defining the Current Volume<br>Format<br>Required Parameters<br>Optional Parameter<br>Example | 66<br>67<br>67<br>67<br>67 |

# Chapter 6 Managing Processes

| Changing Processes                                   | 69 |
|------------------------------------------------------|----|
| Format                                               | 69 |
| Required Parameters                                  | 70 |
| Optional Parameters                                  | 70 |
| Date Formats                                         | 71 |
| Examples                                             | 72 |
| Deleting Processes                                   | 72 |
| Format                                               | 72 |
| Required Parameters                                  | 73 |
| Optional Parameters                                  | 73 |
| Example                                              | 73 |
| Deleting an Executing Process                        | 73 |
| Format                                               | 74 |
| Required Parameters                                  | 74 |
| Optional Parameter                                   | 74 |
| Example                                              | 74 |
| Determining the Number of the Last Submitted Process | 75 |
| Format                                               | 75 |
| Required Parameters                                  | 75 |
| Optional Parameters                                  | 75 |
| Example                                              | 75 |
| Resetting the Last Process Number in the TCQ         | 75 |
| Format                                               | 75 |
| Required Parameters                                  | 76 |
| Optional Parameters                                  | 76 |
| Example                                              | 76 |
| Monitoring Processes                                 | 76 |
| Format                                               | 77 |
| Required Parameters                                  | 77 |
| Optional Parameters                                  | 77 |
| Example                                              | 78 |
| Short Report                                         | 78 |
| Detailed Report                                      | 78 |

| Submitting a Process for Execution            | 80 |
|-----------------------------------------------|----|
| Format                                        | 81 |
| Required Parameters                           | 81 |
| Optional Parameters                           | 82 |
| Examples                                      | 84 |
| Moving an Executing Process to the Hold Queue | 85 |
| Format                                        | 85 |
| Required Parameters                           | 85 |
| Optional Parameter                            | 86 |
| Examples                                      | 86 |

# Chapter 7 Viewing System Files

| Referencing the Network Map                 | 87  |
|---------------------------------------------|-----|
| Format                                      | 87  |
| Required Parameters                         | 87  |
| Optional Parameters                         | 88  |
| Examples                                    | 89  |
| Examining User Records in the Security File | 91  |
| Format                                      | 91  |
| Required Parameters                         | 9   |
| Optional Parameters                         | 9   |
| Examples                                    | 92  |
| Examining Statistics Records                | 92  |
| Format                                      | 93  |
| Required Parameters                         | 93  |
| Optional Parameters                         | 93  |
| Examples                                    | 95  |
| PROCESS-SUBMIT Record                       | 9′  |
| PROCESS-PROCSTART Record                    | 9′  |
| PROCESS-STEPSTART Record                    | 98  |
| PROCESS-STEPEND Record                      | 9   |
| PROCESS-STEPSTART Record                    | 10  |
| PROCESS-STEPEND Record                      | 10  |
| MESSAGE-MSG Record                          | 10  |
| PROCESS-PROCEND Record                      | 102 |
| Examining Type File Records                 | 103 |
| Format                                      | 103 |
| Required Parameters                         | 103 |
| Optional Parameters                         | 103 |
| Examples                                    | 104 |
| Examining Authorization File Records        | 104 |
| Format                                      | 105 |
| Required Parameters                         | 10  |
| Optional Parameters                         | 10  |
| Examples                                    | 105 |

## Glossary

# Preface

The *Connect:Direct HP NonStop User Guide and Reference* is for programmers and network operations staff who use Connect:Direct HP NonStop.

Read the first three chapters in the book to gain the general knowledge required to use Connect:Direct HP NonStop. These chapters introduce basic product components, general concepts, and the tasks you can perform using the command and Process languages. Then, refer to command syntax and parameter descriptions for the particular task you want to perform. The commands are organized alphabetically under the following functions: controlling the environment, viewing system information, managing processes, viewing system files, and transferring multiple files.

This User Guide and Reference assumes knowledge of the HP NonStop operating system, its applications, network, and environment. If you are not familiar with the HP NonStop operating system, refer to the HP NonStop library of manuals.

#### **Chapter Overview**

The organization of the Connect:Direct HP NonStop User Guide and Reference follows:

- Chapter 1, About Connect:Direct HP NonStop, provides general information about the product and describes how Connect:Direct HP NonStop works.
- Chapter 2, Using Connect:Direct HP NonStop, presents basic information you need to begin working with Connect:Direct HP NonStop.
- Chapter 3, *Queuing Processes*, describes the Transmission Control Queue and the commands you use to manipulate Processes in the queue.
- Chapter 4, *Controlling the Environment*, details the Connect:Direct HP NonStop environment commands such as EDIT, LOGON, PRINTER, and RUN.
- Chapter 5, *Viewing System Information*, describes the commands used to access system information, such as time, version, and volume.
- Chapter 6, Managing Processes, describes the commands used to control Processes.
- Chapter 7, *Viewing System Files*, describes the commands used to view certain system files, such as the network map, security, and statistics files.
- ↔ *Glossary*, defines Connect:Direct HP NonStop terms used in the manual.

## **Connect:Direct HP NonStop Documentation**

The following manuals make up the Connect:Direct HP NonStop library:

- Connect:Direct HP NonStop Release Notes is a document shipped with Connect:Direct HP NonStop that lists system requirements, ESD instructions, and last-minute product updates. This document is provided in hardcopy only.
- The Connect:Direct HP NonStop Installation Guide provides instructions for planning the installation and installing Connect:Direct HP NonStop.
- The Connect:Direct HP NonStop Administration Guide provides instructions for maintaining Connect:Direct.
- The Connect:Direct HP NonStop User Guide and Reference includes general information on using Connect:Direct and serves as a reference of user and environment commands.
- The Connect:Direct HP NonStop Management Programming Guide describes the requirements for APIs (user-written applications) to work with Connect:Direct. DSM/EMS event reporting is also covered.

#### **Related Documentation**

The following manuals supplement the Connect:Direct HP NonStop library:

- Connect:Direct Process documentation provides you with the information needed to write a Connect:Direct Process. This documentation consists of two books:
  - Connect:Direct Process Concepts and Examples Guide provides an overview of Connect:Direct HP NonStop, describes the general structure and syntax rules for the Process language, and includes numerous examples.
  - Connect:Direct Process Statements Guide describes the Process statements for various platforms including Connect:Direct HP NonStop.
- Connect:Direct Compatibility and Connectivity Chart provides definitions for several supported Connect:Direct platforms and the mapping of the definitions that must match between two communicating platforms.

If you have a license for Connect:Direct Secure+ Option, refer to the following documentation:

- Connect:Direct Secure+ Option HP NonStop Implementation Guide describes planning, installing, configuring, and using Connect:Direct Secure+ Option HP NonStop to implement security into a Connect:Direct operation.
- Connect:Direct Secure + Option HP NonStop Release Notes describes hardware and software requirements, known restrictions, and last-minute product information.

## **Getting Support for Sterling Commerce Products**

Sterling Commerce provides intuitive technical products and superior Help and documentation to enable you to work independently. However, if you have a technical question regarding a Sterling Commerce product, use the Sterling Commerce Customer Support Web site.

The Sterling Commerce Customer Support Web site at <u>www.sterlingcommerce.com</u> is the doorway to Web support, information, and tools. This Web site contains several informative links, including a solutions database, an issue tracking system, fix information, documentation, workshop information, contact information, sunset and retirement schedules, and ordering information. Refer to the *Customer Support Reference Guide* available on the Sterling Commerce Web site.

# About Connect:Direct HP NonStop

Connect:Direct HP NonStop links technologies and moves all types of information between networked systems and computers. It manages high-performance transfers by providing features such as automation, reliability, efficient use of resources, application integration, and ease of use. Connect:Direct HP NonStop software offers choices in communications protocols, hardware platforms, and operating systems. It provides the flexibility to move information among mainframes, midrange systems, desktop systems, and LAN-based workstations.

# **Connect:Direct HP NonStop Components**

Connect:Direct HP NonStop runs as an application on the HP NonStop operating system. The product components interact to execute the Process statements and commands submitted through the user interface.

The following figure illustrates the basic components of Connect:Direct HP NonStop: Monitor (NDMMON), Server (NDMSRVR), User Interface (NDMCOM), Session Manager (NDMSMGR), I/O Exits (I/O EXIT), Statistics Deletion Program (NDMSTDL), Statistics Utility Program (STUTIL), Application Programming Interface (API), and Connect:Direct HP NonStop Spooler Option (NDMSPL). Brief descriptions of each component follow the sample network configuration.

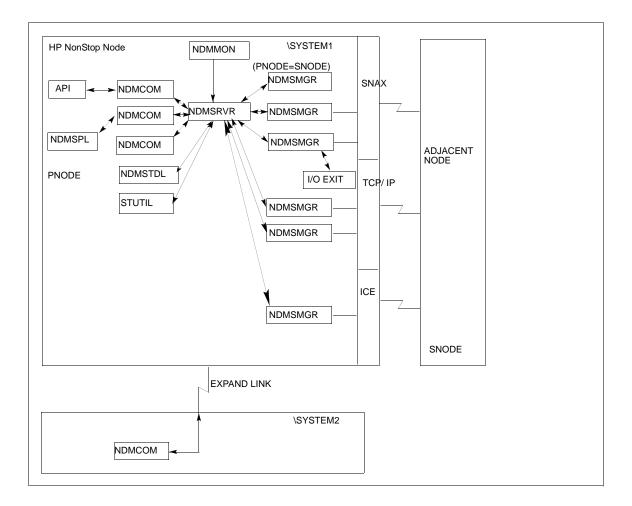

| Component Description |                                                                                                    |
|-----------------------|----------------------------------------------------------------------------------------------------|
| Monitor               | The monitor (NDMMON) is a nonstop process that creates and monitors the Connect:Direct HP NonStop server (NDMSRVR) process. For NDMMON startup instructions, refer to the <i>Connect:Direct HP NonStop Installation Guide</i> .                                                                                                    |
| Server                | The Connect:Direct HP NonStop server (NDMSRVR) process manages:<br>- Command requests<br>- Communication with the session manager<br>- Session establishment requests for TCP/IP<br>Note: If the NDMSRVR process ends abnormally or the CPU executing the NDMSRVR process<br>fails, NDMMON creates a new NDMSRVR process, retaining the original NDMSRVR process<br>name and parameters. |
| User Interface        | NDMCOM is the user interface with NDMSRVR. Use NDMCOM, the command-line interface, to issue Connect:Direct HP NonStop commands and to change and configure the Connect:Direct HP NonStop environment.                                                                                                    |

| Component                                      | Description                                                                                                    |
|------------------------------------------------|----------------------------------------------------------------------------------------------------|
| Session Manager                                | The Connect:Direct HP NonStop session manager (NDMSMGR) module establishes sessions<br>and transfers data between the local and adjacent nodes. The application can be configured to<br>start session managers at initialization, or you can start them manually using the MODIFY<br>command. If you define dynamic LUs for TCP/IP connectivity, NDMSRVR starts session<br>managers as needed. You cannot issue the MODIFY command to start dynamic session<br>managers.<br>The figure on the previous page shows six session managers, two of which are communicating<br>across SNAX sessions, two across TCP/IP, and one across ICE. One session manager is using<br>the PNODE=SNODE facility. |
| I/O Exits                                      | I/O exit support enables the user-written programs to serve as application interfaces for<br>Connect:Direct HP NonStop data transfers. I/O exits permit manipulation of data formats and<br>database architectures not currently supported by Connect:Direct HP NonStop. For transfers<br>(COPY), Connect:Direct HP NonStop supports direct access only to Enscribe and Spool files.<br>I/O exit support enables user-written programs to access non-supported databases, such as<br>SQL, and manipulate data during a COPY step.                                                                                                    |
| Statistics Deletion<br>Program                 | The statistics deletion program (NDMSTDL) ensures that sufficient space is available to write statistics records in the statistics files. NDMSTDL deletes records from the Connect:Direct HP NonStop statistics file based on user-specified deletion criteria and maximum percentage of file capacity. For instructions on using NDMSTDL, refer to Chapter 7, <i>Optimizing Performance,</i> in <i>Connect:Direct HP NonStop Administration Guide</i> .                                                                                                    |
| Statistics Utility<br>Program                  | The statistics utility program (STUTIL) analyzes the statistics files to determine how much space<br>is available. Connect:Direct HP NonStop returns this information to the server for determination<br>on when to run NDMSTDL.                                                                                                    |
| Application Program<br>Interface               | An Application Program Interface (API) is a user-written application that communicates with NDMCOM. Refer to the <i>Connect:Direct HP NonStop Management Programming Guide</i> for details on creating and using an API.                                                                                                    |
| Connect:Direct HP<br>NonStop Spooler<br>Option | The Connect:Direct HP NonStop Spooler option permits an installation to transfer spooler jobs automatically from an HP NonStop node to a file on an adjacent node. For the information you need to install, configure, and run the Connect:Direct HP NonStop Spooler option, refer to Chapter 11, <i>Connect:Direct HP NonStop Spooler Option</i> , in <i>Connect:Direct HP NonStop Administration Guide</i> .                                                                                                    |

# Automated Installation and Management System

The Automated Installation and Management System (AIMS) is a full-screen, block-mode interface for installing, configuring, and starting Connect:Direct HP NonStop.

AIMS is a menu-driven system that collects information about your node and the nodes you are communicating with and guides you through the installation. Performing the menu options in the displayed numerical order expedites installation. Each user-input screen has a Help feature, which describes the entry fields for the screen. Throughout the AIMS procedure, messages displayed on the bottom line of the screen inform you of the status of the procedure and indicate errors. For more information on AIMS, refer to *Connect:Direct HP NonStop Installation Guide*.

# **Connect:Direct HP NonStop Concepts**

This section introduces certain concepts and definitions important to understanding user operations.

#### Processes

14

The Process language provides instructions for transferring files, running programs, submitting jobs on the adjacent node, and altering the sequence of Process step execution. You can include one or more steps in a Process.

A Process consists of a Process definition statement (PROCESS statement) and one or more additional statements. Parameters further qualify Process instructions. For additional information on PROCESS statements, refer to the Connect:Direct Process documentation.

#### **Transmission Control Queue**

The Transmission Control Queue (TCQ) controls Process execution as Connect:Direct HP NonStop operates. Connect:Direct HP NonStop stores submitted Processes in the TCQ which is divided into logical queues.

Connect:Direct HP NonStop places the Process in the appropriate queue based on Process statement parameters that affect scheduling. Examples of such parameters are the HOLD, RETAIN, and STARTT parameters.

Connect:Direct HP NonStop selects Processes in a first-in first-out manner for execution in Process class and priority as sessions are available. You can access the queues and manipulate the Processes through Connect:Direct HP NonStop commands.

Refer to Chapter 3, *Queuing Processes*, in *Connect:Direct HP NonStop User Guide and Reference* for a discussion of the following topics:

- Understanding the Transmission Control Queue
- Managing Processes in the TCQ
- Scheduling Connect:Direct HP NonStop Activity

#### **Network Map**

The network map file defines the nodes with which Connect:Direct HP NonStop can communicate. The network map includes a local node record and one or more adjacent nodes, logical units (LUs), API managers (AMGRs), and logmode records.

The local node is the logical name for the node on which you installed Connect:Direct HP NonStop. An adjacent node is the node definition for a remote site. LUs provide communication between the HP NonStop system (local node) and adjacent nodes. Logmode records define the session protocol for an SNA HP NonStop LU, and are only used when the local LU is configured as the primary LU (PLU).

In addition to creating explicit adjacent node records for the individual nodes with which you communicate, you can also define domain node adjacent node records for communications with large networks of Connect:Direct nodes, including Connect:Direct/Plex systems, in a TCP domain. These special-purpose adjacent node records simplify your network map and increase efficiency.

#### Defining Domain Nodes to Manage Inbound TCP/IP Connections

The domain node feature enables you to manage inbound connection requests to the Connect:Direct HP NonStop node from IP addresses that are not explicitly configured in the network map, for example from multiple Connect:Direct/Server processes under the direction of the Connect:Direct/Plex Manager. Using the domain node feature, you can create an adjacent node entry of the type NDM.DOMAIN for any TCP/IP domain containing one or more Connect:Direct nodes and define a range of IP addresses instead of defining an adjacent node record for each remote connection. When the Connect:Direct HP NonStop server receives a connection request, it first attempts to match the originating IP address with a specific adjacent node entry in the network map. If this search fails, the server searches for adjacent nodes of the type NDM.DOMAIN and then uses the IPMASK parameter as a template to identify a node that best fits the mask's pattern. Without a domain node record, each Connect:Direct/Plex Server or remote node must have an adjacent node record in the Connect:Direct HP NonStop network map to initiate connections.

The DOMAINSERVER and the NETMAPCHECK initialization parameters are associated with this feature. You must set the DOMAINSERVER global initialization parameter to Yes before you can define a domain node.

You can use the NETMAPCHECK initialization parameter and Connect:Direct Secure+ Option to secure the TCP/IP sessions. See *Connect:Direct Secure+ Option* in this chapter for more information about Connect:Direct Secure+ Option and Chapter 2, *Planning the Installation*, in *Connect:Direct HP NonStop Installation Guide* for a discussion of how the security options function in your environment.

#### Using Session Redirection for Outbound TCP/IP Connections

Connect:Direct HP NonStop supports session redirection for outbound connections to a Connect:Direct/Plex system. As illustrated in the following figure, a Connect:Direct/Plex system is a Connect:Direct OS/390 (zOS) system consisting of a Connect:Direct/Plex Manager and one or more Connect:Direct/Servers in a TCP/IP environment. Connection requests from the Connect:Direct HP NonStop node to the Connect:Direct/Plex system are routed to the Connect:Direct/Plex Manager, which redirects the connection request to the appropriate, available Connect:Direct/Plex Server process. Redirecting communications sessions across multiple Connect:Direct Server process simplifies the network map, facilitates load-balancing, and ensures continuous, efficient use of resources.

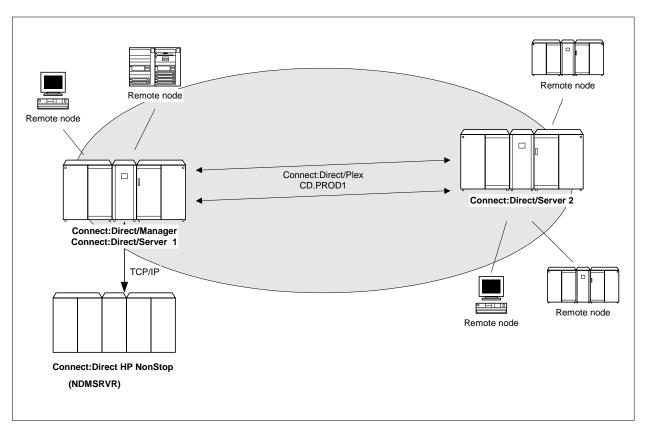

You can create adjacent node records either through AIMS or with individual network map commands. Use the following table as a guide to the tools and the parameters used to create adjacent node records.

| Task                                                                                     | Reference                                                                                                    |
|------------------------------------------------------------------------------------------|----------------------------------------------------------------------------------------------------|
| Planning your network map to use domain nodes and session redirection                    | Defining Adjacent Node Records for TCP/IP Connections in<br>Chapter 2, Planning the Installation, in Connect:Direct HP<br>NonStop Installation Guide       |
| Setting the DOMAINSERVER and NETMAPCHECK initialization parameters                       | Setting Initialization Parameters in Chapter 3, Installing and<br>Configuring Connect:Direct HP NonStop in Connect:Direct<br>HP NonStop Installation Guide |
| Assessing your security options                                                          | Defining Adjacent Node Records for TCP/IP Connections in<br>Chapter 2, Planning the Installation, in Connect:Direct HP<br>NonStop Installation Guide       |
| Creating the worksheets for your adjacent node records in the network map                | Preparing to Define the Network Map through AIMS in<br>Chapter 2, Planning the Installation, in Connect:Direct HP<br>NonStop Installation Guide            |
| Defining the network map through AIMS                                                    | Configuring the Network Map in Chapter 3, Installing and<br>Configuring Connect:Direct HP NonStop, in Connect:Direct<br>HP NonStop Installation Guide      |
| Using individual commands, syntax, and parameters to define and maintain the network map | Chapter 3, Defining and Maintaining the Network Map, in<br>Connect:Direct HP NonStop Administration Guide                                                  |

#### **Connect:Direct Secure+ Option**

The client authentication certificates and multiple cipher suites offered by Connect:Direct Secure+ Option provide the confidence that your organization can use public networks knowing that data is being reliably transferred from a known source and can only be read by the intended recipient. To use Connect:Direct Secure+ Option for communications with remote nodes, you must have node records in the Connect:Direct Secure+ Option parameters file (SPNODES) that duplicate the adjacent node records in the Connect:Direct HP NonStop network map.You can populate the Connect:Direct Secure+ Option parameters file from entries defined in an existing network map using the Sync with NetMap function. For more information about populating the Connect:Direct Secure+ Option parameters file (SPNODES) and configuring nodes for Connect:Direct Secure+ Option, refer to the *Connect:Direct Secure+ Option HP NonStop Implementation Guide*. For information about using Connect:Direct Secure+ Option with domain nodes, see Chapter 2, *Planning the Installation*, in *Connect:Direct HP NonStop Installation Guide*.

#### **External Applications**

Connect:Direct HP NonStop can interface with external applications. The TCP/IP API enables users of other applications to configure, control, and operate Connect:Direct HP NonStop from any host on a TCP/IP network. To set up a connection between Connect:Direct HP NonStop and another application, you need to define two entities in the network map:

- An adjacent node with the TYPE parameter defined as NDM.API and the IPADDR parameter defined as the address of the external application client from which connection requests may be received.
- An API manager (AMGR) to handle communications sessions with the external application. The AMGR record is used to define the local TCP process and port number on which a LISTEN is to be posted to accept incoming connection requests.

After you have defined these components, you must identify the AMGRs you want to use to communicate with an adjacent node by using the RELATE NETMAP command. For more information on both the INSERT and RELATE NETMAP commands, refer to Chapter 3, *Defining and Maintaining the Network Map*, in *Connect:Direct HP NonStop Administration Guide*. You can also perform these functions using the Automated Installation & Management System (AIMS) to set up the network map. For more information, refer to Chapter 3, *Installing and Configuring Connect:Direct HP NonStop*, in *Connect:Direct HP NonStop Installation Guide*.

#### Commands

You use commands to submit Connect:Direct HP NonStop Processes to the TCQ and to manipulate Processes in the queue by flushing, deleting, or suspending them.

The following command submits the Process called ONESTEP to the TCQ with a HOLD status of Yes:

SUBMIT FILE ONESTEP HOLD=YES

Other commands allow you to select and display statistics or perform administrative functions, such as maintain network maps, user authorities, and default types.

The command language consists of the following types of commands:

- User
- ✤ Administrator
- Environment
- Message

#### User and Administrator Commands

Issue user and administrator commands to perform the following tasks:

- Submit Connect:Direct HP NonStop Processes
- Monitor and control Process execution
- Perform administrative functions
- Examine Connect:Direct HP NonStop node definitions
- Stop Connect:Direct HP NonStop

Refer to the *Connect:Direct HP NonStop User Guide and Reference* for command syntax and parameter descriptions for user commands. Command syntax and parameter descriptions for administrator commands are in this manual.

The following table lists the user and administrator commands and their functions:

| Command                                       | Function                                                                                  |
|-----------------------------------------------|-------------------------------------------------------------------------------------------|
| CHANGE PROCESS                                | Modifies a Process in the TCQ.                                                            |
| DELETE PROCESS                                | Removes a nonexecuting Process from the TCQ.                                              |
| DELETE NETMAP                                 | Removes a node, LOGMODE, or LU from the network map.                                      |
| DELETE SECURITY <sup>†</sup>                  | Removes a user record from the security file.                                             |
| DELETE TYPE <sup>†</sup>                      | Removes a type record from the type file.                                                 |
| DELETE USER <sup>†</sup>                      | Removes a user record from the authorization file.                                        |
| DISPLAY LICENSE                               | Displays current license key.                                                             |
| DISPLAY LOGGING                               | Displays or prints the settings for EMS and STATS, and the name of the collector process. |
| DISPLAY SESSIONS                              | Displays active and licensed session counts.                                              |
| FLUSH PROCESS                                 | Removes an executing Process from the TCQ.                                                |
| INSERT NETMAP <sup><math>\dagger</math></sup> | Adds a node, LOGMODE, or LU to the network map.                                           |
| INSERT SECURITY <sup>†</sup>                  | Adds a security record to the security file.                                              |
| INSERT TYPE <sup>†</sup>                      | Adds a type record to the type file.                                                      |
| INSERT USER <sup>†</sup>                      | Adds a user record to the authorization file.                                             |
| LASTPNUMBER                                   | Determines the number of the last Process submitted in the current NDMCOM session.        |
| MODIFY <sup>†</sup>                           | Runs Connect:Direct HP NonStop traces or modifies certain operational functions.          |
| RELATE NETMAP <sup>†</sup>                    | Assigns specific LUs or AMGRs to an adjacent node record.                                 |
| SELECT NETMAP                                 | Displays or prints definitions of node, LOGMODE, and LU entries in the network map file.  |
| SELECT PROCESS                                | Displays or prints information about a Process in the TCQ.                                |
| SELECT SECURITY                               | Displays or prints records in the security file.                                          |
| SELECT STATISTICS                             | Displays or prints statistics in the statistics log.                                      |
| SELECT TYPE                                   | Displays or prints type records.                                                          |
| SELECT USER                                   | Displays or prints user records in the authorization file.                                |

† Administrative commands

| Command                        | Function                                                                                                    |
|--------------------------------|----------------------------------------------------------------------------------------------------|
| STOP ALL $^{\dagger}$          | Stops Connect:Direct HP NonStop operation.                                                                                          |
| SUBMIT                         | Submits a Process for execution.                                                                                                    |
| SUSPEND PROCESS                | Suspends an executing Process.                                                                                                    |
| UPDATE LICENSE                 | Validates the license key in the LICENSE file and updates the active license.                                                       |
| UPDATE LOGGING <sup>†</sup>    | Modifies settings for EMS, STATS, and COLLECTOR.                                                                                    |
| UPDATE NETMAP $^{\dagger}$     | Alters a node, LOGMODE, or LU record in the network map.                                                                            |
| UPDATE SECURITY <sup>†</sup>   | Changes a security record in the security file.                                                                                     |
| UPDATE STATISTICS <sup>†</sup> | Dynamically changes the percentage setting, deletion criteria, and midnight housekeeping flag in the statistics facility (NDMSTDL). |
| UPDATE TYPE $^{\dagger}$       | Changes a type record in the type file.                                                                                             |
| UPDATE USER $^{\dagger}$       | Changes a user record in the authorization file.                                                                                    |
| + Administration and a         |                                                                                                    |

† Administrative commands

## **Environment Commands**

Use environment commands to change and define the Connect:Direct HP NonStop environment or to facilitate the use of NDMCOM. The following table lists the environment commands and their functions:

| Command <sup>†</sup> | Function                                                                                                    |  |
|----------------------|----------------------------------------------------------------------------------------------------|--|
| !                    | Reexecutes a previous command line, without modifications.                                                                                                    |  |
| DISPLAY STATINFO     | Displays percentage setting, deletion criteria, midnight flag setting, last execution of NDMSTDL, and file information for the statistics files (STATFILE, STATSRCH, STATSRC0). |  |
| EDIT                 | Invokes the HP NonStop TEDIT editor.                                                                                                    |  |
| ENVIRONMENT          | Displays the current Connect:Direct HP NonStop environment, including defaults.                                                                                                 |  |
| EXIT                 | Exits NDMCOM.                                                                                                    |  |
| FC                   | Changes and/or reissues previously typed commands.                                                                                                    |  |
| HELP                 | Accesses the interactive Connect:Direct HP NonStop Help facility.                                                                                                    |  |
| HISTORY              | Displays up to the last 100 commands issued.                                                                                                    |  |
| LIST                 | Displays the contents of an edit file.                                                                                                    |  |
| LOGON                | Logs on to NDMCOM.                                                                                                    |  |
| OBEY                 | Executes a series of HP NonStop and Connect:Direct HP NonStop commands, except FC, contained in an edit file.                                                                   |  |
| OBEYVOLUME           | Defines the default volume used for expansion of the obey file name.                                                                                                    |  |
| OPEN                 | Opens the NDMSRVR process.                                                                                                    |  |
| OUT                  | Changes the default output file.                                                                                                    |  |
| PRINTER              | Defines the print file name.                                                                                                    |  |

Refer to the Controlling the Environment chapter in the Connect:Direct HP NonStop User Guide and Reference for command syntax and parameter descriptions for environment commands.

| Command <sup>†</sup> | Function                                                                                         |  |
|----------------------|--------------------------------------------------------------------------------------------------|--|
| PROCVOLUME           | Defines the default volume used for expansion of the Process file name.                          |  |
| RUN                  | Executes any user-written or system programs without exiting NDMCOM.                             |  |
| SYMBOL               | Builds, deletes, and displays symbolic substitution values for use in Connect:Direct HP NonStop. |  |
| TIME                 | Retrieves the current day, date, and time.                                                       |  |
| VERSION              | Displays or prints the version, release, and maintenance level for the NDMCOM currently running. |  |
| VOLUME               | Defines the current default volume.                                                              |  |

Refer to the Controlling the Environment chapter in the Connect:Direct HP NonStop User Guide and Reference for command syntax and parameter descriptions for environment commands.

#### Message Commands

Use Connect:Direct HP NonStop message commands to insert, delete, display, modify, and print messages. Refer to Using Connect:Direct HP NonStop in the Connect:Direct HP NonStop User Guide and Reference for syntax and parameter descriptions for displaying and printing messages. Refer to Chapter 10, Modifying the Message File, in Connect:Direct HP NonStop Administration Guide for syntax and parameter descriptions for modifying messages.

## Flow of Connect:Direct HP NonStop Operations

The following shows the processing flow for a SUBMIT command.

• The SUBMIT command is issued through NDMCOM.

```
CD.49.>SUBMIT FILE $VOL.SEND.FILE
```

The command submits the file, \$VOL.SEND.FILE. The file contains Process statements.

| SEND   | PROCESS | SNODE=MVS.NODE            |
|--------|---------|---------------------------|
| STEP01 | COPY    | FROM (DSN=\$SYS.TAN.TXT)- |
|        |         | TO (DSN=MVS.FILE SNODE)   |

The Process is sent to the server. The server then places the Process on the TCQ, responds to NDMCOM with the Process number (PNUMBER), and routes the Process to an available session manager. In the following figure, the server returns a PNUMBER of 5 to NDMCOM.

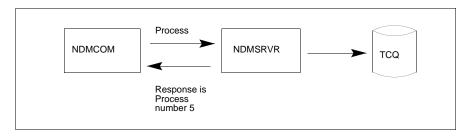

• The session manager reads the Process from the TCQ and executes it.

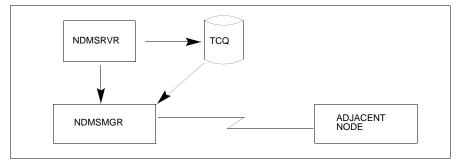

While the Process is queued, or during execution, you can display Process status by issuing the SELECT PROCESS command.

CD.50.>SELECT PROCESS PNUMBER=5

Refer to Chapter 6, *Managing Processes*, in *Connect:Direct HP NonStop User Guide and Reference* for sample output from the SELECT PROCESS command.

After Process execution, you can display the results of the operation by issuing the SELECT STATISTICS command. Refer to Chapter 7, *Viewing System Files*, in *Connect:Direct HP NonStop User Guide and Reference* for sample output from the SELECT STATISTICS command.

CD.51.>SELECT STATISTICS PNUMBER=5

# Using Connect: Direct HP NonStop

This chapter provides the following information used for basic Connect:Direct HP NonStop operation:

- Running Connect:Direct HP NonStop
- Issuing commands
- ✤ Using macros
- Connect:Direct HP NonStop Process statements
- Connect:Direct HP NonStop operation
- ✤ Accessing the message file

The tables in this chapter list and define all Connect:Direct HP NonStop commands.

## **Running Connect:Direct HP NonStop**

NDMCOM is the Connect:Direct HP NonStop user interface. RUN NDMCOM starts the user interface. You can run NDMCOM in interactive or background mode. Refer to *Issuing Commands through NDMCOM* on page 24 for command syntax and examples for both modes.

When you run NDMCOM, you open the indicated server, if that server is running. The server processes commands. Contact the system administrator if the server is down or you are not authorized to run it.

If you want to use a different server and the server you specified is not running, issue the OPEN command to open another server. Refer to *Opening the Server Process* on page 49 for the syntax of the OPEN command.

You are not required to specify a server when starting NDMCOM. If you do not specify a server, the default server is opened.

#### Changing Ownership of NDMCOM

Ownership of the current NDMCOM session provides the basis for the ownership and security attributes. The last user to log on to NDMCOM owns the NDMCOM session.

You can override security for accessing files by defining a PNODEID parameter in a Process or in a SUBMIT command. Refer to the Connect:Direct Process documentation for syntax and parameter descriptions for Process statements and *Submitting a Process for Execution* on page 80 for syntax and parameter descriptions of the SUBMIT command.

#### Changing the Default Server Process Name

The default Connect:Direct HP NonStop server process name is \$NDMS. You can change the NDMSRVR parameter to a different server name by issuing the PARAM command from the TACL prompt. The new process name can be up to six characters long and must have a \$ as the first character.

In the following example, the NDMSRVR name is set to \$NDMJV using the TACL PARAM command.

```
TACL>PARAM NDMSRVR $NDMJV
TACL>RUN NDMCOM
Connect:Direct (TM) 3.3.0.0
COPYRIGHT (C) 1988-1999, 2003 Sterling Commerce, Inc.
CD.1.>OPEN $NDMJV
SAPI125I:(RC=0,FDBK="0")
NDM server opened.
CD.2.>
```

After you issue the PARAM command and invoke NDMCOM, Connect:Direct HP NonStop echoes the command to open the server.

#### **Changing the Command Prompt**

The Connect:Direct HP NonStop command prompt is CD.n>, where *n* represents the next command number followed by a period (.). For example, CD.49.>.

You can customize the prompt by setting the parameter NDMPROMPT to the appropriate string from the command interpreter. In the following example, the NDMPROMPT is set to CD, followed by the initials of the user, JV, a greater than sign (>), and a space. Use quotation marks (" ") when you are including spaces in the prompt.

```
TACL>PARAM NDMPROMPT "JV > "
TACL>RUN NDMCOM
Connect:Direct (TM) 3.2.0.0
COPYRIGHT (C) 1988-2003 Sterling Commerce, Inc.
CD.1.JV >OPEN $NDMJV
SAPI125I:(RC=0,FDBK="0")
NDM server opened.
CD.2.JV >
```

### Issuing Commands through NDMCOM

You can issue commands through NDMCOM using either of the following methods:

- In interactive mode from the command line. Interactive mode enables you to issue a command and receive an immediate response.
- In background mode using a disk input file (an OBEY file). Background mode enables you to include a series of Connect:Direct HP NonStop commands in an OBEY file.

The following sections describe running NDMCOM in interactive and background modes.

**Note:** To run NDMCOM in conjunction with an application program interface (API), refer to *Connect:Direct HP NonStop Management Programming Guide*.

#### **Running NDMCOM in Interactive Mode**

Issue the following command to run NDMCOM as a high-pin process in the interactive mode from TACL. You can issue multiple commands in the interactive mode by concatenating the commands and delimiting each command with a semicolon (;).

TACL>RUN NDMCOM /highpin on/ server ; command... | ; command...

Always precede the command with RUN.

#### Parameters

Following are the NDMCOM interactive mode parameters:

| Parameter | Description                                                                                                    |
|-----------|----------------------------------------------------------------------------------------------------|
| highpin   | Runs NDMCOM as a high-pin process when this parameter is set to on.                                                                                                    |
| server    | Specifies the HP NonStop process name of the NDMSRVR. If you omit this parameter, the default server (\$NDMS) is assumed.                                                                                                    |
| command   | Specifies one command or a list of commands, separated by semicolons (;). After execution of these commands, type additional commands from the NDMCOM prompt. Issuing the command to run NDMCOM in the interactive mode changes the command prompt from TACL to the Connect:Direct HP NonStop command prompt. |

#### Example

The following example shows how to run NDMCOM in interactive mode. The command to run NDMCOM and submit the file ACCT was issued from the TACL prompt. Connect:Direct HP NonStop responds with the version, the OPEN command, the opened server message, the SUBMIT command, and the message returned from the SUBMIT command. You can type additional Connect:Direct HP NonStop commands at the NDMCOM prompt.

```
TACL>RUN NDMCOM $NDMS1; SUBMIT FILE ACCT
Connect:Direct (TM) 3.3.0.0
COPYRIGHT (C) 1988-2003 Sterling Commerce, Inc.
CD.1.>OPEN $NDMS1
SAPI125I : (RC=0, FDBK="0")
NDM server opened.
CD.2.>SUBMIT FILE ACCT
SSRV101I : (RC=0, FDBK="0")SUBMIT command.
Process submitted successfully. Process number 1.
CD.3.>
```

#### Running NDMCOM in Background Mode

To run NDMCOM in background mode, issue the following command from TACL. Multiple commands issued in background mode are concatenated, delimited by a semicolon (;).

```
TACL>RUN NDMCOM /runtime options/ server
```

### Parameters

Following are the parameters for the background mode:

| Parameter       | Description                                                                                                    |  |
|-----------------|----------------------------------------------------------------------------------------------------|--|
| runtime options | Specifies any valid HP NonStop runtime options, except backup CPU. Refer to the <i>TACL</i><br><i>Reference Manual</i> for additional information.<br>IN—Specifies the name of a disk file containing Connect:Direct HP NonStop commands.<br>OUT—Specifies the spooler or disk file to which output from NDMCOM is directed.<br>NOWAIT—Specifies that control returns to your terminal immediately after the NDMCOM process<br>is initiated.<br>HIGHPIN—Specifies whether the NDMCOM process runs as a high- or low-pin process.<br><b>Note:</b> The IN file is required if you are going to run NDMCOM in background mode. |  |
| server          | Specifies the server name. If this parameter is omitted, the default server (\$NDMS) is assumed.                                                                                                    |  |
| command         | nd Specifies one command or a list of commands, separated by semicolons (;). After execution or these commands, Connect:Direct HP NonStop reads additional commands from the standard input file unless the last command is EXIT.                                                                                                    |  |

#### Example

The following example shows how to run NDMCOM in background mode. NDMIN includes all Connect:Direct HP NonStop commands. If the EXIT command is part of the NDMIN file contents, Connect:Direct HP NonStop passes control to the TACL prompt after command execution. NDMCOM directs all messages to the spooler location #NDMCOM.

```
TACL>RUN NDMCOM /IN NDMIN, OUT $S.#NDMCOM/ $NDMS TACL>
```

## Using Connect:Direct HP NonStop Macros

Connect:Direct HP NonStop furnishes two sets of macros that provide greater functionality and flexibility in NDMCOM:

- Interactive mode macros include NDMRUN, NDMS, and NDMA
- Background mode macros include NDMSTART, CD, and NDMSTOP

Both sets of macros are in NDMINSTL.TACLNDM.

#### **Macros for Interactive Mode**

Issue the command NDMRUN and the name of the server from the TACL prompt to execute the macros for the interactive mode. The macros enable you to issue HP NonStop commands from the TACL prompt without stopping NDMCOM and without NDMCOM interfering with your HP NonStop command output.

Macros for the interactive mode are as follows:

- Use NDMRUN to start NDMCOM in interactive mode.
- Use NDMS to suspend the NDMCOM process when you use the break key to exit NDMCOM. Issue this command once from the TACL prompt after you exit NDMCOM with the break key.
- Use NDMA to reactivate NDMCOM after you complete the appropriate TACL activities. Issue this command from the TACL prompt to reactivate the NDMCOM program and return to the NDMCOM prompt.

For example, to suspend NDMCOM without losing your history buffer from Connect:Direct HP NonStop, press the break key and type NDMS from the TACL prompt. To reactivate NDMCOM, type NDMA from the TACL prompt.

#### Macros for Background Mode

Issue the command NDMSTART and the name of the server from the TACL prompt to execute the macros for the background mode. The macros enable you to pass commands to NDMCOM from your TACL prompt.

**WARNING:** For security considerations, do not leave Connect:Direct HP NonStop running in background mode.

The following macros are for background mode:

- Use NDMSTART to start NDMCOM in background (NOWAITed) mode.
- Use CD to communicate with NDMCOM in background mode. If you are using the macros for background mode, you must precede all Connect:Direct HP NonStop commands with CD.
- ✤ Use NDMSTOP to stop NDMCOM in background mode.

For example, if you started NDMCOM with the NDMSTART macro, use the CD macro to issue Connect:Direct HP NonStop commands. A sample SELECT PROCESS command follows:

CD SELECT PROCESS PNUMBER=n

You return to the TACL prompt after Connect:Direct HP NonStop displays results from the command at your terminal.

#### Implementing Macros

Perform the following steps to implement either set of macros:

- 1. Determine the volume and subvolume where you want NDMCOM located. The default volume and subvolume name is \$SYSTEM.NDMOBJ.
- 2. If you want to modify the default location, edit NDMRUN or NDMSTART or both routines in NDMINSTL.TACLNDM and specify a different location for NDMCOM.
- 3. Type the following command from the TACL prompt:

LOAD / KEEP 1 / NDMINSTL.TACLNDM

- 4. Run the server.
- 5. Type NDMRUN or NDMSTART from the TACL prompt. If your server process name is different from the default of \$NDMS, specify it as part of the command. An example follows:

NDMSTART server-name

# **Connect:Direct HP NonStop Process Statements**

The following table lists Process statements and their functions. Refer to the Connect:Direct Process documentation for complete information on the Process language and instructions on building a Process.

| Process Statement | Function                                                                                                    |  |
|-------------------|----------------------------------------------------------------------------------------------------|--|
| COPY              | Copies files from one node to another.                                                                                                    |  |
| MODAL             | Alters the sequence of Process execution based on the completion code of previous steps with the IF THEN, ELSE, EIF (end if), GOTO, and EXIT statements. |  |
| PROCESS           | Defines general Process characteristics.                                                                                                    |  |
| RUN JOB           | Executes asynchronous operations on OS/390, VSE, and VM nodes.                                                                                           |  |
| RUN TASK          | Creates and runs HP NonStop processes during Process execution and performs remote operating system commands.                                            |  |
| SUBMIT            | Submits another Process to either the PNODE or the SNODE during execution of a Process.                                                                  |  |
| SYMBOL            | Builds a symbolic substitution value.                                                                                                    |  |

A sample Process follows:

ONESTEP PROCESSSNODE=HPNONSTOP.NODE STEP COPY FROM(SNODE DSN=\$A.ACCT.DATA) CKPT=1k TO (PNODE DSN=\$B.JAN.DATA DISP=RPL) COMPRESS

### Connect:Direct HP NonStop Operation

This section shows how you can apply various Connect:Direct HP NonStop functions.

The following sample Process copies a file from the primary node (PNODE) to the secondary node (SNODE). The PNODE is a HP NonStop node, and the SNODE is an OS/390 node.

A description of each part of the sample Process follows:

- The first statement in the file is a PROCESS statement. The PROCESS statement defines DALLAS as the Process name and the secondary node as BOSTON (SNODE=BOSTON). The SNODEID parameter identifies the user ID and password for the BOSTON node. You do not need a SNODEID if the SNODE uses automatic user ID security resolution. Security is an administrative issue discussed in the *Defining and Maintaining Security* chapter in the *Connect:Direct HP NonStop Administration Guide*.
- Step 1 is a COPY statement. In this example, the &FROM and &TO file names are symbolic values that are resolved during submission of the Process. The ampersand (&) denotes symbolic values. The FROM file is allocated as SHR and the TO file as RPL. SHR specifies that the file is read by Connect:Direct HP NonStop and can also be read by concurrent users. RPL specifies that Connect:Direct HP NonStop replaces any existing file of the same name or creates the file if it does not exist.
- Step 2 uses modal logic to check the completion code of Step 1. If the completion code for Step 1 is greater than 4, then additional Process execution is cancelled. If the completion code for Step 1 is less than or equal to 4, Step 3 runs.
- Step 3 executes the RUN JOB statement to run the IBM.PROGRAM on the SNODE.
- Step 4 starts the RUN TASK statement that runs the FUP utility in batch mode to purge the file named by the symbolic value. By default, the RUN TASK statement executes on the PNODE.

#### Submitting the Process to the TCQ

The following command submits the Process for execution. In this command string, the symbolic values (&FROM and &TO) are constructed and passed to the Process. A sample SUBMIT command and the Connect:Direct HP NonStop response follow:

```
CD.3.>SUBMIT FILE $A.NDMPROCX.DALLAS &FROM=$A.SMITH.AC
&TO=JONES.CNTL(AC)
        SSRV1011: (RC=0,FDBK="0")
Thursday - January 28, 1999 - 09:33:42.870
        SSRV1011: (RC=0, FDBK="0")
Process submitted successfully. Process number : 1
```

#### Monitoring the Process Status in the TCQ

After you submit the Process for execution, you can issue the SELECT PROCESS command to monitor the data transmission activity. Connect:Direct HP NonStop generates a report with the Process name and number, submitter node and ID, destination node, and queue. When you type the DETAIL parameter as part of the command, you receive additional information. The following example is a SELECT PROCESS command:

SELECT PROCESS PNUMBER=1

Samples of the reports and commands that generate each of the report formats are available in Chapter 6, *Managing Processes*.

#### **Determining the Outcome of the Process**

Upon completion of the Process, you can review the statistics log for the Process. Following is a sample command to generate a statistics log:

SELECT STATISTICS PNUMBER=1

Refer to the sample statistics log in Chapter 7, Viewing System Files.

#### Exiting NDMCOM

Issue the EXIT command, to NDMCOM and return to the command interpreter. A sample command and Connect:Direct HP NonStop response follows:

```
EXIT
SAPI220I: (RC=0,FDBK="0")
EXIT command successfully completed.
TACL>
```

## Accessing the Message File

Connect:Direct HP NonStop has an online message program, where you can display, modify, and print messages. A sample message is in MESSAGE in the NDMSAMP subvolume of the distribution tape.

For the syntax for inserting, deleting, and modifying messages, refer to the *Modifying the Message File* chapter in *Connect:Direct HP NonStop Administration Guide*.

Syntax for displaying and printing message text follows.

### **Displaying Messages**

The message file, NDMMSG, displays message text when supplied with a message identifier. Use the following commands to display messages:

```
TACL>RUN NDMMSG msgfile-name
?DISPLAY msgid
```

Parameters are as follows:

| Parameter    | Description                                                                                                    |
|--------------|----------------------------------------------------------------------------------------------------|
| NDMMSG       | Indicates the Connect:Direct HP NonStop message program.                                                                                                    |
| msgfile-name | Indicates the file of Connect:Direct HP NonStop messages.                                                                                                    |
| DISPLAY      | Specifies the command that displays a message in the Connect:Direct HP NonStop message file.<br>Input the command at the ? prompt. You can use MSG interchangeably with DISPLAY. |
| msgid        | Specifies the message identifier for a particular message.                                                                                                    |

To exit the message program, type CTRL-Y.

You can also use the HELP command to display messages. For syntax and parameter descriptions, refer to the description of the HELP command in Chapter 4, *Controlling the Environment*.

### **Printing Messages**

Use the following commands to print Connect:Direct HP NonStop messages:

```
TACL>RUN NDMMSG /OUT $S.#OUTMSG/ msgfile-name
GET msgid|*
```

Following are the parameters for printing messages:

| Parameter       | Description                                                    |  |
|-----------------|----------------------------------------------------------------|--|
| RUN NDMMSG      | Indicates the Connect:Direct HP NonStop message program.       |  |
| OUT \$S.#OUTMSG | Specifies the output spool location.                           |  |
| msgfile-name    | Specifies a file of Connect:Direct HP NonStop messages.        |  |
| GET             | Copies the specified message to the spooler for printing.      |  |
| msgid           | Identifies the message identifier for a particular message.    |  |
| asterisk (*)    | The indicator that specifies all messages in the message file. |  |

# **Queuing Processes**

This chapter describes the following information about the Transmission Control Queue (TCQ):

- Understanding the Transmission Control Queue
- Managing Processes in the TCQ
- Scheduling Connect:Direct HP NonStop activity

# **Understanding the Transmission Control Queue**

The TCQ controls Process execution. After Processes are submitted, they are stored in the TCQ. The TCQ consists of two key-sequenced files and an in-memory queue, which controls access. The TCQ consists of eleven queues. Following are the TCQ queues:

| Queue         | Description                                                                                                    |
|---------------|----------------------------------------------------------------------------------------------------|
| B (Bad)       | An error occurred during initiation of Process execution. This error can occur because of a security error or some other unrecoverable error. |
| C (Call)      | The Process executes after a connection is established with the other node. You cannot specify a start date or time.                          |
| E (Execution) | The Process is currently executing.                                                                                                    |
| H (Hold)      | The Process remains in the Hold queue until you release it.                                                                                   |
| I (Initial)   | A copy of the Process executes when you start the server.                                                                                     |
| P (Pending)   | Pnode Processes pending execution (PEXC). A session is being requested with another node but has not yet been established.                    |
| R (Retain)    | A copy of the Process is retained after execution. You can later release a copy of this Process for execution.                                |
| S (Suspend)   | The SUSPEND PROCESS command suspends the Process. You can later release the Process for execution.                                            |
| T (Timer)     | The Process executes at a specified start date and time.                                                                                      |
| W (Wait)      | The Process awaits execution.                                                                                                    |

| Queue                      | Description                                                                                                    |
|----------------------------|----------------------------------------------------------------------------------------------------|
| RETTIMER<br>(Retain-Timer) | The Process executes periodically, either daily or weekly. A copy of the Process is released for execution at the end of the period specified. |

## Managing Processes in the TCQ

After you submit a Process, you can monitor its status, modify specific characteristics, and stop its execution by using the appropriate commands. For example, you can change the destination of a particular file or stop an executing Process. The commands summarized in the following table allow you to perform such tasks.

| Command         | Definition                                                                                                    |  |
|-----------------|----------------------------------------------------------------------------------------------------|--|
| CHANGE PROCESS  | Changes the status and modifies specific characteristics of a <i>nonexecuting</i> Process in the TCQ.                                              |  |
| DELETE PROCESS  | Removes a nonexecuting Process from the TCQ.                                                                                                    |  |
| FLUSH PROCESS   | Deletes an executing Process.                                                                                                    |  |
| SELECT PROCESS  | Monitors Processes in the TCQ, and any currently running Processes. You can specify the search criteria and the form of the information presented. |  |
| SUSPEND PROCESS | Places an <i>executing</i> Process in the hold queue. You can later release the held Process.                                                      |  |

# Scheduling Connect:Direct HP NonStop Activity

Connect:Direct HP NonStop places a Process in the appropriate queue based on scheduling parameters. Specify the following scheduling parameters in the PROCESS statement or SUBMIT command:

- ✤ HOLD=Yes|No|Call
- ✤ RETAIN=Yes|No|Initial
- ✤ STARTT=(date|day, hh:mm:ssXM)

The following table illustrates how scheduling parameters affect the queues:

| If the Process Is Submitted with               | Placed in Queue | Comment                                                                                                    |
|------------------------------------------------|-----------------|----------------------------------------------------------------------------------------------------|
| None of the scheduling<br>parameters specified | Wait            | The Process remains in the Wait queue until a session is started with an adjacent node.                                                               |
| RETAIN=YES                                     | Retain          | The Process executes once and stays in the queue. You can specify a day or time or both for the Process to start.                                     |
| RETAIN=NO                                      | Wait            | If you specify no other parameters, the Process remains in the Wait queue until a session is started with an adjacent node. RETAIN=NO is the default. |

| If the Process Is Submitted with             | Placed in Queue | Comment                                                                                                    |
|----------------------------------------------|-----------------|----------------------------------------------------------------------------------------------------|
| RETAIN=INITIAL                               | Initial         | A copy of the Process remains in the queue and executes every time the server is initialized.                                                                                                    |
| RETAIN=YES and HOLD=NO or CALL               | Retain          | A copy of the Process remains in the queue and is executed when released. Connect:Direct HP NonStop ignores the HOLD parameter.                                                                                                    |
| HOLD=YES                                     | Hold            | You can execute the Process by specifying CHANGE<br>PROCESS PNAME=filename HOLD=NO. You can specify<br>RELEASE instead of HOLD=NO.                                                                                                    |
| HOLD=NO                                      | Wait            | If no other parameters are specified, the Process remains<br>in the Wait queue until a session is started with an adjacent<br>node. HOLD=NO is the default.                                                                               |
| HOLD=CALL                                    | Call            | The Process remains in the queue until the destination node starts a session with the local node.                                                                                                    |
| STARTT (a start time and day, date, or both) | Timer           | When the scheduled time and date arrive, Connect:Direct HP NonStop moves the Process to the specified Wait queue for execution. For more information on how dates can be entered as parameter values, see <i>Date Formats</i> on page 71. |

# **Controlling the Environment**

Use environment commands to change and define the Connect:Direct HP NonStop environment or to facilitate the use of NDMCOM. You can issue these commands at any time during Connect:Direct HP NonStop operation. For example, to change the volume during a session or invoke TEDIT, use the environment commands.

This chapter describes the environment commands. The table in *Environment Commands* on page 19 lists the commands and summarizes the tasks each command can perform.

**Note:** Some Connect:Direct HP NonStop environment commands are familiar to users of the HP NonStop operating system. For more information on those commands, refer to the HP NonStop documentation.

# **Recalling and Reissuing Commands**

Use the ! (exclamation point) command to recall and reissue a previously issued command without modifications. Issue this command like the familiar TACL command. You can request a specific line by typing its command number, a relative number, or a command abbreviation.

Typing the ! without one of the parameters recalls and reissues the last command entered.

#### Format

Following is the ! command format:

| ! | command number  |
|---|-----------------|
|   | -command number |
|   | command string  |

## **Required Parameters**

The ! command has no required parameters.

Following are the optional parameters for the ! command:

| Parameter       | Description                                                                                                    |
|-----------------|----------------------------------------------------------------------------------------------------|
| command number  | Specifies an absolute command number.                                                                                                    |
| -command number | Specifies a relative command number.                                                                                                    |
| command string  | Specifies a command abbreviation. The command abbreviation must uniquely identify the command and must start from the beginning of the command. |

# **Examples**

Following are examples of optional parameters for the ! command:

| Command Syntax | Description                                                                            |
|----------------|----------------------------------------------------------------------------------------|
| CD.18.>!       | Recalls and reissues the previous command.                                             |
| CD.27.>! 12    | Recalls and reissues previous command 12 in the current history stack.                 |
| CD.32.>! -6    | Recalls and reissues the sixth command back from the current command prompt.           |
| CD.35.>! sub   | Recalls and reissues the most recent command that begins with the entered text string. |

# Invoking the HP NonStop Text Editor (TEDIT)

Use the EDIT command to invoke the HP NonStop text editor, TEDIT. For instructions on using the text editor, refer to the HP NonStop Operating System documentation.

## Format

Following is the EDIT command format:

```
EDIT
```

filename parameters

## **Required Parameters**

The EDIT command has no required parameters.

Following are optional parameters for the EDIT command:

| Parameter  | Description                                                                                                    |
|------------|----------------------------------------------------------------------------------------------------|
| filename   | Specifies any edit file name (code 101).                                                                                                    |
| parameters | Specifies any TEDIT option/commands.<br>Note: If you are executing editor commands, NDMCOM cannot concatenate multiple commands<br>when the editor is using Connect:Direct HP NonStop delimiters such as (;) for search<br>values. |

# **Examples**

The following command invokes TEDIT and displays the TEDIT initial Help screen:

```
CD.2.>EDIT
```

The following command invokes TEDIT and accesses MYFILE in read mode:

CD.3.>EDIT MYFILE R

The following command invokes TEDIT, accesses MYFILE in read/write mode, and searches for the text string entered:

CD.4.>EDIT MYFILE; SEARCH TEXT

# **Exiting NDMCOM**

Use the EXIT command to exit NDMCOM. After you issue the EXIT command, Connect:Direct HP NonStop passes control to TACL. You can also use the **CTRL-Y** (control Y) key sequence to exit NDMCOM.

#### Format

Following is the EXIT command format:

Exit

#### **Required Parameters**

The EXIT command has no required parameters.

The EXIT command has no optional parameters.

#### **Examples**

The following example displays the results from issuing the EXIT command. Connect:Direct HP NonStop exits NDMCOM, displays the confirmation message indicating successful completion of the command, and returns you to the default command interpreter.

```
CD.5.>EXIT
SAPI220I:(RC=0,FDBK=``0")
CD.6.>EXIT command successfully completed.
TACL>
```

# **Changing and Reissuing Commands**

Use the FC command to change and reissue a previously entered command. This command is valid only in an interactive environment. If you enter the FC command, Connect:Direct HP NonStop displays the previous command, along with two periods. You can reissue the command by pressing **Enter**, or you can edit and then reissue the command. For further information on this command, refer to the HP NonStop documentation.

Enter FC with no parameters to recall the last command entered.

### Format

Following is the FC command format:

| FC | command number  |
|----|-----------------|
|    | -command number |
|    | command string  |

## **Required Parameters**

The FC command has no required parameters.

### **Optional Parameters**

Optional parameters for the FC command are:

| Parameter       | Description                                                                                      |
|-----------------|--------------------------------------------------------------------------------------------------|
| command number  | Refers to the command-line number in the history buffer you want to retrieve.                    |
| -command number | Refers to the relative command-line number in the history buffer you want to retrieve.           |
| command string  | Identifies the most recent command line in the history buffer beginning with the specified text. |

Following is a sample listing of previously issued commands. Examples using the FC command against this buffer follow the figure.

```
1..OPEN $NDMS
2..TIME
3..ENV
4..SUB PROC=TOBOSTON
5..SEL PROC PNAME=TODALLAS DETAIL
6..HISTORY
```

Enter FC and a line number to repeat the requested line number. The prompt number does not change until you enter and execute the correction or change.

```
CD.7.>FC 4
CD.7.>SUB PROC=TOBOSTON
CD.7.. TODALLAS
CD.7.>SUB PROC=TODALLAS
CD.7..
```

Enter FC and a portion of the command string to repeat the requested line. The prompt number does not change until you enter and execute the correction.

```
CD.8.>FC SE
CD.8.>SEL PROC PNAME=TODALLES DETAIL
CD.8.. A
CD.8.>SEL PROC PNAME=TODALLAS DETAIL
CD.8..
```

# Accessing the Connect:Direct HP NonStop Help Facility

Use the HELP command to access the interactive Connect:Direct HP NonStop Help facility. For help using a specific Connect:Direct HP NonStop command or Process statement, enter the command or Process statement name after the HELP command. For a listing of all Connect:Direct HP NonStop commands and statements, enter ALL after the HELP command.

Enter the HELP command without a parameter to display the format and optional parameters for the HELP command.

#### Format

Following is the HELP command format:

| HElp | ALL       |
|------|-----------|
|      | command   |
|      | messageid |

## **Required Parameters**

The HELP command has no required parameters.

# **Optional Parameters**

Optional parameters for the HELP command are:

| Parameter | Description                                                                 |
|-----------|-----------------------------------------------------------------------------|
| ALL       | Specifies that you want a list of all commands and Process statements.      |
| command   | Specifies the command for which you want help information.                  |
| messageid | Specifies that you want message text displayed for the message ID supplied. |

# **Examples**

The following command displays the syntax and required and optional parameters for the INSERT USER command:

CD.2.>HELP INSERT USER

Following is a sample display:

# **Displaying Previous Commands**

Use the HISTORY command to display up to the last 100 commands issued during the session.

#### Format

Following is the HISTORY command format:

| HIstory | nnn |
|---------|-----|
|         |     |

# **Required Parameters**

The HISTORY command has no required parameters.

#### **Optional Parameters**

The HISTORY command has the following optional parameter:

| Parameter | Description                                                                       |
|-----------|-----------------------------------------------------------------------------------|
| nnn       | Indicates the number of commands you want to display. The default is 10 commands. |

# **Examples**

A sample listing of previously issued commands follows:

```
    OPEN $NDMJV
    TIME
    ENV
    SUB PROC TODALLAS
    SEL PROC PNAME=TODALLAS DETAIL
    DEL PROC WHERE PNAME=TODALLAS
    SUB PROC TOAUSTIN
    SEL PROC PNAME=TOAUSTIN DETAIL
    CH PROC PNAME=TOAUSTIN DETAIL
    SEL PROC PNAME=TOAUSTIN DETAIL
    SUB PROC TOBOSTON
    SEL NET NODE=DENVER LU=LU2
    UPD NET ADJACENT.NODE=DENVER MAXRETRY=15
    HISTORY 15
```

# **Displaying Edit File Contents**

Use the LIST command to display the contents of an edit file.

#### Format

Following is the LIST command format:

LIST

\system.\$volume.subvol.filename

#### **Required Parameters**

The LIST command has the following required parameter:

| Parameter                            | Description                                                                                                    |
|--------------------------------------|----------------------------------------------------------------------------------------------------|
| \system.\$volume.subv<br>ol.filename | <ul> <li>Specifies the system, volume, subvolume, and file name of the edit file. The fully qualified file name can contain 1–34 characters. The system name is a maximum of 8 characters, including the backslash; volume name is a maximum of 8 characters, including the dollar sign; and subvolume is a maximum of 8 characters. The file name portion of the parameter is 1–8 characters in length and must begin with an alphabetic character.</li> <li>Note: If you specify the system name, the volume name can only be a maximum of 7 characters, including the \$. If you do not specify the system name, the volume name can be up to 8 characters. This limitation is a HP NonStop restriction.</li> </ul> |

#### **Optional Parameters**

The LIST command has no optional parameters.

#### **Examples**

The following command displays the contents of the file JAN on the BACKUP subvolume in the \$B volume.

```
CD.3.>LIST $B.BACKUP.JAN
FILE=$B.ACCT.DATA
DSN=MVS.ACCT.JAN
SNODE=MVS.NODE.NAME
3 RECORDS TRANSFERRED
```

# Signing On as Another User within NDMCOM

Use the LOGON command from an NDMCOM prompt to sign on as another user. If the new user is defined in the authorization file (AUTHFILE), the values assigned to that user ID override those of the previous user.

If the new user is not defined in the authorization file, but a default user record exists (NDM.DEFAULT), the new user is added to the authorization file with the default attributes defined in the default record.

## Format

Following is the LOGON command format:

```
LOgon (group.user|alias) , password
```

# **Required Parameters**

The LOGON command has no required parameters.

#### **Optional Parameters**

Optional parameters for the LOGON command are:

| Parameter  | Description                                                                                                    |
|------------|----------------------------------------------------------------------------------------------------|
| group.user | Specifies the group name and user ID you are using to sign on to Connect:Direct HP NonStop. If you do not specify this parameter, Connect:Direct HP NonStop uses the current user ID for the HP NonStop session. The maximum length is 17 characters, including the period (.) separating your group name and user ID. If you do not enter the group.user, the current group.user is assumed.                                           |
| alias      | Specifies the user records to select in the AUTHFILE. You can enter 1–17 alphanumeric characters including underscores, hyphens, and periods. The first character <i>must</i> be alphanumeric.                                                                                                    |
| password   | Specifies your password. The maximum length is 8 characters, beginning with an alphabetic character. Passwords are case-sensitive. If you do not enter the password and NDMCOM is running in interactive mode, Connect:Direct HP NonStop prompts you for your password. Connect:Direct HP NonStop encrypts the password as it is entered. If you are running in background mode, ensure that you are defined as a user in the AUTHFILE. |

## **Examples**

The following example shows a LOGON command with both the group.user and password values specified. The values are separated with a comma (,).

```
CD.3.>logon SUPER.OPER,password
SAPI114I: (RC=0, FDBK="0")
LOGON successful.
CD.4.>
```

The following example shows a LOGON command with only group.user values specified. Connect:Direct HP NonStop responds with a prompt for the password. If you are entering a password interactively, the cursor does not move, and the password is not displayed.

```
CD.4.>logon SUPER.OPER
Password :
   SAPI114I: (RC=0, FDBK="0")
LOGON successful.
CD.5.>
```

The following example shows a LOGON command with both alias and password values specified. The values are separated with a comma (,).

```
CD.3.>logon this_is_an_alias,password
SAPI114I: (RC=0, FDBK="0")
LOGON successful.
CD.4.>
```

# **Executing the Obey Command**

Use the OBEY command to execute a series of commands in an edit file. The file can contain any combination of the following:

- \* Any Connect:Direct HP NonStop command, except the FC command
- Environment commands
- HP NonStop commands if preceded by the RUN command

**Note:** If you do not fully qualify the file name, by including the system, volume, and subvolume names, Connect:Direct HP NonStop expands the file name using the obeyvolume value as specified in the AUTHFILE. If the obeyvolume value is not set (blank), Connect:Direct HP NonStop expands the file name from the current volume and subvolume.

## Format

Following is the OBEY command format:

0bey

\system.\$volume.subvol.filename

#### **Required Parameters**

The OBEY command has the following required parameter:

| Parameter                            | Description                                                                                                    |  |
|--------------------------------------|----------------------------------------------------------------------------------------------------|--|
| \system.\$volume.subv<br>ol.filename | <ul> <li>Specifies the system, volume, subvolume, and file name of the obey file. The fully qualified file name can contain 1–34 characters. The system name is a maximum of 8 characters, including the backslash; volume name is a maximum of 8 characters, including the dollar sign; and subvolume is a maximum of 8 characters. The file name portion of the parameter is 1–8 characters in length and must begin with an alphabetic character.</li> <li>Note: If you specify the system name, the volume name is a maximum of 7 characters, including the \$. If you do not specify the system name, the volume name is up to 8 characters. This limitation is a HP NonStop restriction.</li> </ul> |  |

The OBEY command has no optional parameters.

#### **Examples**

An example of records inside an obey file named OBEYFILE follows:

TIME SUBMIT PROCESS=TODALLAS TIME RUN FUP COPY \$A.SMITH.OBEYFILE

Assume that you issued the command to run OBEYFILE. The following example shows the commands that are automatically issued against this file:

```
CD.1.>OBEY OBEYFILE
CD.2.>TIME
    Tuesday - October 13, 2003- 14:00:36:640
CD.3.>SUBMIT PROCESS=TODALLAS
    Tuesday - October 13, 2003 - 14:00:43.870
    SSRV1011:(RC=0,FDBK="0")
Process submitted successfully. Process number: 188
CD.4.>TIME
    Tuesday - October 13, 2003- 14:01:45:600
CD.5.>RUN FUP COPY $A.SMITH.OBEYFILE
    TIME
    SUBMIT PROCESS=TODALLAS
    TIME
    RUN FUP COPY $A.SMITH.OBEYFILE
    4 records transferred
CD.6.>
```

An explanation follows:

- ✤ At the CD.1.> prompt, you issued the OBEY command.
- At the CD.2.> prompt, Connect:Direct HP NonStop echos the first record read from OBEYFILE and then invokes the TIME command.
- At the CD.3.> prompt, Connect:Direct HP NonStop reads and displays the second record, which invokes the SUBMIT command.
- At the CD.4.> prompt, Connect:Direct HP NonStop reads and displays the third record, which invokes the TIME command.
- At the CD.5.> prompt, Connect:Direct HP NonStop reads and displays the fourth record, which invokes the RUN command.

# **Defining the Default Obey Volume**

Use the OBEYVOLUME command to define the default obey volume used for expansion of the obey file name. If you issue the OBEYVOLUME command without specifying a system, volume, or subvolume, Connect:Direct HP NonStop expands the file name from the saved volume. The saved volume is the volume.subvolume from where you executed NDMCOM.

**Note:** The OBEYVOLUME command is a temporary command and is reset after stopping and restarting Connect:Direct HP NonStop. To maintain the setting, issue the UPDATE USER command, and specify an obey volume.

#### Format

Following is the OBEYVOLUME command format:

OBEYVOLume

\system.\$volume.subvol

# **Required Parameters**

The OBEYVOLUME command has no required parameters.

# **Optional Parameters**

Optional parameters for the OBEYVOLUME command are:

| Parameter               | Description                                                                                                    |
|-------------------------|----------------------------------------------------------------------------------------------------|
| \system.\$volume.subvol | <ul> <li>Specifies the system, volume, and subvolume for the obeyvolume. The system name is a maximum of 8 characters, including the backslash; volume name is a maximum of 8 characters, including the dollar sign; and subvolume is a maximum of 8 characters.</li> <li>Note: If you specify the system name, the volume name is a maximum of 7 characters, including the \$. If you do not specify the system name, the volume name, the volume name is up to 8 characters. This limitation is a HP NonStop restriction.</li> </ul> |

The following command changes the OBEYVOLUME to the specified volume:

```
CD.17.>obeyvolume $system.batch
SAPI136I: (RC=0, FDBK="0")
OBEYVOLUME changed to \ESCAPE.$SYSTEM.BATCH
CD.18.>
```

The following command sets the OBEYVOLUME to the saved volume:

```
CD.18.>obeyvolume
SAPI136I: (RC=0, FDBK="0")
OBEYVOLUME changed to $DSMSCM.T3206CNT
CD.19.>
```

# **Opening the Server Process**

Use the OPEN command to open the server process. The server must be running to execute any other Connect:Direct HP NonStop commands. If the server that you are attempting to access during the invocation of NDMCOM is not running, then issue the OPEN command to choose a server currently running. You do not have to exit Connect:Direct HP NonStop. Refer to *Issuing Commands through NDMCOM* on page 24 for information on invoking NDMCOM.

### Format

Following is the OPEN command format:

OPen

ndmsrvr-name

#### **Required Parameters**

The OPEN command has the following required parameter:

| Parameter    | Description                                                         |
|--------------|---------------------------------------------------------------------|
| ndmsrvr-name | Specifies the name of the Connect:Direct HP NonStop server process. |

## **Optional Parameters**

The OPEN command has no optional parameters.

Assume that you issued the command to run NDMCOM and open the server \$NDMJ. Connect:Direct HP NonStop displays the product name and its release, version, modification, and maintenance level, respectively.

Connect:Direct HP NonStop automatically issues the OPEN command for the specified server. Because it does not exist, Connect:Direct HP NonStop displays a message that is followed by the Connect:Direct HP NonStop prompt. You can then issue the OPEN command to attempt to open another server.

```
TACL>NDMCOM $NDMJ
Connect:Direct (TM) 3.3.0.0
COPYRIGHT (C) 1988-2003 Sterling Commerce, Inc.
CD.1.>OPEN $NDMJ
NDM server process "$NDMJ" does not exist
CD.2.>OPEN $NDMJV
SAPI125I:(RC=0,FDBK="0")
NDM server opened.
```

# **Changing the Output File**

Use the OUT command to change the output file during the current session. The default is your home terminal.

Enter the OUT command without a parameter to return to the output file at startup, typically your home terminal.

## Format

Following is the OUT command format:

OUt

filename

## **Required Parameters**

The OUT command has no required parameters.

## **Optional Parameter**

The OUT command has the following optional parameter:

| Parameter | Description                                                                                                    |  |
|-----------|----------------------------------------------------------------------------------------------------|--|
| filename  | Specifies the name of the file where Connect:Direct HP NonStop appends the output. If the specified data file does not exist, Connect:Direct HP NonStop creates an edit file of the same name. |  |

The following command redirects the output from terminal location \$SCOR.#L05 to \$S.#EXAMPLE, a spooler file. \$SCOR.#L05 was the most recent value for output (STDOUT) during the session.

```
CD.23.>out $s.#comout
CD.24.>
```

The following command shows the results when you issue the OUT command without a parameter. Connect:Direct HP NonStop returns the value of STDOUT to the startup value, which was \$SCOR.#L05 (home terminal).

```
CD.24.>out
SAPI213I: (RC=0, FDBK="0")
OUTPUT file \ESCAPE.$S.#COMOUT closed.
SAPI215I: (RC=0, FDBK="0")
OUTPUT file is \ESCAPE.$ZNTC0.#WINCW0
CD.25.>
```

# **Defining Print File Names**

Use the PRINTER command to define print file names. Issue this command to change the default printer defined in your initialization parameters file. Recycle the server to return the print file to the setting in the initialization parameters file.

### Format

Following is the PRINTER command format:

```
PRInter
```

printer

#### **Required Parameter**

The PRINTER command has the following required parameter:

| Parameter | Description                                                                                                    |  |
|-----------|----------------------------------------------------------------------------------------------------|--|
| printer   | Specifies the name of the print file (spooler). If you omit this value, Connect:Direct HP NonStop displays an error message. |  |

# **Optional Parameters**

The PRINTER command has no optional parameters.

The following command changes the default printer name in the initialization parameters file to \$S.#PRINT:

```
CD.25.>printer $s.#print
SAPI140I: (RC=0, FDBK="0")
Default printer changed to "$S.#PRINT"
CD.26.>
```

# **Defining the Default Volume For Expansion of Process File Names**

Use the PROCVOLUME command to define the default volume for expansion of Process file names. If you do not set the procvolume value and leave it blank, Connect:Direct HP NonStop expands the file name from the saved volume. If you change procvolume during the session and enter the PROCVOLUME command without a parameter, you set your procvolume to your saved volume.

**Note:** The PROCVOLUME command is a temporary command and is reset after stopping and restarting Connect:Direct HP NonStop. To maintain the setting, issue the UPDATE USER command, and change the default procvolume.

#### Format

Following is the PROCVOLUME command format:

| PROCVOLume | \system.\$volume.subvol |  |
|------------|-------------------------|--|
|------------|-------------------------|--|

## **Required Parameters**

The PROCVOLUME command has no required parameters.

#### **Optional Parameters**

The PROCVOLUME command has the following optional parameter:

| Parameter               | Description                                                                                                    |
|-------------------------|----------------------------------------------------------------------------------------------------|
| \system.\$volume.subvol | <ul> <li>Specifies the system, volume, and subvolume for the Process volume. The system name is a maximum of 8 characters, including the backslash (\); volume name is a maximum of 8 characters, including the \$; and subvolume is a maximum of 8 characters.</li> <li>Note: If you specify the system name, the volume name can only be a maximum of 7 characters, including the \$. If you do not specify the system name, the volume name can be up to 8 characters. This limitation is a HP NonStop restriction.</li> </ul> |

The following command defines the default volume for Processes:

```
CD.26.>procvol $system.userproc
SAPI137I: (RC=0, FDBK="0")
PROCVOLUME changed to \ESCAPE.$SYSTEM.USERPROC
CD.27.>
```

The following command sets the default volume for Processes to the saved volume:

```
CD.27.>procvol
SAPI137I: (RC=0, FDBK="0")
PROCVOLUME changed to $DSMSCM.T3206CNT
CD.28.>
```

# **Executing Programs without Exiting NDMCOM**

Use the RUN command to execute programs on HP NonStop without exiting NDMCOM. Examples of the programs are FUP, SCF, INSTALL, PERUSE, or any user-written programs. After terminating execution of these programs, Connect:Direct HP NonStop passes control to NDMCOM and displays the Connect:Direct HP NonStop prompt.

# Format

Following is the RUN command format:

RUn

program
/run-options/
parameters

#### **Required Parameter**

The RUN command has the following required parameter:

| Parameter | Description                                                                                           |
|-----------|----------------------------------------------------------------------------------------------------|
| program   | Specifies the fully qualified name including system, volume, subvolume, and file name of the program. |

Optional parameters for the RUN command are:

| Parameter     | Description                                                                                                    |  |
|---------------|----------------------------------------------------------------------------------------------------|--|
| /run-options/ | Specifies the options you want to execute with the RUN command. Refer to the HP NonStop<br>Operating System documentation for valid options.                         |  |
| parameters    | Specifies one or more program parameters to pass to the program in the startup message. Refer to the HP NonStop Operating System documentation for valid parameters. |  |

#### Examples

The following command executes SCF and lists devices:

```
RUN SCF LISTDEV
```

Following is a sample display:

```
CD.28.>run scf listdev
CSCF - T9082G02 - (14JAN02) (03JAN02) - 07/23/2004 11:42:41 System \ESCAPE
Copyright Compaq Computer Corporation 1986 - 2002
LDev Name
                             PPID
                                             BPID
                                                                           RSize Pri Program
                                                           Type
                                              1,5
1,14
1,256

        (1,0)
        102
        201
        \sscape.$system.sys03.osimage

        (62,0)
        1
        199
        \sscape.$system.sys03.ncPobj

        (6,4)
        80
        205
        \sscape.$system.sys03.osimage

        (1,2)
        102
        200
        \sscape.$system.sys03.osimage

                               0,5
     0
           $0
$NCP
           $YMIOP
                               0,256
     5
           .
szo
                               0.7
                                               1.7
    <remaing text not displayed>
255
         ŚВК
                             1 463
                                            0,0
                                                             (46,0) 6144 155 \ESCAPE.$SYSTEM.SYSTEM.PCMGR
(1,30) 132 154 \ESCAPE.$SYSTEM.SYS03.EMSDIST
 291 $BDST
                               1,398 0,0
Total Errors = 0
                                      Total Warnings = 0
CD.29.>
```

# **Managing Symbols**

Use SYMBOL commands to insert, delete, or display symbols in the Connect:Direct HP NonStop environment. You cannot modify existing symbols. To change a symbol, you must delete the original and insert a new symbol.

Symbols are stored in memory for the duration of NDMCOM. You can create an obey file containing all of your symbols and execute it after you enter NDMCOM, or you can incorporate the symbols in the NDMRUN and NDMSTART macros. The symbols are then established as part of your Connect:Direct HP NonStop environment every time you run the NDMRUN macro to enter NDMCOM. Refer to *Using Connect:Direct HP NonStop Macros* on page 26 for a description and implementation instructions for macros.

To use a symbol in the Connect:Direct HP NonStop environment, place an ampersand (&) in front of the symbol. If Connect:Direct HP NonStop encounters an ampersand plus 1–17 alphanumeric characters, it substitutes the string represented by that ampersand and the alphanumeric characters.

For example, if you define the symbol spp for the SELECT PROCESS PNUMBER, when you issue the command &spp 12, Connect:Direct HP NonStop displays a status report for Process number 12.

To separate two symbols with a period (.), you must use two periods. For example, if the value of the symbol VOL is \$B and the value of symbol SUBVOL is NDM, then &VOL..&SUBVOL results in \$B.NDM.

Note: All examples in this section refer to the sample display of symbols in *Examining Symbols* on page 57.

# **Inserting Symbols**

Use the INSERT SYMBOL command to insert symbols in the Connect:Direct HP NonStop environment.

# Format

Following is the INSERT SYMBOL command format:

INSert SYMbol symbol-name symbol-value

## **Required Parameter**

The INSERT SYMBOL command has the following required parameter:

| Parameter   | Description                                                   |
|-------------|---------------------------------------------------------------|
| symbol-name | Specifies the 1–17 alphanumeric character name of the symbol. |

## **Optional Parameter**

The INSERT SYMBOL command has the following optional parameter:

| Parameter    | Description                                                                                                    |  |
|--------------|----------------------------------------------------------------------------------------------------|--|
| symbol-value | Specifies the symbolic substitution value. The value can be a maximum of 256 alphanumeric characters. This value defaults to null. |  |

# **Examples**

The following command inserts the symbol FROMDSN for \$data04.archive.file1:

```
CD.12.>insert symbol FROMDSN $data04.archive.file1
CD.13.>
```

# **Deleting Symbols**

Use the DELETE SYMBOL command to delete symbols from your Connect:Direct HP NonStop environment.

## Format

Following is the DELETE SYMBOL command format:

| DELete SYMbol symbol- | name |
|-----------------------|------|
|-----------------------|------|

# **Required Parameter**

The DELETE SYMBOL command has the following required parameter:

| Parameter   | Description                                                   |
|-------------|---------------------------------------------------------------|
| symbol-name | Specifies the 1–17 alphanumeric character name of the symbol. |

# **Optional Parameters**

The DELETE SYMBOL command has no optional parameters.

# **Examples**

The following command deletes the symbol FROMDSN:

```
CD.33.>del symbol FROMDSN
CD.34.>
```

# **Examining Symbols**

Use the SELECT SYMBOL command to examine symbols in the Connect:Direct HP NonStop environment. Issue this command without a symbol-name parameter to display all the symbols for the environment.

# Format

Following is the SELECT SYMBOL command format:

| SELect | SYMbol | OUT=filename |
|--------|--------|--------------|
|        |        | PRINT        |
|        |        | symbol-name  |

# **Required Parameters**

The SELECT SYMBOL command has no required parameters.

# **Optional Parameters**

Optional parameters for the SELECT SYMBOL command are:

| Parameter    | Description                                                   |
|--------------|---------------------------------------------------------------|
| OUT=filename | Directs the symbol information to the specified output file.  |
| PRINT        | Directs the output to the printer.                            |
| symbol-name  | Specifies the 1–17 alphanumeric character name of the symbol. |

The following command displays the current Connect:Direct HP NonStop symbols.

```
CD.3.>sel symbol
```

A sample display follows:

| CD.3.>sel symbo | 1                      |
|-----------------|------------------------|
| SYMBOLS         | PARAMETERS             |
| <br>FUP         | RUN FUP                |
| IS              | INSERT SYMBOL          |
| P               | RUN PERUSE             |
| SCF             | RUN SCF                |
| SEC             | SELECT SECURITY        |
| SN              | SELECT NETMAP          |
| SPP             | SELECT PROCESS PNUMBER |
| SS              | SELECT STATISTICS      |
| ST              | SELECT TYPE            |
| SYM             | SELECT SYMBOL          |
|                 |                        |
| CD.4.>          |                        |

# **Viewing System Information**

Use the environment commands to retrieve system information. You can issue these commands at any time during Connect:Direct HP NonStop operation.

This chapter explains the function, format, and parameters of environment commands that retrieve system information. The commands are presented in alphabetical order. An example of each command follows the parameter descriptions.

**Note:** Some Connect:Direct HP NonStop environment commands are familiar to users of the HP NonStop operating system. For more information on those commands, refer to the HP NonStop Operating System documentation.

# **Displaying Logging Information**

Use the DISPLAY LOGGING command to display the following:

- Setting for EMS, which controls whether events are logged to EMS
- Setting for STATS, which controls whether events are logged to the Connect:Direct HP NonStop statistics file
- Name of the collector process

The optional parameters for DISPLAY LOGGING allow you to determine how the information is presented. Unless otherwise specified, Connect:Direct HP NonStop displays the output. You can direct the output to a HP NonStop file or to a printer.

## Format

Following is the DISPLAY LOGGING command format:

| DISplay LOGging | FILE         |
|-----------------|--------------|
|                 | OUT=filename |
|                 | PRint        |

## **Required Parameters**

The DISPLAY LOGGING command has no required parameters.

# **Optional Parameters**

Optional parameters for the DISPLAY LOGGING command are:

| Parameter    | Description                                                                                                    |
|--------------|----------------------------------------------------------------------------------------------------|
| FILE         | Specifies that Connect:Direct HP NonStop passes back the selected unformatted control block (CB) logging records.                                      |
| OUT=filename | Specifies the file where Connect:Direct HP NonStop routes the output.                                                                                  |
| PRint        | Specifies that Connect:Direct HP NonStop routes the output of the DISPLAY LOGGING command to the default printer. Printed output is in tabular format. |

## **Examples**

The following command displays output to the home terminal:

```
DISPLAY LOGGING
```

Following is the sample output from the DISPLAY LOGGING command:

```
CD.2.>display logging

07/26/2004 L O G G I N G 16:05:20

STATISTICS ====> ON EMS ====> OFF COLLECTOR ====> $0

CD.3.>
```

In this example, all records written to the Connect:Direct HP NonStop statistics file are also written to EMS. The default EMS collector, \$0, is the collector to use for generating event-messages.

# **Monitoring Statistics File Information**

Use the DISPLAY STATINFO command to monitor the following information in a statistics file:

- File size
- Number of extents allocated and available
- Percentage of the file used
- ✤ Settings for the following:
  - STATCRITERIA (deletion criteria)
  - STATMIDNITE (midnight processing)
  - STATPERCENT (maximum allowable percentage the statistics files is utilized before NDMSTDL is created)

Connect:Direct HP NonStop displays the most recent time and date that NDMSTDL executed.

If you issue the DISPLAY STATINFO command without one of the optional parameters, detailed information about the statistics files is displayed.

**Note:** The statistics files are key-sequenced files. After the NDMSTDL program runs, the statistics from the DISPLAY STATINFO command may not show a change in the Percentage used or End of File fields, because of the structure of HP NonStop key-sequenced files.

Use the UPDATE STATISTICS command to update settings for STATCRITERIA, STATMIDNITE, and STATPERCENT. For syntax and parameter descriptions for the UPDATE STATISTICS command, refer to the *Optimizing Performance* chapter in the *Connect:Direct HP NonStop Administration Guide*.

#### Format

Following is the DISPLAY STATINFO command format:

| DISplay STATinfo | FILE<br>OUT=filename |
|------------------|----------------------|
|                  |                      |
|                  | PRINT                |
|                  | SHORT                |

## **Required Parameters**

The DISPLAY STATINFO command has no required parameters.

## **Optional Parameters**

Optional parameters for the DISPLAY STATINFO command are:

| Parameter    | Description                                                                                                    |
|--------------|----------------------------------------------------------------------------------------------------|
| FILE         | Specifies that Connect:Direct HP NonStop passes unformatted settings for STATCRITERIA,<br>STATMIDNITE, and STATPERCENT to the designated output file. If you do not specify a file<br>name for the OUT parameter, Connect:Direct HP NonStop routes the records to the output file at<br>startup, typically your home terminal. |
| OUT=filename | Directs the statistics file information to the specified output file.                                                                                                    |
| PRINT        | Directs the output to the printer. The print file is defined by the PRINTER command, an environment command described in <i>Defining Print File Names</i> on page 51.                                                                                                    |
| SHORT        | Displays only the settings for the deletion criteria, midnight flag, and maximum percentage of the file capacity. Connect:Direct HP NonStop also displays the last time that NDMSTDL executed.                                                                                                    |

The command DISPLAY STATINFO SHORT displays the following:

- Deletion criteria
- Midnight flag
- Maximum percentage of the file capacity
- ✤ Last time that NDMSTDL executed

A sample of the display follows:

The following command displays complete details about the statistics files:

DISPLAY STATINFO

A sample of the display follows:

```
CD.4.>display statinfo
_____
07/26/2004
                             STATINFO
                                                                 16:07:11
_____
                          STATPERCENT ====> 50%
STATCRITERIA ====> 8D
                                                    STATMIDNITE ====> ON
                   *****
                   * NDMSTDL has not executed since *
                   * the Server was initialized *
                   *****
              FILEINFO for file "\ESCAPE.$work02.ndm34.STATFILE"
PrimaryExtent Size ==>100Maximum Ext.==>100Secondary Extent Size ==>100Ext. Allocated ==>44Maximum File Size ==>20480000End of File ==>1507328Percentage Used ==>7.74%
            FILEINFO for file "\ESCAPE.$work02.ndm34.STATSRCH"
PrimaryExtent Size ==>120Maximum Ext. ==> 100SecondaryExtent Size ==>120Ext. Allocated ==> 5
Maximum File Size ==> 45056000 End of File ==> 2334720
Percentage Used
                   ==> 3.18%
             FILEINFO for file "\ESCAPE.$WORK02.ndm34.STATSRC0"
PrimaryExtent Size ==>120Maximum Ext. ==>100Secondary Extent Size ==>120Ext. Allocated ==>12Maximum File Size ==>24576000End of File ==>2768Percentage Used ==>11.65%
                                              End of File ==> 2768896
CD.5.>
```

# **Displaying the Current Connect: Direct HP NonStop Environment**

Use the ENVIRONMENT command to display the current Connect:Direct HP NonStop environment, including the current volume, default system, current obey volume and default Connect:Direct HP NonStop Process volume, as set up in the authorization file (AUTHFILE).

#### Format

Following is the ENVIRONMENT command format:

ENVironment

#### **Required Parameters**

The ENVIRONMENT command has no required parameters.

## **Optional Parameters**

The ENVIRONMENT command has no optional parameters.

The following command displays the current Connect:Direct HP NonStop environment:

CD.2>ENVIRONMENT

A sample Connect:Direct HP NonStop environment follows. The display includes global and user-defined symbols:

| CD.2.>env      |                                |
|----------------|--------------------------------|
| System :       | \ESCAPE                        |
| Volume :       | \$DSMSCM.NDM34                 |
| Saved volume : | \$DSMSCM.NDM34                 |
| Obey volume :  | \$DSMSCM.NDM34                 |
| Proc volume :  | \ESCAPE.\$DSMSCM.NDMPROC       |
| Printer :      | \$S.#SM                        |
| NDMCDL file :  | \ESCAPE.\$work02.NDMOBJ.NDMCDL |
| USER id :      | NDM.USER                       |
| NDM Server :   | \ESCAPE.\$CDV34                |
|                |                                |
| Global Symbols | :                              |
|                |                                |
| SYMBOLS        | PARAMETERS                     |
| DEFAULTS       | \$DSMSCM.NDM34                 |
| LOCALNODE      | S7.LOCAL.34                    |
| OBEYVOL        | \$DSMSCM.NDM34                 |
| PROCVOL        | \ESCAPE.\$DSMSCM.NDMPROC       |
| STDIN          | \ESCAPE.\$ZNTC0.#WINCD0        |
| STDOUT         | \ESCAPE.\$ZNTC0.#WINCD0        |
| USERNAME       | NDM.USER                       |
| USERNUMBER     | 157.214                        |
|                |                                |
|                |                                |
| User Symbols : |                                |

Modify global symbols with the various environment commands described in the following table:

| Symbol     | Definition                                                            | Command to<br>Change Value                                                                                                    |
|------------|-----------------------------------------------------------------------|----------------------------------------------------------------------------------------------------|
| DEFAULTS   | Displays the current volume.                                          | VOLUME                                                                                                    |
| LOCAL NODE | Displays the local node.                                              | Cannot change the value of the<br>local node. You must delete the<br>local node and use the INSERT<br>NETMAP LOCAL.NODE<br>command to create a new local<br>node with the new name. |
| OBEYVOL    | Displays the default volume used for expansion of the obey file name. | OBEYVOLUME                                                                                                    |

65

| Symbol     | Definition                                                               | Command to<br>Change Value        |
|------------|--------------------------------------------------------------------------|-----------------------------------|
| PROCVOL    | Displays the default volume used for expansion of the Process file name. | PROCVOL                           |
| STDIN      | Displays the standard input file.                                        | Cannot change the value of STDIN  |
| STDOUT     | Displays the standard output file.                                       | Cannot change the value of STDOUT |
| USERNAME   | Displays the user name used to logon.                                    | LOGON                             |
| USERNUMBER | Displays the user number used to logon.                                  | LOGON                             |

# **Obtaining the Current System Time**

Use the TIME command to retrieve the current day, date, and time from the system.

# Format

Following is the TIME command format:

TIME

## **Required Parameters**

The TIME command has no required parameters.

# **Optional Parameters**

The TIME command has no optional parameters.

# Example

The following command displays the day, date, and time stamp:

```
CD.2.>time
Monday - July 26, 2004 - 16:15:24.770
CD.3.>
```

# **Obtaining the Current NDMCOM Version**

Use the VERSION command in NDMCOM to retrieve the version, release, and maintenance level of the currently running NDMCOM executable. To identify versions of other executables such as NDMSMGR, use the VPROC utility at a TACL prompt.

> VPROC NDMSMGR

#### Format

Following is the VERSION command format:

VERsion

#### **Required Parameters**

The VERSION command has no required parameters.

## **Optional Parameters**

The VERSION command has no optional parameters.

#### Example

The following command displays release information:

```
CD.2.>ver
Connect:Direct HP NonStop version 3.4.00
COPYRIGHT (C) 1991, 2004 Sterling Commerce, Inc.
CD.3.>
```

# **Defining the Current Volume**

Use the VOLUME command to define the current volume during the Connect:Direct HP NonStop session. If you do not specify a parameter, Connect:Direct HP NonStop sets the current volume to the HP NonStop volume at startup.

## Format

Following is the VOLUME command format:

```
VOLume \system.$volume.subvol
```

# **Required Parameters**

The VOLUME command has no required parameters.

# **Optional Parameter**

The VOLUME command has the following optional parameter:

| Parameter               | Description                                                                                                    |
|-------------------------|----------------------------------------------------------------------------------------------------|
| \system.\$volume.subvol | <ul> <li>Specifies the system, volume, and subvolume for the Connect:Direct HP NonStop volume.</li> <li>The system name is a maximum of 8 characters, including the backslash (\); volume name is a maximum of 8 characters, including the \$; and subvolume is a maximum of 8 characters.</li> <li>Note: If you specify the system name, the volume name is a maximum of 7 characters, including the \$. If you do not specify the system name, the volume name, the volume name is up to 8 characters. This limitation is a HP NonStop restriction.</li> </ul> |

# Example

The following command defines the actual working volume for the current session:

```
CD.2.>volume $audit.ndmproc
SAPI138I: (RC=0, FDBK="0")
Current default VOLUME changed to \ESCAPE.$AUDIT.NDMPROC
CD.3.>
```

# **Managing Processes**

This chapter details format and parameters for Process control commands. *User and Administrator Commands* on page 18 provides a list of the commands with a summary of the tasks each command can perform. These commands are presented in alphabetical order. An example of each command follows the parameter descriptions.

# **Changing Processes**

Use the CHANGE PROCESS command to modify Process priority and queue status or to change such job characteristics as destination node, start time, and start date of a nonexecuting Process.

# Format

Following is the CHANGE PROCESS command format:

```
CHange PROCess LAstpnumber<sup>†</sup>

PNAME=name|(list)<sup>†</sup>

PNUMber=number|(list)<sup>†</sup>

SUBmitter=(nodeid,group.user)|(nodeid,alias)<sup>†</sup>

DEST=destination node

HOLD=Yes|No|Call

PLEXCLASS=string

PRTY=n

RETAIN=Yes|No|Initial

STARTT=([date|day][,hh:mm:ssXM])

RELEASE
```

To create a valid command, you must specify at least one of the following parameters: LASTPNUMBER, PNAME, PNUMBER, or SUBMITTER. LASTPNUMBER is exclusive of all other required parameters.

# **Required Parameters**

Required parameters for the CHANGE PROCESS command are:

| Parameter                                          | Description                                                                                                    |  |
|----------------------------------------------------|----------------------------------------------------------------------------------------------------|--|
| LAstpnumber                                        | Enables you to change the last Process submitted during the current NDMCOM session.                                                                                                 |  |
| PNAME=name (list)                                  | Specifies the name of the Process or a list of Process names. Enclose the list in parentheses, and separate each value with a space or comma (,).                                   |  |
| PNUMber=number (list)                              | Specifies the number of the Process or a list of Process numbers. Enclose the list in parentheses, and separate each value with a space or comma (,). The range is from 1 to 99999. |  |
| SUBmitter=(nodeid, group.user)<br> (nodeid, alias) | Specifies the node ID and guardian userid of the submitting user, or the node ID and alias of the submitting user.                                                                  |  |
|                                                    | Note: You cannot use a wildcard with this parameter.                                                                                                    |  |

# **Optional Parameters**

Optional parameters for the CHANGE PROCESS command are:

| Parameter                 | Description                                                                                                    |
|---------------------------|----------------------------------------------------------------------------------------------------|
| DEST=destination-node     | Enables you to change the destination node (SNODE) of a Process in the TCQ.                                                                                                    |
| HOLD=Yes  <u>No</u>  Call | <ul> <li>Specifies that Connect:Direct HP NonStop places the Process in the Hold queue. Refer to <i>Connect:Direct HP NonStop Components</i> on page 11 for a description of the TCQ.</li> <li>Yes—Specifies that the Process remains in the Hold queue until one of the following events occur: <ul> <li>A CHANGE PROCESS command releases the Process.</li> <li>A DELETE PROCESS command deletes the Process.</li> </ul> </li> <li>If you specify both HOLD=Yes and a STARTT value, the HOLD specification takes precedence. Therefore, Connect:Direct HP NonStop places a Process submitted with HOLD=Yes on the Hold queue, even if you specify a start time.</li> <li><u>No</u>—Specifies that the Process is executed as soon as possible.</li> <li>Call—Specifies that Connect:Direct HP NonStop holds the Process until the specified node starts a Process with the HP NonStop node.</li> </ul> |
|                           | Note: Connect:Direct HP NonStop ignores the HOLD parameter when you specify<br>RETAIN=Yes with HOLD=No or Call.                                                                                                    |
| PLEXCLASS=string          | Specifies a user-defined class containing up to 8 characters associated with a Connect:Direct/Server in a Connect:Direct/Plex environment. This represents a type of server to which you want to submit a Process, for example, TAPE. You may want to modify the PLEXCLASS attribute of a job in the TCQ if the SNODE application rejected the initial process execution because the PLEXCLASS value specified was incorrect.                                                                                                    |
| PRTY=n                    | Specifies a new Process priority in the TCQ. High numbers indicate high priorities; low numbers indicate low priorities. Connect:Direct HP NonStop uses the PRTY parameter for Process selection and not for determining the priority during transmission. The range is from 0–15.                                                                                                    |

| Parameter                            | Description                                                                                                    |
|--------------------------------------|----------------------------------------------------------------------------------------------------|
| RETAIN=Yes  <u>No</u>  Initial       | Specifies whether Connect:Direct HP NonStop retains a copy of the Process in the TCQ for re-execution after the Process is executed.<br>Yes—Specifies that the system retains the Process after execution. Define RETAIN=Yes in conjunction with the STARTT parameter to specify the day and time to re-execute the Process.                                                                                                    |
|                                      | Note: Do not define a date value in the STARTT parameter when you specify RETAIN=Yes                                                                                                    |
|                                      | <u>No</u> —Specifies that the system deletes the Process after execution.<br>Initial—Specifies that the system retains the Process in the TCQ for automatic execution<br>every time Connect:Direct HP NonStop is initialized.                                                                                                    |
|                                      | Note: Do not define the STARTT parameter when you specify RETAIN=Initial.                                                                                                    |
| STARTT=([date day]<br>[,hh:mm:ssXM]) | Specifies that the Process is executed on the specified date, day, or time. The date, day, and time are positional parameters. If you do not specify the date or day, a comma (,) must precede the time.                                                                                                    |
|                                      | Note: Do not define the STARTT parameter when you specify RETAIN=Initial.                                                                                                    |
|                                      | When you do not use delimiters (/ or .), you must specify single-digit days and months in double-digit format. Without delimiters, January 5, 1997 is represented as 01051997 or 19970105.                                                                                                    |
|                                      | If you only specify the date, the time defaults to 00:00.                                                                                                    |
|                                      | <ul> <li>Note: Do not define a date in the STARTT parameter when you specify RETAIN=Yes.</li> <li>date—Specifies the day (dd), month (mm), year (yy), and century (cc).</li> <li>day—Specifies the day of the week. Valid names are MOnday, TUesday, WEdnesday, THursday, FRiday, SAturday, and SUnday. If you specify the day of the week with RETAIN=Yes, the Process is executed the same day every week.</li> <li>hh:mm:ssXM—Indicates the time of day in hours (hh), minutes (mm), and seconds (ss) that the Process is released for execution. XM can be set to AM or PM. Express the hour in either 12- or 24-hour format. If you use the 12-hour format, then you must specify AM or PM. The default is the 24-hour format.</li> <li>You can also specify the relative values TODAY or TOMORROW and NOON or MIDNIGHT. For more information, see <i>Date Formats</i> on page 71.</li> </ul> |
| RELEASE                              | Specifies that a held, retained, or suspended Process is moved to the Wait queue for execution.                                                                                                    |

# **Date Formats**

Define the date in one of the following formats:

| Order          | Format                                                                 |  |
|----------------|------------------------------------------------------------------------|--|
| year,month,day | ccyymmdd<br>ccyy/mm/dd<br>ccyy.mm.dd                                   |  |
| month,day,year | mmddyy<br>mm/dd/yy<br>mm.dd.yy<br>mmddccyy<br>mm/dd/ccyy<br>mm.dd.ccyy |  |

| Order        | Format                                                                                                    |
|--------------|----------------------------------------------------------------------------------------------------|
| Julian dates | yyddd (Julian date)<br>yy/ddd (Julian date)<br>yy.ddd (Julian date)<br>ccyyddd (Julian date)<br>ccyy/ddd (Julian date)<br>ccyy.ddd (Julian date) |

The following command changes the Process named ACCTPROC to a new destination node called mvsnode.b. CUPERTINO. The Process is scheduled for execution at 11:00 pm on December 12, 2004:

```
CD.17.>change process pname accntproc startt=(12/12/2004,23:00:00) dest=mvsnode.b
        SSRV135I: (RC=0, FDBK="0")
Process 77401 changed
    SAPI204I: (RC=0, FDBK="0")
CHange command successfully completed.
CD.18.>
```

The following command moves Process number 37 from the Hold or Timer queue to the Wait queue for execution:

```
CD.12.>ch proc pnum 37 release
SSRV135I: (RC=0, FDBK="0")
Process 37 changed
SAPI204I: (RC=0, FDBK="0")
CHange command successfully completed.
CD.13.>
```

# **Deleting Processes**

Use the DELETE PROCESS command to remove a nonexecuting Process from the TCQ.

#### Format

Following is the DELETE PROCESS command format:

DELete PROCess LAstpnumber† PNAME=name|(list)† PNUMber=number|(list)† SUBmitter=(nodeid,group.user)|(nodeid,alias)†

To create a valid command, you must specify at least one of the following parameters: LASTPNUMBER, PNAME, PNUMBER, or SUBMITTER. LASTPNUMBER is exclusive of all other required parameters.

#### **Required Parameters**

Required parameters for the DELETE PROCESS command are:

| Parameter                                       | Description                                                                                                    |
|-------------------------------------------------|----------------------------------------------------------------------------------------------------|
| LAstpnumber                                     | Enables you to delete the last Process submitted during the current NDMCOM session.                                                                                              |
| PNAME=name (list)                               | Specifies the name of the Process or a list of Process names. Enclose the list in parentheses, and separate each value with a space or comma (,).                                |
| PNUMber=number (list)                           | Specifies the number of the Process or a list of Process numbers. Enclose the list in parentheses, and separate each value with a space or comma (,). The range is from 1–99999. |
| SUBmitter=nodeid,group.user) <br>(nodeid,alias) | Specifies the node ID and guardian user ID of the submitting user, or the node ID and alias of the submitting user.                                                              |
|                                                 | Note: You cannot use a wildcard with this parameter.                                                                                                    |

#### **Optional Parameters**

The DELETE PROCESS command has no optional parameters.

## Example

The following command deletes all non-executing Processes with the name FN131A.

```
CD.19.>del proc pname fn131a
SSRV133I: (RC=0, FDBK="0")
Process 77407 deleted
SSRV133I: (RC=0, FDBK="0")
Process 77408 deleted
SSRV133I: (RC=0, FDBK="0")
Process 77409 deleted
SAPI205I: (RC=0, FDBK="0")
DELete command successfully completed.
CD.20.>
```

# **Deleting an Executing Process**

Use the FLUSH PROCESS command to delete an executing Process. If you submit a Process with the parameter RETAIN=Yes, the flushed Process remains on the TCQ for execution at the next scheduled time. If you submit the Process with the parameter RETAIN=No, Connect:Direct HP NonStop removes the flushed Process from the TCQ and you must resubmit it for execution. Refer to *Understanding the Transmission Control Queue* on page 33 for a description of the TCQ.

## Format

Following is the FLUSH PROCESS command format:

FLUSH PROCess LAstpnumber† PNAME=name|(list)† PNUMber=number|(list)† SUBmitter=(nodeid,group.user)|(nodeid,alias)† FORCE

† To create a valid command, you must fully qualify at least one of the following parameters: LASTPNUMBER, PNAME, PNUMBER, or SUBMITTER.

### **Required Parameters**

The required parameters for the FLUSH PROCESS command are:

| Parameter                                        | Description                                                                                                    |
|--------------------------------------------------|----------------------------------------------------------------------------------------------------|
| LAstpnumber                                      | Enables you to flush the last Process submitted during the current NDMCOM session.<br>LASTPNUMBER is exclusive of all other required parameters.                                 |
| PNAME=name (list)                                | Specifies the name of the Process or a list of Process names. Enclose the list in parentheses, and separate each value with a space or comma (,).                                |
| PNUMber=number (list)                            | Specifies the number of the Process or a list of Process numbers. Enclose the list in parentheses, and separate each value with a space or comma (,). The range is from 1–99999. |
| SUBmitter=(nodeid,group.user)<br> (nodeid,alias) | Specifies the node ID and guardian userid of the submitting user, or the node ID and alias of the submitting user.                                                               |
|                                                  | Note: You cannot use a wildcard in conjunction with this parameter.                                                                                                    |

## **Optional Parameter**

The FLUSH PROCESS command has the following optional parameter:

| Parameter | Description                                                               |
|-----------|---------------------------------------------------------------------------|
| FORCE     | Enables you to flush a Process that is waiting for unavailable resources. |

## Example

The following command flushes Process PNUM 7002.

```
CD.42.>flush proc pnum 7002
SSRV130I: (RC=0, FDBK="0")
Process 7002 flushed
SAPI206I: (RC=0, FDBK="0")
FLUSH command successfully completed.
CD.43.>
```

# **Determining the Number of the Last Submitted Process**

Use the LASTPNUMBER command to determine quickly the number of the last Process submitted during the current NDMCOM session.

#### Format

Following is the LASTPNUMBER command format:

LAstpnumber

#### **Required Parameters**

The LASTPNUMBER command has no required parameters.

#### **Optional Parameters**

The LASTPNUMBER command has no optional parameters.

#### Example

The following example shows the output from issuing the LASTPNUMBER command:

```
CD.77.>lastp
Last Process Number Submitted: 1312
CD.78.>
```

# Resetting the Last Process Number in the TCQ

The SETPNUM utility is a batch program supplied with the Connect:Direct HP NonStop installation file set. It may be used to reset the LASTPNUMBER value stored in the TCQ header file. Process numbers are normally assigned sequentially and increment from 1 to 99999, but the SETPNUM utility can change the current value at the user's discretion. The program is normally run from a TACL prompt. It is not necessary to stop Connect:Direct HP NonStop to run SETPNUM.

#### Format

Following is the SETPNUM command format:

[RUN] SETPNUM tcqxfile nnnnn

#### **Required Parameters**

Following are the SETPNUM command required parameters.

| Parameter | Description                                                           |
|-----------|-----------------------------------------------------------------------|
| tcqxfile  | The name of the TCQ header file (the one with an alternate key file). |
| nnnn      | The new value to be assigned to LASTPNUMBER.                          |

#### **Optional Parameters**

The SETPNUM command has no optional parameters.

## Example

The following example illustrates the SETPNUM command. After the utility executes, the next Process submitted on the local node would be assigned Process number 5001.

```
$WORK02 NDM34 378> setpnum tcqxfile 5000
PID: 1,392 $SYSTEM.SYSTEM.SETPNUM
Updating the TCQ Header File \ESCAPE.$WORK02.NDM34.tcqxfile.
The LAST PNUMBER is currently set to the value 79399.
The LAST PNUMBER has been successfully updated to the value 5000.
Normal Termination ...
$WORK02 NDM34 379>
```

# **Monitoring Processes**

Use the SELECT PROCESS command to monitor both executing Processes and Processes waiting for execution. Connect:Direct HP NonStop generates a report that includes the Process name and number, submitter node and ID, destination node, and the queue based on the selection criteria specified. You can print or display the report online.

## Format

Following is the SELECT PROCESS command format:

| SELect PROCess | DEST=node (list)<br>PNAME=name (list)<br>PNUMber=number (list)<br>SUBmitter=(nodeid,group.user) (nodeid,alias)<br>QUEUE= <u>ALL</u>  BAD CALL EXEC HOLD INITIAL PENDING RETAIN SUSPEND <br>TIMER WAIT RETTIMER |
|----------------|----------------------------------------------------------------------------------------------------|
|                | OUT=filename<br>PRint                                                                                                    |
|                | FILE                                                                                                    |
|                | DETail                                                                                                    |
|                | LAstpnumber                                                                                                    |

## **Required Parameters**

The SELECT PROCESS command has no required parameters.

## **Optional Parameters**

Optional parameters for the SELECT PROCESS command are:

| Parameter                                                          | Description                                                                                                    |
|--------------------------------------------------------------------|----------------------------------------------------------------------------------------------------|
| DEST=node (list)                                                   | Specifies that Connect:Direct HP NonStop search for the Process by destination node name. You can specify a list of destinations. Enclose the list in parentheses, and separate each value with a space or comma (,).                         |
| PNAME=name (list)                                                  | Specifies the name of the Process or a list of Process names. Enclose the list in parentheses, and separate each value with a space or comma (,).                                                                                             |
| PNUMber=number (list)                                              | Specifies the number of the Process or a list of Process numbers. Enclose the list in parentheses, and separate each value with a space or comma (,). The range is from 1–99999.                                                              |
| SUBmitter= (nodeid,group.user)<br> (nodeid,alias)                  | Specifies the node name and user ID in group.user format or node name and alias of the Process submitter.                                                                                                    |
|                                                                    | <b>Note:</b> You cannot use a wildcard with this parameter.                                                                                                    |
| QUEUE=ALL  BAD CALL  <br>EXEC  HOLD   INITIAL <br>PENDING   RETAIN | Specifies to select all Processes on a certain queue. If you do not specify the QUEUE parameter, Connect:Direct HP NonStop includes all queues in the report. Refer to Chapter 3, <i>Queuing Processes</i> , for a description of each queue. |
| SUSPEND   TIMER   WAIT  <br>RETTIMER                               | <b>Note:</b> You can also enter the first letter of a Queue status as a shortcut, such as QUEUE=H to select all Processes being held.                                                                                                    |
| OUT=filename                                                       | Specifies the file where Connect:Direct HP NonStop routes the output.                                                                                                    |
| PRint                                                              | Specifies that Connect:Direct HP NonStop route the output of the SELECT PROCESS command to the default printer. Printed output is in tabular format.                                                                                          |

**Note:** If you do not specify an optional parameter, Connect:Direct HP NonStop selects all Processes executing or waiting for execution.

| Parameter   | Description                                                                                                    |
|-------------|----------------------------------------------------------------------------------------------------|
| FILE        | Specifies that Connect:Direct HP NonStop pass back the selected unformatted control block (CB) records.                                                                               |
| DETail      | Specifies that Connect:Direct HP NonStop generate a detailed report of the selected Process(es). Refer to the section <i>Detailed Report</i> on page 78 for a sample detailed report. |
| LAstpnumber | Specifies to select the last Process submitted.                                                                                                    |

# Example

#### Short Report

The following command displays a short report for the specified Process number.

SELECT PROCESS PNUMBER=1

Output from the preceding command follows:

```
CD.5.>sel proc pnum=1
PNAME PNUM SUBMITTER NODE SUBMITTER ID OTHER NODE QUEUE
DALLAS 1 S74.DALLAS OPR.SMITH IBM.MVS Wait
CD.6.>
```

The following table contains a description of each field in the report:

| Parameter      | Description                                                                                                    |
|----------------|----------------------------------------------------------------------------------------------------|
| PNAME          | Specifies the label on the PROCESS statement.                                                                                  |
| PNUMBER        | Specifies the Process number Connect:Direct HP NonStop or an adjacent node assigns when the Process is successfully submitted. |
| SUBMITTER NODE | Specifies the name of the node submitting the Process.                                                                         |
| SUBMITTER ID   | Specifies the HP NonStop user name of the submitter.                                                                           |
| OTHER NODE     | Specifies the name of the other node participating in the transmission.                                                        |
| QUEUE          | Indicates the state of the submitted Process(es).                                                                              |

## **Detailed Report**

The following command displays a detailed report for a specified Process number:

```
SELECT PROCESS PNUMBER=1 DETAIL
```

Output from the preceding command follows:

```
CD.13.>sel proc pnum=1 detail
3.4.00
                     SELECT PROCESS
_____
Process Name => DALLAS Submitter=> S74.DALLAS OPR.SMITH
                                                   Queue => Exec
Process Number => 1Snode => IBM.MVSSubmitted Class => NONEPlexClass=> TAPE
                                                    Priority=> 10
Schedule time=> 09:18:15.0 Date/Day => 07.27.2004Process File=> \ESCAPE.$A.NDMPROCX.DALLASExecuting LU=> \ESCAPE.$L1.#L02
                                                   Retain =>
CRC Check => ON
Step Name => PULL Function => COPY Exec node =>
Execution Class => 1 State => Exec Prc+PC\Recv data_ru
--->=SENDING
FROM FILE => BARTON.DATA.ACH
TO FILE => \ESCAPE.$DATA04.ACHDATA.TODAY
FILE SIZE => 819200
Rcvd:Bytes=> 102400
                          Recs=> 128
                    RUs => 28
Xmit Bytes=> 114688
CD.14.>
```

The following table contains a description of each field in the report:

| Parameter       | Description                                                                                                    |
|-----------------|----------------------------------------------------------------------------------------------------|
| Process Name    | Specifies the label on the PROCESS statement.                                                                                                    |
| Submitter       | Specifies the name of the node submitting the Process. In this example, OPR.SMITH is the HP NonStop user name of the submitter.                         |
| Process Number  | Specifies the number Connect:Direct HP NonStop assigns when the Process is successfully submitted.                                                      |
| Snode           | Specifies the name of the other node participating in the transmission.                                                                                 |
| Queue           | Indicates the state of the submitted Process.                                                                                                    |
| Submitted Class | Defines the class of the submitted Process.                                                                                                    |
| PlexClass       | Specifies a user-defined class associated with a Connect:Direct/Server in a Connect:Direct/Plex environment, for example, TAPE.                         |
| Priority        | Indicates the priority of the Process in the TCQ. This priority, used for Process selection, does not affect HP NonStop priority.                       |
| Schedule time   | Indicates the time a Process is scheduled for execution. This field is only used if a Process is submitted with a STARTT parameter.                     |
| Date/Day        | Indicates the day or date or both that a Process is scheduled for execution. This field is only used if a Process is submitted with a STARTT parameter. |
| Process File    | Specifies the name of the file containing the submitted Process.                                                                                        |
| Retain          | Indicates that the Process was submitted with the RETAIN parameter, which keeps a copy of a Process in the TCQ after it is executed.                    |
| Executing LU    | Specifies the name assigned to the executing SNAX, NETEX LU, TCP LU, or ICE LU.                                                                         |

| Parameter       | Description                                                                                                    |
|-----------------|----------------------------------------------------------------------------------------------------|
| CRC Check       | Indicates whether Cyclic Redundancy Checking (CRC) checking is enabled.                                                                            |
| Step Name       | Specifies the name of the label in the Process that is currently being executed.                                                                   |
| Function        | Describes the Connect:Direct HP NonStop internal task being performed.                                                                             |
| Exec node       | Specifies a node on which to perform the function specified in the Process being executed.                                                         |
| Execution Class | Defines the session used for the transfer.                                                                                                    |
| State           | Specifies the stage of Process execution.                                                                                                    |
| SENDING         | Defines the direction of the data transmission.                                                                                                    |
| FROM FILE       | Specifies the name of the file being transmitted.                                                                                                  |
| TO FILE         | Specifies the name of the file to receive the transmission.                                                                                        |
| FILE SIZE       | Indicates the size of the file.                                                                                                    |
| Rcvd:Bytes      | Indicates the number of bytes received during the session.                                                                                         |
| Rcvd:Recs       | Indicates the number of records received.                                                                                                    |
| Xmit Bytes      | Indicates the number of bytes transmitted during the session (including Connect:Direct HP NonStop control information and access method overhead). |
| Xmit:RUs        | Indicates the number of request units transmitted.                                                                                                 |

# Submitting a Process for Execution

Use the SUBMIT command to submit a Process to the TCQ for execution. Optional parameters specified on the SUBMIT command override any corresponding parameters specified on the PROCESS statement.

## Format

Following is the SUBMIT command format:

| SUBMIT | DSN=filename†                       |
|--------|-------------------------------------|
|        | FILE=filename†                      |
|        | PROC=filename†                      |
|        | CLASS=n                             |
|        | HOLD=Yes  <u>No</u>  Call           |
|        | NEWNAME=newname                     |
|        | PACCT=`pnode-accounting-data'       |
|        | PLEXCLASS=string                    |
|        | PNODE=primary-node-name             |
|        | PNODEID=(id,pswd)                   |
|        | PRTY=n                              |
|        | RETAIN=Yes  <u>No</u>  Initial      |
|        | SACCT=`snode-accounting-data'       |
|        | SNODE=secondary-node-name           |
|        | SNODEID=(id alias[,pswd][,newpswd]) |
|        | STARTT=([date day][,hh:mm:ssXM])    |
|        | &symbolic_name_1=variable-string-1  |
|        | &symbolic_name_2=variable-string-2  |
|        |                                     |
|        |                                     |
|        |                                     |
|        | &symbolic_name_n=variable-string-n  |

To create a valid command, you must fully qualify at least one of the following required parameters: PROC, DSN, or FILE.

# **Required Parameters**

Required parameters for the SUBMIT command are:

| Parameter     | Description                                                                                                    |
|---------------|----------------------------------------------------------------------------------------------------|
| DSN=filename  | Specifies the name of the file that contains the Process. If the name is not fully qualified,<br>Connect:Direct HP NonStop searches for the file name in the procvolume (PROCVOL) set in the<br>environment. If it is not located, Connect:Direct HP NonStop searches for the file name in the<br>current volume and subvolume. |
| FILE=filename | Specifies the name of the file that contains the Process. If the name is not fully qualified,<br>Connect:Direct HP NonStop searches for the file name in the procvolume (PROCVOL) set in the<br>environment. If it is not located, Connect:Direct HP NonStop searches for the file name in the<br>current volume and subvolume. |
| PROC=filename | Specifies the name of the file that contains the Process. If the name is not fully qualified,<br>Connect:Direct HP NonStop searches for the file name in the procvolume (PROCVOL) set in the<br>environment. If it is not located, Connect:Direct HP NonStop searches for the file name in the<br>current volume and subvolume. |

# **Optional Parameters**

Optional parameters for the SUBMIT command are:

| Parameter                     | Description                                                                                                    |
|-------------------------------|----------------------------------------------------------------------------------------------------|
| CLASS=n                       | Determines the node-to-node session on which a Process can execute. Each LU has an assigned default class value that enables a Process to execute on an LU having a matching class value or on LUs with higher class values. Class numbers are assigned in the order in which LUs appear in the network map. If you specify a class of 1, a Process runs on the first available LU. If you do not specify a CLASS value in the PROCESS statement or in this command, CLASS defaults to the default class specified in the PARSESS parameter of the adjacent node network map record.                                                                                                    |
| HOLD=Yes <u> No</u>  Call     | Specifies that Connect:Direct HP NonStop place the Process in the Hold queue.<br>Yes—Specifies that the Process remain in the Hold queue until a CHANGE<br>PROCESS command releases the Process or a DELETE PROCESS command<br>deletes the Process.<br>If you specify both HOLD=Yes and a STARTT value, the HOLD specification<br>takes precedence. Therefore, Connect:Direct HP NonStop places a Process<br>submitted with HOLD=Yes on the Hold queue, even if you specify a start time.<br>No—Specifies that the Process is executed as soon as possible.<br>Call—Specifies that Connect:Direct HP NonStop hold the Process until the<br>specified node starts a Process with the HP NonStop node. |
| NEWNAME=newname               | Specifies the new name given to the Process. The default is the label on the PROCESS statement.                                                                                                    |
| PACCT='pnode-accounting-data' | Specifies the accounting data for the PNODE. The maximum length of the accounting data is 256 characters. If special characters are part of the accounting data, enclose the string in single quotation marks.                                                                                                    |
| PLEXCLASS=string              | Specifies a user-defined class containing up to 8 characters associated with a Connect:Direct/Server in a Connect:Direct/Plex environment. This represents a type of server to which you want to submit a Process, for example, TAPE.                                                                                                    |
| PNODE=primary-node-name       | Specifies the 1–16 alphanumeric character name of the primary node. The PNODE controls the execution of the Process.                                                                                                    |
|                               | <b>Note:</b> The PNODE must be the same as the submitter node. The default value for PNODE is the value defined in the PROCESS statement.                                                                                                    |
| PNODEID=(id alias,pswd)       | Specifies security user IDs and passwords at the PNODE.<br>id—Specifies the HP NonStop group number and user number. These numbers<br>can range from 0–255 and are separated by a period (.). Other operating<br>environments limit the security ID to 1–8 alphanumeric characters.<br>alias—Specifies the user records to select in the AUTHFILE. You can enter 1–17<br>alphanumeric characters including underscores, hyphens, and periods. The first<br>character <i>must</i> be alphabetic.<br>pswd—Specifies the current security password. This parameter is used by the<br>security exit to validate the current security password and is 1–8 alphabetic<br>characters.                       |
| PRTY=n                        | Specifies the Process priority in the TCQ. High numbers indicate high priorities;<br>low numbers indicate low priorities. Connect:Direct HP NonStop uses the PRTY<br>parameter for Process selection and not for determining the priority during<br>transmission. The range is from 0–15.<br>If you do not specify PRTY, the default is the priority defined during<br>Connect:Direct HP NonStop installation.                                                                                                    |

| Parameter                         | Description                                                                                                    |
|-----------------------------------|----------------------------------------------------------------------------------------------------|
| RETAIN=Yes <u> No </u><br>Initial | Specifies whether Connect:Direct HP NonStop retains a copy of the Process in<br>the TCQ for reexecution after the Process is executed.<br>Yes—Specifies that the system retains the Process after execution. Define<br>RETAIN=Yes in conjunction with the STARTT parameter to specify the day and<br>time to reexecute the Process.<br>If you specify RETAIN=Yes, Connect:Direct HP NonStop automatically holds the<br>Process until you release it, unless you include the STARTT parameter in your<br>Process.                                                                                              |
|                                   | <b>Note:</b> Do not define a date value in the STARTT parameter when you specify RETAIN=Yes.                                                                                                    |
|                                   | <u>No</u> —Specifies that the system deletes the Process after execution.<br>Initial—Specifies that the system retains the Process in the TCQ for automatic<br>execution every time Connect:Direct HP NonStop is initialized.                                                                                                    |
|                                   | Note: Do not define the STARTT parameter when you specify RETAIN=Initial.                                                                                                    |
| SACCT='snode-accounting-data'     | Specifies the accounting data for the SNODE. The maximum length of the accounting data is 256 characters. If you include special characters in the accounting data, enclose the string in single quotation marks.                                                                                                    |
| SNODE=secondary-node-name         | Specifies a 1–16 alphanumeric character name is the node name of the secondary node.                                                                                                    |
| SNODEID=(id alias [,pswd]         | Specifies security USERIDs and security passwords at the SNODE.                                                                                                    |
| [,newpswd])                       | <b>Note:</b> For Connect:Direct HP NonStop for UNIX nodes, the security USERIDs and passwords are case sensitive.                                                                                                    |
|                                   | id—Specifies the HP NonStop group number and user number. These numbers can range from 0–255 and are separated by a period (.). Other operating environments limit the security ID to 1–8 alphanumeric characters. alias—Specifies the user records to select in the AUTHFILE. You can enter 1–17 alphanumeric characters including underscores, hyphens, and periods. The first character <i>must</i> be alphabetic. pswd—Specifies the current security password. The security exit uses this parameter to validate the current security password. The password can range from 1–8 alphanumeric characters. |
|                                   | <b>Note:</b> The VSE (prior to release 2.1.00) nodes and VM nodes only recognize passwords specified in uppercase alphanumeric characters.                                                                                                    |
|                                   | newpswd—Specifies the new security password and can be used by the security system to change the current security password to the new security password (1–8 alphanumeric characters). You can only change the password on the HP NonStop node if SAFEGUARD is running.                                                                                                    |
|                                   | <b>Note:</b> If the SNODE is an OS/400 node, Connect:Direct HP NonStop ignores this subparameter.                                                                                                    |

| Parameter                                                                                                    | Description                                                                                                    |
|----------------------------------------------------------------------------------------------------|----------------------------------------------------------------------------------------------------|
| STARTT=([date day][,hh:mm:ssXM])                                                                               | Specifies the date, day, or time to begin the Process. The date, day, and time are positional parameters. If you do not specify the date or day, a comma (,) must precede the time.                                                                                                    |
|                                                                                                    | Note: Do not define the STARTT parameter when you specify RETAIN=Initial.                                                                                                    |
|                                                                                                    | date—Specifies the day (dd), month (mm), year (yy), and century (cc).<br>When you do not use delimiters (/ or.), you must specify single-digit days and<br>months in double-digit format. Without delimiters, January 5, 1997 is represented<br>as 01051997 or 19970105.<br>If you only specify the date, the time defaults to 00:00.                                                                                                    |
|                                                                                                    | Note: Do not define a date in the STARTT parameter when you specify<br>RETAIN=Yes.                                                                                                    |
|                                                                                                    | day—Specifies the day of the week. Valid names are MOnday, TUesday,<br>WEdnesday, THursday, FRiday, SAturday, and SUnday. If you specify the day of<br>the week with RETAIN=Yes, the Process is executed the same day every week. If<br>you specify only the day value, the time defaults to 00:00. For example, if you<br>submit a Process on Monday, with Monday as the only STARTT parameter, the<br>Process does not run until the following Monday.<br>hh:mm:ssXM—Indicates the time of day in hours (hh), minutes (mm), and<br>seconds (ss). You can set XM to AM or PM. You can express the hour in either<br>12- or 24-hour format. If you use 12-hour format, then you must specify AM or<br>PM. The default is the 24-hour format. If you define hh:mm:ssXM with<br>RETAIN=Yes, the Process is executed the same time every day. Minutes and<br>seconds are not required.<br>You can also specify the relative values TODAY or TOMORROW and NOON or<br>MIDNIGHT.<br>For more information, see <i>Date Formats</i> on page 71. |
| &symbolic_name_1=variable-string-1<br>&symbolic_name_2=variable-string-2<br>&symbolic_name_n=variable-string-n | Specifies the default value to substitute for the symbolic parameter in the Process.<br>You can specify a null value when the equal (=) sign is immediately followed by a comma (,). Enclose a symbolic parameter containing special characters in single quotation marks.                                                                                                    |

## **Examples**

The following command submits the Process named PAYROLL. Because the RETAIN=Yes parameter is specified, the Process is retained after execution. Process accounting data is specified for the PNODE:

```
CD.31.>sub proc=payroll retain=y pacct='1959,DEPT-27'
Tuesday - July 27, 2004 - 09:26:04.020
SSRV101I: (RC=0, FDBK="0")
Process submitted successfully. Process number : 612
File name : \ESCAPE.$A.NDMPROCX.PAYROLL
Process name : PAYROLL Submit time : 07/27/2004 09:26:03.75
CD.32.>
```

The following command submits the Process named COPYSEQ, which copies the file, MYFILE, to Chicago. The value for &DSN (MYFILE) is substituted in the Process. Here is the command followed by the output:

```
CD.43.>sub proc=copyseq snode=chicago &dsn=myfile
Tuesday - July 27, 2004 - 10:12:15.137
SSRV1011: (RC=0, FDBK="0")
Process submitted successfully. Process number : 637
File name : \ESCAPE.$A.NDMPROCX.COPYSEQ
Process name : COPYSEQ Submit time : 07/27/2004 10:12:15.14
CD.44.>
```

# Moving an Executing Process to the Hold Queue

Use the SUSPEND PROCESS command to place an executing Process on the Hold queue. Release the held Process with the command CHANGE PROCESS RELEASE.

#### Format

Following is the SUSPEND PROCESS command format:

| SUSpend PROCess | LAstpnumber†                                  |
|-----------------|-----------------------------------------------|
|                 | PNAME=name   (list) †                         |
|                 | PNUMber=number   (list) †                     |
|                 | SUBmitter=(nodeid,group.user) (nodeid,alias)† |
|                 | FORCE                                         |

† To create a valid command, you must specify at least one of the following parameters: LAstpnumber, PNAME, PNUMber, or SUBmitter.

## **Required Parameters**

Required parameters for the SUSPEND PROCESS command are:

| Parameter                                        | Description                                                                                                    |
|--------------------------------------------------|----------------------------------------------------------------------------------------------------|
| LAstpnumber                                      | Enables you to suspend the last Process submitted. LAstpnumber is exclusive of all other required parameters.                                                                    |
| PNAME=name (list)                                | Specifies the name of the Process or a list of Process names. Enclose the list in parentheses, and separate each value with a space or comma (,).                                |
| PNUMber=number (list)                            | Specifies the number of the Process or a list of Process numbers. Enclose the list in parentheses, and separate each value with a space or comma (,). The range is from 1–99999. |
| SUBmitter=(nodeid,group.user)<br> (nodeid,alias) | Specifies the node ID and guardian user ID of the submitting user, or the node ID and alias of the submitting user.                                                              |
|                                                  | Note: You cannot use a wildcard with this parameter.                                                                                                    |

## **Optional Parameter**

The SUSPEND PROCESS command has the following optional parameter:

| Parameter | Description                                                                 |
|-----------|-----------------------------------------------------------------------------|
| FORCE     | Enables you to suspend a Process that is waiting for unavailable resources. |

## **Examples**

Following is an example of a SUSPEND command, using the Process number as the selection criterion.

```
CD.11.>suspend process pnum=5004
SSRV131I: (RC=0, FDBK="0")
Process 5004 suspended
SAPI209I: (RC=0, FDBK="0")
SUSpend command successfully completed.
CD.12.>
```

# **Viewing System Files**

This chapter details format and parameters to view certain system files. *User and Administrator Commands* on page 18 provides a list of the user and administrative commands with a summary of the tasks each command can perform. These commands are presented in alphabetical order. An example of each command follows the parameter descriptions.

# **Referencing the Network Map**

Use the SELECT NETMAP command to reference the network map for definitions of local and adjacent nodes, API managers, LUs, or LOGMODES you are authorized to use.

You can specify whether the output from this command is displayed, printed, or sent to a file.

**Note:** Fields without information are excluded from the output.

#### Format

Following is the SELECT NETMAP command format:

| N<br>P<br>I<br>I<br>I<br>S<br>F<br>F<br>F<br>F | ADJacent=* generic (list)<br>NODE=* generic (list)<br>AMGR=* generic (list)<br>LU=* generic (list)<br>LOGMODE=name generic (list)<br>SOURCE<br>FILE<br>PRint<br>OUT=filename |
|------------------------------------------------|----------------------------------------------------------------------------------------------------|
|------------------------------------------------|----------------------------------------------------------------------------------------------------|

#### **Required Parameters**

The SELECT NETMAP command has no required parameters. If a specific node or LU is not specified, Connect:Direct HP NonStop selects all network map entries, including nodes, API managers, LUs, and LOGMODES.

# **Optional Parameters**

Optional parameters for the SELECT NETMAP command are:

| Parameter                     | Description                                                                                                    |
|-------------------------------|----------------------------------------------------------------------------------------------------|
| ADJacent=* generic <br>(list) | Specifies that only adjacent nodes are to be selected in the network map.<br>*—Specifies all adjacent nodes.                                                                                                    |
|                               | <b>Note:</b> If you specify only an asterisk (*), the system displays (or prints) a report of the adjacent nodes you are authorized to use.                                                                                                    |
|                               | generic—Specifies generic selection of node names for a partial match. To specify node names generically, type a 1–7 alphanumeric string plus an asterisk (*). For example, if your network includes nodes named PHOENIX, SANDIEGO, SANFRAN, and TUCSON, a specification of SAN* provides information about the SANDIEGO and SANFRAN nodes. list—Specifies multiple node names. Enclose the list in parentheses, and separate each value with a space or comma (,). May be generic, also.                                                   |
| NODE=* generic <br>(list)     | Specifies the node names to be selected in the network map.<br>*—Specifies all nodes.                                                                                                    |
|                               | <b>Note:</b> If you specify only an asterisk (*), the system displays (or prints) a report of the nodes you are authorized to use.                                                                                                    |
|                               | generic—Specifies generic selection of node names for a partial match. To specify node names generically, type a 1–16 alphanumeric string plus an asterisk (*) with the first character alphabetic.<br>list—Specifies multiple node names. Enclose the list in parentheses, and separate each                                                                                                    |
| AMGR=* generic                | value with a space or comma (,). May be generic, also. Specifies that only API manager records are to be selected in the network map.                                                                                                    |
| (list)                        | *—Specifies all API manager records.                                                                                                    |
|                               | <b>Note:</b> If you specify only an asterisk (*), the system displays (or prints) a report of the AMGRs you are authorized to use.                                                                                                    |
|                               | generic—Specifies generic selection of API manager records for a partial match. To specify AMGRs generically, type a 1–25 alphanumeric string plus an asterisk (*) with the first character alphabetic.<br>list—Specifies multiple AMGRs. Enclose the list in parentheses, and separate each value with a space or comma (,). May be generic, also.                                                                                                    |
| LU=* generic <br>(list)       | Specifies the LUs to select in the network map.<br>*—Specifies all LU records.                                                                                                    |
|                               | <b>Note:</b> If you specify only an asterisk (*), the system displays (or prints) a report of the LUs you are authorized to use.                                                                                                    |
|                               | generic—Specifies generic selection of LU records for a partial match. To specify LUs generically, type a 1–25 alphanumeric string plus an asterisk (*). You can fully qualify the name, which includes the system name if it differs from the home system. list—Specifies multiple LUs. Enclose the list in parentheses, and separate each value with a space or comma (,). May be generic, also.                                                                                                    |
| LOGMODE=* generic <br>(list)  | Specifies the LOGMODEs in the network map to select.<br>*—Specifies all LOGMODEs.                                                                                                    |
|                               | <b>Note:</b> If you specify only an asterisk (*), the system displays (or prints) a report of the LOGMODEs you are authorized to use.                                                                                                    |
|                               | generic—Specifies generic selection of LOGMODE records for a partial match. To specify LOGMODEs generically, type a 1–7 alphanumeric string plus an asterisk (*) with the first character alphabetic. You can fully qualify the name, which includes the system name if it differs from the home system. The system displays (or prints) a report of the LUs you are authorized to use.<br>list—Specifies multiple LOGMODE names. Enclose the list in parentheses, and separate each value with a space or comma (,). May be generic, also. |

| Parameter    | Description                                                                                                    |
|--------------|----------------------------------------------------------------------------------------------------|
| SOURCE       | Specifies that Connect:Direct HP NonStop generates source statements from the network map.                                                           |
| FILE         | Specifies that Connect:Direct HP NonStop pass back the selected unformatted control block (CB) network map records.                                  |
| PRint        | Specifies that Connect:Direct HP NonStop routes the output of the SELECT NETMAP command to the default printer. Printed output is in tabular format. |
| OUT=filename | Specifies the file where Connect:Direct HP NonStop routes the output.                                                                                |

## Examples

The following command displays the adjacent nodes with which HPNONSTOP.NODE can communicate. The asterisk specification lists all adjacent nodes in the network map. Connect:Direct HP NonStop directs the output to the ALLNODES file in the current volume and subvolume.

CD.17.>SELECT NETMAP NODE=\* OUT=ALLNODES

Output from the preceding command follows:

```
CD.17.> sel net node=*
 3.4.00
                     SELECT NETWORK MAP
 _____
 Local Node => HPNONSTOP.NODE
 Adjacent Node => CCAPI
Node Type => NDM.API
Maxretry => 7
IPaddr => 10.20.4.131
 API Mgr List => \ESCAPE.CCENTER
 Adjacent Node => CD.OS390.1STBANK
Node Type

Maxretry => 7

Applid => M1CDD7F7

IPaddr => 10.20.129.145

Portnum => 8039

Portnum => PAYROLL

-> ON
 TCPNAME => $ZTC0
LU List => \ESCAPE.$TKN6.#LU24082 \ESCAPE.$TKN6.#LU24083
                \ESCAPE.TCP01
                                             \ESCAPE.TCP02
 Adjacent Node => K2000.TEST.NODE
 Node Type => NDM.NonStop
Maxretry => 3
 Def Ses Class => 5
 IPaddr => k2002
 Portnum => 6132
LU List => \ESCAPE.TCP03
                                              \ESCAPE.TCP04
 Adjacent Node => CATCH.ALL
 Node Type => NDM.DOMAIN
Maxretry => 7
IPaddr => 10.23.0.0
IPMask => 255.255.0.0
LU List => \ESCAPE.$TCP.#L24
 CD.18.>
```

The following command uses the SOURCE parameter to scan the network map and automatically generate an HP NonStop obey file. The generated file contains INSert NETmap and RELate NETmap commands that are necessary to rebuild the network map. Use this command to convert and reload your netmap if you are converting from any currently supported release of Connect:Direct HP NonStop.

SEL NET SOURCE OUT=name of obey file to be generated

90

# **Examining User Records in the Security File**

Use the SELECT SECURITY command to examine user records in the security file.

The parameters used with the SELECT SECURITY command allow you to determine search criteria and the format of the information presented. You can specify search criteria by SNODE (adjacent node name) or USER (USERID on the adjacent node). You cannot select security records by the local USERID.

If you do not specify an optional parameter, Connect:Direct HP NonStop displays the contents of the security file.

## Format

Following is the SELECT SECURITY command format:

```
SELect SECurity FILE
OUT=filename
PRint
SNODE=adjacent-nodename|(list)
USER=adjacent-node-userid|(list)
```

## **Required Parameters**

The SELECT SECURITY command has no required parameters.

#### **Optional Parameters**

Optional parameters for the SELECT SECURITY command are:

| Parameter                        | Description                                                                                                    |
|----------------------------------|----------------------------------------------------------------------------------------------------|
| FILE                             | Specifies that Connect:Direct HP NonStop pass back the selected unformatted control block (CB) security records.                                                                                                    |
| OUT=filename                     | Specifies the file where Connect:Direct HP NonStop routes the output.                                                                                                    |
| PRint                            | Specifies that Connect:Direct HP NonStop print rather than display the output of the SELECT SECURITY command. Printed output is in tabular format. Connect:Direct HP NonStop routes the output to the default printer.                                                                                                    |
| SNODE=adjacent-nodename (list)   | Specifies to select security records by adjacent (secondary) node name.<br>adjacent-nodename—Specifies the name of the adjacent node and is a maximum<br>of 16 characters.<br>list—Specifies multiple adjacent node names. Enclose the list in parentheses, and<br>separate each value with a space or comma (,).         |
| USER=adjacent-node-USERID (list) | Specifies to select security records by the USERID at the adjacent node.<br>adjacent-node-USERID—Specifies the USERID at the adjacent node and is a<br>maximum of 17 characters.<br>list—Specifies multiple adjacent node USERIDs. Enclose the list in parentheses,<br>and separate each value with a space or comma (,). |

### Examples

The following command displays all user records in the security file:

CD.25.>SELECT SECURITY

The following command selects security records by SNODE and displays all user records for the adjacent node named BOSTON:

CD.26.>SELECT SECURITY SNODE=BOSTON

The following command selects all security records where the USERID is SMITH in the adjacent node:

CD.30.>SELECT SECURITY USER=SMITH

The following command selects all security records where the USERID is JONES or SMITH in the adjacent node:

CD.27.>SELECT SECURITY USER=(JONES, SMITH)

Output from the preceding command follows:

```
CD.27.>sel sec user=(JONES,SMITH)

3.4.00 S E C U R I T Y I N F O R M A T I O N

(by USER)

Other User ID => JONES

Other Node => BOSTON

Local User ID => OPR.JOHN

Other User ID => SMITH

Other Node => CHICAGO

Local User ID => OPR.BOB

CD.28.>
```

## **Examining Statistics Records**

Use the SELECT STATISTICS command to examine statistics for Processes and to get information regarding LU status and internal messages. The type of information in the statistics report includes such data as date, Process name and number, PNODE, SNODE, return code, message ID, feedback, file name, short message text, and LU name. An example of a statistics log is displayed in the SELECT Statistics sample output on page 95. An explanation of each record follows the log.

The parameters used with the SELECT STATISTICS command allow you to determine search criteria and the format of the information presented. Unless otherwise specified, Connect:Direct HP NonStop displays the output. You can also direct the output to a HP NonStop file or route it to a printer.

If you do not indicate a search requirement with an optional parameter, Connect:Direct HP NonStop selects all statistics records. The volume of all records can be excessive.

## Format

Following is the SELECT STATISTICS command format:

| SELect STATistics | CCODE=(condition,completion code)<br>EXCLUDE=MSG NOTMSG<br>FILE<br>LAstpnumber<br>OUT=filename<br>PNAME=name<br>PNUMber=number<br>PRint<br>SNODE=secondary-node-name<br>STARTT=([date day] [,hh:mm:ssXM])<br>STEPend |
|-------------------|----------------------------------------------------------------------------------------------------|
|                   | STEPend<br>STOPT=([date day][,hh:mm:ssXM])<br>SUBmitter=nodeid,(group.user alias)                                                                                                    |
|                   |                                                                                                    |

# **Required Parameters**

The SELECT STATISTICS command has no required parameters.

## **Optional Parameters**

Optional parameters for the SELECT STATISTICS command are:

| Parameter                          | Description                                                                                                    |
|------------------------------------|----------------------------------------------------------------------------------------------------|
| CCODE=(condition, completion code) | Specifies that Connect:Direct HP NonStop searches for statistics records by completion code.<br>condition—Specifies a relationship to the completion code given in the subsequent positional parameter. The options for specifying condition are GT (greater than), LT (less than), EQ (equal to), NE (not equal to), GE (greater than or equal to), or LE (less than or equal to).<br>completion code—Specifies a completion code value, which can range from 0–2,147,483,647 to allow for all values that can be passed after execution of the various Process statements. This last value represents a maximum 31-bit binary number. For example, if you specify CCODE=(GT,0), the selected statistics records are those in which the step completion code is greater than zero, as long as the records also meet other specified criteria. |
| EXCLUDE=MSG   NOTMSG               | Specifies whether Connect:Direct HP NonStop includes message panels in the statistics log.<br>MSG—Exclude all message only statistics from the statistics report.<br>NOTMSG—Exclude all statistics that are not messages from the statistics report.                                                                                                    |
| FILE                               | Specifies that Connect:Direct HP NonStop passes back the selected unformatted control block (CB) statistics records.                                                                                                    |
| LAstpnumber                        | Specifies to select statistics records for the last Process submitted.                                                                                                    |
| OUT=filename                       | Specifies the file where Connect:Direct HP NonStop routes the output.                                                                                                    |

| Parameter                            | Description                                                                                                    |
|--------------------------------------|----------------------------------------------------------------------------------------------------|
| PNAME=name                           | Specifies the name of the Process.                                                                                                    |
| PNUMber=number                       | Specifies the number of the Process. The range is from 1–99999.                                                                                                    |
| PRint                                | Specifies that Connect:Direct HP NonStop route the output of the SELECT STATISTICS command to the default printer. Printed output is in tabular format.                                                                                                    |
| SNODE=secondary-node-name            | Indicates that Connect:Direct HP NonStop search for statistics for the specified SNODE.                                                                                                    |
| STARTT=([date day]<br>[,hh:mm:ssXM]) | <ul> <li>Specifies that Connect:Direct HP NonStop search for statistics records starting with a designated starting date, day, and time. The date, day, and time are positional parameters. If you do not specify the date or day, a comma (,) must precede the time.</li> <li>If you do not specify the STARTT parameter, the search criterion consists of any time before the value you specify for the STOPT parameter.</li> <li>date—Specifies the day (dd), month (mm), year (yy), and century (cc). When you do not use delimiters ( / or . ), you must specify single-digit days and months in double-digit format. Without delimiters, January 5, 1997 is 01051997 or 19970105. If you only specify the date, the time defaults to 00:00.</li> <li>day—Specifies the day of the week. Valid names are MOnday, TUesday, WEdnesday, THursday, FRiday, SAturday, and SUnday. If you specify only the day value, the time defaults to 00:00.</li> <li>hh:mm:ssXM—Indicates the time of day in hours (hh), minutes (mm), and seconds (ss). You can set XM to AM or PM. The hour is expressed in either 12- or 24-hour format. If you use 12-hour format, then you must specify AM or PM. The default is the 24-hour format.</li> <li>You can also specify the relative values TODAY or TOMORROW and NOON or MIDNIGHT.</li> <li>For more information, see <i>Date Formats</i> on page 71.</li> </ul>                                                                                                    |
| STEPend                              | Specifies that Connect:Direct HP NonStop only selects STEPEND records.                                                                                                    |
| STOPT=([date day]<br>[,hh:mm:ssXM])  | <ul> <li>Specifies that Connect:Direct HP NonStop search for statistics records up to and including the designated date, day, and time positional parameters.</li> <li>If you do not specify the date or day, a comma (,) must precede the time. If you do not specify the STOPT parameter, Connect:Direct HP NonStop selects statistics until the present time. If you only specify time of day (not date) in the STOPT parameter, Connect:Direct HP NonStop selects all statistics through the most recent entry for that time of day.</li> <li>date—Specifies the day (dd), month (mm), year (yy), and century (cc) When you do not use delimiters ( / or .), you must specify single-digit days and months in double-digit format. Without delimiters, January 5, 1997 is 01051997 or 19970105. If you only specify the date, the time defaults to 00:00.</li> <li>day—Specifies the day of the week. Valid names are MOnday, TUesday, WEdnesday, THursday, FRiday, SAturday, and SUnday. If you specify only the day value, the time defaults to 00:00.</li> <li>hh:mm:ssXM—Indicates the time of day in hours (hh), minutes (mm), and seconds (ss). You can set XM to AM or PM. The hour is expressed in either 12- or 24-hour format. If you use 12-hour format, then you must specify AM or PM. The default is the 24-hour format.</li> <li>You can also specify the relative values TODAY or TOMORROW and NOON or MIDNIGHT.</li> <li>For more information, see <i>Date Formats</i> on page 71.</li> </ul> |

| Parameter                                        | Description                                                                                                    |
|--------------------------------------------------|----------------------------------------------------------------------------------------------------|
| SUBmitter=(nodeid,group.user)<br> (nodeid,alias) | Specifies the nodeid and group name (or number), USERID (or number), and alias of the Process submitter.<br>group.*—Searches all users of a specific group.<br>*.* —Searches all users of all groups.<br>alias—Specifies the user records to select in the AUTHFILE. Enter 1–17<br>alphanumeric characters including underscores, hyphens, and periods. The first<br>character <i>must</i> be alphabetic. |

#### **Examples**

The following command searches for STEPEND statistics records for the last Process submitted:

```
CD.22.>SELECT STATISTICS STEPEND LASTPNUMBER
```

The following command searches for statistics records based on the Process number. The output is printed.

CD.37.>SELECT STATISTICS PNUM=1 PRINT

Sample output from the preceding command followed by an explanation of the records and their associated fields follows:

```
CD.37.>SEL STAT PNUM=1
_____
                                  SELECT STATISTICS
3.4.00
_____

        Date
        =>
        07.27.2004
        Time
        =>
        10:33:54.12
        PROCESS
        -
        SUBMIT

        Pnumber
        =>
        1
        Node
        =>
        IBM.390
        PlexClass
        =>

    Pname
    -> I
    Node
    => IBM.390
    PlexClass =>

    Pname
    => DALLAS
    Submitter
    => S74.DALLAS
    OPR.SMITH

    Rtncd
    => 0
    Message ID=> SSRV101I
    Feedback =>

    File
    => \ESCADE
    SA NEWERSON
    ==

                                                                           Feedback => 0
           => \ESCAPE.$A.NDMPROCX.DALLAS
   SSRV101I: (RC=0, FDBK="0")
Process submitted successfully. Process number : 1
File name : \ESCAPE.$A.NDMPROCX.DALLAS
Process name : DALLAS Submit time : 07/27/2004 10:33:54.11
Date => 07.27.2004 Time => 10:33:54.54 PROCESS - PROCSTART
Pnumber => 1Snode=> IBM.390Xnode=> PPname=> DALLASSubmitter=> S74.DALLASOPR.SMITHClass> 1> Date Class> Class> Class
Class => 1
                               PlexClass =>
                                                                              CRC Check => ON
LU Name => \ESCAPE.TCP01
Portnum => 9041 IPaddr
                                               => 10.20.201.2
            => 07.27.2004 Time

        Time
        => 10:33:55.05
        PROCESS - STEPSTART

        Snode
        => IBM.390
        Xnode
        => P

Date

    Snode
    => IBM.390
    Xnode
    => P

    Pname
    => DALLAS
    Submitter
    => S74.DALLAS
    OPR.SMITH

    Function=> COPY
    Step Name
    => PULL

    From Snode
    DSN=
    PPOTY1
    DSN=

From Snode DSN= PROJX1.DATA.REC800
To Pnode DSN= \ESCAPE.$DATA03.PROJX1.REC800
                                                                                                                    Continued
```

```
Pnumber => 1 Xlate => 10:33:57.98 PROCESS - STEPEND
Pname => DALLAS Compress -> NO
                                                                                                      Continued
                                                    Start Date=> 07.27.2004
                                                                   End Date => 07.27.2004
Magid=> SCPA000IRestart=> NORtncd=> 0Link Stat=> OKFDBK=> 0Snode=> IBM.390Step=> PULLSubmitter=> S74.DALLAS
                                                             Start Time=> 10:33:55.04
                                                                   End time => 10:33:57.68
                                                                  Direction => RECEIVING
                                                                  OPR.SMITH
From Snode DSN= PROJX1.DATA.REC800
      FILE SIZE => 819200

        I/O Bytes=> 800000
        Xmit Bytes=> 802000
        RUsize=>4096

        I/O Recs => 1000
        Xmit RUs =>
        Comp%=> 0.00

To Pnode DSN= \ESCAPE.$DATA03.PROJX1.REC800
      I/O Bytes=> 800000 Xmit Bytes=> 802000
                                        Xmit RUs => 196
      I/O Recs => 1000
                                                                             Comp%=> 0.00
                                        Bytes/Sec => 343347.6
   SCPA000I: (RC=0, FDBK="0")
Copy operation successful.
A copy operation completed successfully.
SYSTEM ACTION:
RESPONSE:
                  None.
 Date=>07.27.2004Time=>10:33:58.25PROCESS - STEPSTARTPnumber=>1Snode=>IBM.390Xnode=>PPname=>DALLASSubmitter=>S74.DALLASOPR.SMITHFunction=>RUNTASKStep Name=>REPORT
Date=> 07.27.2004Time=> 10:34:00.65PROCESS - STEPENDPnumber=> 1Node=> IBM.390PlexClass =>Pname=> DALLASSubmitter => S74.DALLASOPR.SMITHRtncd=> 0Message ID=> SRTT0101Feedback => 0Program=> > SCADE $SYSTEM SYSTEM DITMSCFeedback => 0
                                                                  Feedback => 0
Program => \ESCAPE.$SYSTEM.SYSTEM.PUTMSG
  SRTT010I: (RC=0, FDBK="0")
Run Task Process $Z6962 terminated normally.
         => 07.27.2004 Time => 10:34:00.83 MESSAGE - MSG
Date
                            => IBM.390 PlexClass =>
Submitter => S74.DALLAS OPR SMITTU
201
Pnumber => 1 Node
Pname => DALLAS
LU Name => \ESCAPE.TCP01
Exit step, ending process execution - (execute_process)

        Date
        => 07.27.2004
        Time
        => 10:34:01.14
        PROCESS - PROCEND

        Pnumber
        => 1
        Snode
        => IBM.390
        Xnode
        => P

Pname => DALLAS Submitter => S74.DALLAS
Rtncd => 0 Message ID=> SSMT000I
                                                                  OPR.SMITH
                            Message ID=> SSMT000I
                                                                    Feedback => 0
   SSMT000I: (RC=0, FDBK="0")
End of C:D Process.
CD.38.>
```

The various elements of the statistics log are divided into eight records: SUBMIT, PROCSTART, STEPSTART and STEPEND for the COPY function, STEPSTART and STEPEND for the RUNTASK function, MSG, and PROCEND.

## **PROCESS-SUBMIT Record**

The PROCESS-SUBMIT record provides statistics detailing the submittal of the Process. The following table contains a description of each line in the record:

| Line             | Description                                                                                                    |
|------------------|----------------------------------------------------------------------------------------------------|
| Date             | Indicates the date the Process is submitted to the TCQ.                                                                                                    |
| Time             | Indicates the time the Process is submitted to the TCQ.                                                                                                    |
| PROCESS-SUBMIT   | Specifies the label describing this phase of the submitted Process.                                                                                                    |
| Pnumber          | Specifies the Process number Connect:Direct HP NonStop assigns when the Process is<br>submitted successfully.                                                                                                    |
| Node             | Specifies the secondary node name.                                                                                                    |
| PlexClass        | Specifies a user-defined class associated with a Connect:Direct/Server in a Connect:Direct/Plex environment, for example, TAPE.                                                                                                    |
| Pname            | Specifies the label on the PROCESS statement.                                                                                                    |
| Submitter        | Specifies the name of the node submitting the Process. In this example OPR.SMITH is the HP NonStop user name of the submitter.                                                                                                    |
| Rtncd            | Specifies the completion code for the step. Zero (0) indicates successful completion of a step.                                                                                                    |
| Message ID       | Specifies the identification number of the message in the online message file.                                                                                                    |
| Feedback         | Specifies optional information for diagnostic purposes.                                                                                                    |
| File             | Specifies the name of the file containing the Process being submitted.                                                                                                    |
| SSRV101I         | Specifies the identification number of the message in the online message file. The text is displayed below the message ID number. In this case, the Process was submitted successfully. The return code and feedback are repeated as part of the message text. |
| Process number 1 | Repeated as part of the message text and is the Process number Connect:Direct HP NonStop assigns when the Process is submitted successfully.                                                                                                    |
| File name        | Specifies the name of the file containing the Process being submitted.                                                                                                    |
| Process name     | Specifies the label on the PROCESS statement.                                                                                                    |
| Submit time      | Indicates the date and time the Process is submitted to the TCQ.                                                                                                    |

## PROCESS-PROCSTART Record

The PROCESS-PROCSTART record provides statistics about the start of the Process. The following table contains a description of each line in the record:

| Line              | Description                                                         |
|-------------------|---------------------------------------------------------------------|
| Date              | Indicates the date the Process started running.                     |
| Time              | Indicates the time the Process started running.                     |
| PROCESS-PROCSTART | Specifies the label describing this phase of the submitted Process. |

| Line      | Description                                                                                                    |
|-----------|----------------------------------------------------------------------------------------------------|
| Pnumber   | Specifies the Process number Connect:Direct HP NonStop assigns when the<br>Process is submitted successfully.                   |
| Snode     | Specifies the secondary node name.                                                                                              |
| Xnode     | Indicates the node with Process control. In this example, the Xnode is the PNODE.                                               |
| Pname     | Specifies the label on the PROCESS statement.                                                                                   |
| Submitter | Specifies the name of the node submitting the Process. In this example, OPR.SMITH is the HP NonStop user name of the submitter. |
| Class     | Defines the session used.                                                                                                    |
| PlexClass | Specifies a user-defined class associated with a Connect:Direct/Server in a Connect:Direct/Plex environment, for example, TAPE. |
| CRC Check | Indicates whether Cyclic Redundancy Checking (CRC) is enabled.                                                                  |
| LU Name   | Specifies the name assigned to the LU in the network map file.                                                                  |
| Portnum   | Indicates the TCP/IP port number used in the session.                                                                           |
| IPaddr    | Indicates the IP address used in the session.                                                                                   |

# PROCESS-STEPSTART Record

The PROCESS-STEPSTART record provides statistics detailing the start of a step of a Process. The following table contains a description of each line in the record for the PULL step of the COPY function:

| Line              | Description                                                                                                    |
|-------------------|----------------------------------------------------------------------------------------------------|
| Date              | Indicates the date the particular step of a Process started running.                                                                                                    |
| Time              | Indicates the time the particular step of a Process started running.                                                                                                    |
| PROCESS-STEPSTART | Specifies the label describing this phase of the submitted Process.                                                                                                    |
| Pnumber           | Specifies the Process number Connect:Direct HP NonStop assigns when the<br>Process is submitted successfully.                                                                                                    |
| Snode             | Specifies the secondary nodename.                                                                                                    |
| Xnode             | Indicates the node transmitting the data during this step. In this example, the Xnode is the PNODE.                                                                                                    |
| Pname             | Specifies the label on the PROCESS statement.                                                                                                    |
| Submitter         | Specifies the name of the node submitting the Process. In this example, OPR.SMITH is the HP NonStop user name of the submitter.                                                                                                    |
| Function          | Specifies the subroutine name for the particular step in the Process. This name is part of the internals of Connect:Direct HP NonStop and is used for diagnostic purposes. In this case, it identifies the COPY statement entered as part of the Process. |
| Step Name         | Specifies the label in the Process.                                                                                                    |

| Line           | Description                                                                                                    |
|----------------|----------------------------------------------------------------------------------------------------|
| From Snode DSN | Specifies the name of the data set or file from which the data is being transmitted. In this example, the Process is being submitted from the SNODE. May include a file name extension to indicate the type of data contained in the file. |
| To Pnode DSN   | Specifies the name of the data set or file that is receiving the transmission. In this example, the Process is being sent to the PNODE. May include a file name extension to indicate the type of data contained in the file.              |

## PROCESS-STEPEND Record

The PROCESS-STEPEND record provides statistics detailing the end of a step of a Process. The following table contains a description of each line in the record for the PULL step of the COPY function:

| Line            | Description                                                                                                    |
|-----------------|----------------------------------------------------------------------------------------------------|
| Date            | Indicates the date the particular step of a Process stopped running.                                                                |
| Time            | Indicates the time the particular step of a Process stopped running.                                                                |
| PROCESS-STEPEND | Specifies the label describing this phase of the submitted Process.                                                                 |
| Pnumber         | Specifies the Process number Connect:Direct HP NonStop assigns when the Process is submitted successfully.                          |
| Xlate           | Indicates translation from ASCII to EBCDIC or EBCDIC to ASCII. If the field is blank, no translation occurred.                      |
| Start Date      | Indicates the date the Process started running.                                                                                     |
| Pname           | Specifies the label on the PROCESS statement.                                                                                       |
| Compress        | Indicates whether you requested compression of the transmitted data.                                                                |
| End Date        | Specifies the ending date for the particular step in the Process.                                                                   |
| Msgid           | Specifies the identification number of the message in the online message file.                                                      |
| Restart         | Indicates whether there was a breakdown in the transmission and the Process was restarted.                                          |
| Start Time      | Indicates the time the Process started running.                                                                                     |
| Rtncd           | Specifies the completion code for the step. Zero (0) indicates successful completion of a step.                                     |
| Link Stat       | Indicates the status of the communications link to the node to which you are transmitting. Values for this field are OK and failed. |
| End time        | Specifies the ending time for the particular step in the Process.                                                                   |
| FDBK            | Specifies optional feedback information for diagnostic purposes.                                                                    |
| Snode           | Specifies the secondary node name.                                                                                                  |
| Direction       | Specifies the direction of the file transfer. Values for this field are SEND and RECEIVE.                                           |
| Step            | Specifies the label name as assigned in the Process.                                                                                |
| Submitter       | Specifies the name of the node submitting the Process. In this example, OPR.SMITH is the USERID of the submitter.                   |

| Line            | Description                                                                                                    |
|-----------------|----------------------------------------------------------------------------------------------------|
| From Snode DSN= | Specifies the name of the data set or file from which the data is being transmitted. In this example, the Process is being submitted from the SNODE. May include a file name extension to indicate the type of data contained in the file.                                                                                                    |
| FILE SIZE       | Indicates the size of the file.                                                                                                    |
| I/O Bytes       | Indicates the number of bytes read or written from disk.                                                                                                    |
| Xmit Bytes      | Indicates the number of bytes sent or received during the session, including Connect:Direct HP NonStop control information.                                                                                                    |
| RU size         | Specifies the amount of data that can be sent and received at one time.                                                                                                    |
| I/O Recs        | Indicates the number of actual records read or written.                                                                                                    |
| Xmit RUs        | Indicates the number of request units transmitted.                                                                                                    |
| Comp%           | Indicates the compression percentage.                                                                                                    |
| To Pnode DSN=   | Specifies the name of the data set or file that is receiving the transmission. In this example, the Process is being sent to the PNODE. May include a file name extension to indicate the type of data contained in the file.                                                                                                    |
| I/O Bytes       | Indicates the number of bytes read or written from disk.                                                                                                    |
| Xmit Bytes      | Indicates the number of bytes sent or received during the session, including Connect:Direct HP NonStop control information.                                                                                                    |
| I/O Recs        | Indicates the number of actual records read or written.                                                                                                    |
| Xmit RUs        | Indicates the number of request units transmitted.                                                                                                    |
| Comp%           | Indicates the compression percentage.                                                                                                    |
| Bytes/sec       | <ul> <li>Indicates the transmission speed of bytes per second.</li> <li>Note: For backup or restore operations, the bytes-per-second field in the stepend record does not accurately reflect the speed at which data is transmitted across the communication line. The time that enables you to calculate this rate includes overhead that is inherent in the backup or restore operation.</li> </ul> |
| SCPA000I        | Specifies the identification number of the message in the online message file. The text is displayed below the message ID number. In this example, the COPY finished successfully.                                                                                                    |

## PROCESS-STEPSTART Record

The PROCESS-STEPSTART record provides statistics detailing the start of a step of a Process. The following table contains a description of each line in the record for the REPORT step of the RUNTASK function:

| Line              | Description                                                                                                |
|-------------------|----------------------------------------------------------------------------------------------------|
| Date              | Indicates the date the particular step of a Process started running.                                       |
| Time              | Indicates the time a particular Process step started running.                                              |
| PROCESS-STEPSTART | Specifies the label describing this phase of the submitted Process.                                        |
| Pnumber           | Specifies the Process number Connect:Direct HP NonStop assigns when the Process is submitted successfully. |

| Line      | Description                                                                                                    |
|-----------|----------------------------------------------------------------------------------------------------|
| Snode     | Specifies the secondary node name.                                                                                                    |
| Xnode     | Indicates the node that is transmitting the data during this step. In this example, the Xnode is the PNODE.                                                                                                    |
| Pname     | Specifies the label on the PROCESS statement.                                                                                                    |
| Submitter | Specifies the name of the node submitting the Process. In this example, OPR.SMITH is the HP NonStop user name of the submitter.                                                                                                    |
| Function  | Specifies the subroutine name for the particular step in the Process. This name is part of the internals of Connect:Direct HP NonStop and is used for diagnostic purposes. In this example, it identifies the RUN TASK statement entered as part of the Process. |
| Step Name | Specifies the label in the Process.                                                                                                    |

## PROCESS-STEPEND Record

The PROCESS-STEPEND record provides statistics detailing the end of a step of a Process. The following table contains a description of each line in the record for the REPORT step of the RUNTASK function:

| Line            | Description                                                                                                    |
|-----------------|----------------------------------------------------------------------------------------------------|
| Date            | Indicates the date the particular step of a Process stopped running.                                                                                                    |
| Time            | Indicates the time a particular Process step stopped running.                                                                                                    |
| PROCESS-STEPEND | Describes this phase of the submitted Process.                                                                                                    |
| Pnumber         | Specifies the Process number Connect:Direct HP NonStop assigns when the Process is<br>submitted successfully.                                                                                |
| Node            | Specifies the secondary node name.                                                                                                    |
| PlexClass       | Specifies a user-defined class associated with a Connect:Direct/Server in a<br>Connect:Direct/Plex environment, for example, TAPE.                                                           |
| Pname           | Specifies the label on the PROCESS statement.                                                                                                    |
| Submitter       | Specifies the name of the node submitting the Process. In this example, OPR.SMITH is the HP NonStop user name of the submitter.                                                              |
| Rtncd           | Specifies the completion code for the step. Zero (0) indicates successful completion of a step.                                                                                              |
| Message ID      | Specifies the identification number of the message in the online message file.                                                                                                    |
| Feedback        | Specifies optional feedback information for diagnostic purposes.                                                                                                    |
| Program         | Specifies the name of the HP NonStop program that you want to run.                                                                                                    |
| SRTT010I        | Specifies the identification number of the message in the online message file. The text is displayed below the message ID number. In this example, a WAITed RUN TASK completed successfully. |

## MESSAGE-MSG Record

The MESSAGE-MSG record provides statistics detailing informational messages. The following table contains a description of each line in the record:

| Line                                                       | Description                                                                                                    |
|------------------------------------------------------------|----------------------------------------------------------------------------------------------------|
| Date                                                       | Indicates the date of the message.                                                                                                    |
| Time                                                       | Indicates the time of the message.                                                                                                    |
| MESSAGE-MSG                                                | Describes this phase of the submitted Process.                                                                                        |
| Pnumber                                                    | Specifies the Process number Connect:Direct HP NonStop assigns when the Process is submitted successfully.                            |
| Node                                                       | Specifies the secondary node name.                                                                                                    |
| PlexClass                                                  | Specifies a user-defined class associated with a<br>Connect:Direct/Server in a Connect:Direct/Plex environment, for<br>example, TAPE. |
| Pname                                                      | Specifies the label on the PROCESS statement.                                                                                         |
| Submitter                                                  | Specifies the name of the node submitting the Process. In this example, OPR.SMITH is the HP NonStop user name of the submitter.       |
| LU Name                                                    | Specifies the name assigned to the LU in the network map file.                                                                        |
| Exit step, ending process execution -<br>(execute_process) | Specifies the message that execution is complete.                                                                                     |

# PROCESS-PROCEND Record

The PROCESS-PROCEND record provides statistics detailing the end of the Process. The following table contains a description of each line in the record:

| Line            | Description                                                                                                    |
|-----------------|----------------------------------------------------------------------------------------------------|
| Date            | Indicates the date the Process ended.                                                                                        |
| Time            | Indicates the time the Process ended.                                                                                        |
| PROCESS-PROCEND | Specifies the label describing this phase of the submitted Process.                                                          |
| Pnumber         | Specifies the Process number Connect:Direct HP NonStop assigns when the Process is submitted successfully.                   |
| Snode           | Specifies the secondary node name.                                                                                           |
| Xnode           | Indicates the node transmitting the data during this step. In this example, the Xnode is the PNODE.                          |
| Pname           | Specifies the label on the PROCESS statement.                                                                                |
| Submitter       | Specifies the name of the node submitting the Process. In this example, OPR.SMITH the HP NonStop user name of the submitter. |
| Rtncd           | Specifies the completion code for the step. Zero (0) indicates successful completion of a step.                              |
| Message ID      | Specifies the identification number of the message in the online message file.                                               |
| Feedback        | Specifies optional information for diagnostic purposes.                                                                      |

| Line     | Description                                                                                                    |
|----------|----------------------------------------------------------------------------------------------------|
| SSMT000I | Specifies the identification number of the message in the online message file. In this example, the message indicates that it is the end of the Process. |

# **Examining Type File Records**

Use the SELECT TYPE command to examine a given record in the type file. The type file contains records that define the file attributes for new files. Connect:Direct HP NonStop uses these attributes when you specify a particular typekey as part of a COPY statement in a Process.

The parameters used with the SELECT TYPE command allow you to determine search criteria and the form in which the information is presented.

If you do not specify the TYPEKEY parameter, all type records are selected.

## Format

Following is the SELECT TYPE command format:

| SELect TYPE | FILE                           |
|-------------|--------------------------------|
|             | OUT=filename                   |
|             | PRint                          |
|             | TYPEKEY=typekey generic (list) |

#### **Required Parameters**

The SELECT TYPE command has no required parameters.

#### **Optional Parameters**

Optional parameters for the SELECT TYPE command are:

| Parameter    | Description                                                                                                    |
|--------------|----------------------------------------------------------------------------------------------------|
| FILE         | Specifies that Connect:Direct HP NonStop pass back the selected unformatted control block (CB) type records.                                      |
| OUT=filename | Specifies the file where Connect:Direct HP NonStop routes the output.                                                                             |
| PRint        | Specifies that Connect:Direct HP NonStop route the output of the SELECT TYPE command to the default printer. Printed output is in tabular format. |

| Parameter                          | Description                                                                                                    |
|------------------------------------|----------------------------------------------------------------------------------------------------|
| TYPEKEY=typekey <br>generic (list) | Specifies the type record being selected.<br>typekey—Specifies a 1–8 alphanumeric character string, with the first character alphabetic.<br>generic—Specifies generic selection of type records. To specify type records generically, type a<br>1–7 alphanumeric character string plus an asterisk (*). The first character must be alphabetic.<br>For example, if your network includes the type records SENDDAY, SENDMO, SENDWK, a<br>specification of SEN* provides information about those keys. If you specify only an asterisk (*),<br>the system selects all members of the type file.<br>list—Specifies multiple type records. Enclose the list in parentheses, and separate each value<br>with a space or comma (,). |

#### Examples

The following command selects and displays the type record, TEXT, from the type file. Because FILE or PRINT was not specified, the output is displayed upon successful completion of the command:

CD.59.>SELECT TYPE TYPEKEY=TEXT

Following is the output from the SELECT TYPE command:

```
CD.59.>sel type typekey text
TYPEKEY INFORMATION
3.4.00
TYPEKEY => TEXT Model File =>
IffEREI--IEAL...File Type=>UNSTRUCTUREDBufsize=>4096Code=>101Like Type=>Fast Load=>NOReclen =>133
Extents => (32 ,32 ) Fast Load Sorted => NO Block => 4096
                  Fast Load Cpu>Keyoff => 0Fast Load Pri=>Keylen => 0NOAUDITNOREFRESH
    -- 04
=> NO
₹ESS
Maxextents => 64
Xlate
NOCOMPRESS
                                        NOPARTONLY
                     NOICOMPRESS
NODCOMPRESS
                      NOAUDITCOMPRESS
                                        ALTCREATE
NOBUFFERED
NOVERIFIEDWRITES
                      NOSERIALWRITES
BLOCKIO
                      LARGEIO
                                         Shared => NO
CD.60.>
```

# **Examining Authorization File Records**

Use the SELECT USER command to examine records in the authorization file (AUTHFILE). You can specify the search criteria and the format of the information presented.

If you do not specify search criteria, Connect:Direct HP NonStop selects all user records.

Note: Fields without information are excluded from the output.

## Format

Following is the SELECT USER command format:

```
SELect USER FILE
OUT=filename
PRint
USERID=group.user|generic|alias|(list)
```

## **Required Parameters**

The SELECT USER command has no required parameters.

# **Optional Parameters**

Optional parameters for the SELECT USER command are:

| Line                                       | Description                                                                                                    |
|--------------------------------------------|----------------------------------------------------------------------------------------------------|
| FILE                                       | Specifies that Connect:Direct HP NonStop pass back the selected unformatted control block (CB) user records.                                                                                                    |
| OUT=filename                               | Specifies the file where Connect:Direct HP NonStop routes the output.                                                                                                    |
| PRint                                      | Specifies that Connect:Direct HP NonStop route the output of the SELECT USER command to the default printer. Printed output is in tabular format.                                                                                                    |
| USERID=group.user<br> generic alias (list) | Specifies the user records to select in the AUTHFILE.<br>group.user—Specifies the group name (or number) and USERID (or number) of the user.<br>generic—Specifies generic selection of users. To specify users generically, type a 1–7<br>alphanumeric character string plus an asterisk (*). The first character must be alphabetic. For<br>example, if you specify a USERID of B, user records beginning with B are selected. If you specify<br>only an asterisk (*), all user records in the AUTHFILE are selected.<br>alias—Specifies the user records to select in the AUTHFILE. You can enter 1–17 alphanumeric<br>characters including underscores, hyphens, and periods. The first character <i>must</i> be alphabetic.<br>list—Specifies a list of users. Enclose the list in parentheses, and separate each value with a<br>space or comma (,). |

## **Examples**

The following command searches for user DALLAS.WILLIAM at the local (default) node:

CD.38.>SELECT USER USERID=DALLAS.WILLIAM

Following is the output from the SELECT USER command:

```
_____
                    USER INFORMATION
USERID
                DALLAS.WILLIAM (202, 192)
           =>
                William Jones
NAME
            =>
=>
                 ext.1111
$DEV1.DATA
PHONE
VOLUME
             =>
            => $DEV1.DATA
=> $DEV1.NDMOBEY
OBEYVOLUME
PROCVOLUME
            => $DEV1.PRODUCT
DEFAULT.AUTHORITY => A
SUBMIT => Y
                       MODIFY
                        STATISTICS
                                       =>
                                                Y
            => N
                                       =>
STOP.ALL
                                                Α
UPDATE.LOGGING => Y
                        UPDATE.STATISTICS =>
                                                Y
U S E R COMMANDS: Select =>A Insert =>A Delete =>A Update => A
T Y P E COMMANDS: Select =>Y Insert =>Y Delete =>Y Update => Y
S E C . COMMANDS: Select =>Y Insert =>Y Delete =>Y Update => Y
PROCESS COMMANDS:Select => A Delete => A Change => A Flush => A Suspend => A
NETMAP COMMANDS:Select =>Y Insert=>Y Delete=>Y Update =>Y Relate =>Y
```

Following is an example of the SELECT USER command with an alias specified:

CD.61.>SELECT USER USERID=this\_is\_an\_alias

The following command uses the SOURCE parameter to scan the authorization file and automatically generate an HP NonStop obey file. The generated file contains the INSert USERS command that is necessary to rebuild the AUTHFILE. Use this command to convert and reload your AUTHFILE file if you are converting from any currently supported release of Connect:Direct HP NonStop.

SEL USER SOURCE OUT=name of obey file to rebuild the authorization file

# Glossary

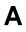

#### **Adjacent Node**

An adjacent node is an entry in the Network Map that defines a Connect:Direct HP NonStop node with which the local Connect:Direct HP NonStop node can communicate. The adjacent node is also called a remote node.

#### AIMS

The automated installation and management system (AIMS) is a menu-driven system that guides you through the installation procedure for Connect:Direct HP NonStop.

#### Application Programming Interface (API)

The Application Programming Interface (API) is a Connect:Direct HP NonStop component that accepts commands and places them in an executable format.

#### **API Manager**

An API manager is a network map entity, that handles communications sessions between Connect:Direct HP NonStop and external applications on a TCP/IP network. After the API manager has been set up, users of these other Sterling Commerce products can configure, control, and operate Connect:Direct HP NonStop from any host on a TCP/IP network.

#### AUTHFILE

The authorization file contains records of user attribute defaults. Each record defines the features of Connect:Direct HP NonStop that you can access.

## В

#### **Background Mode**

The background mode enables you to execute NDMCOM using a disk file containing Connect:Direct HP NonStop commands as input. All Connect:Direct HP NonStop commands, except the FC command, are used in this mode.

#### **CB** Function

The CB (Control Block) function is a group of statements that performs a specific task and often returns a value to the statement that calls it.

#### **C-string Control Block**

The C-string control block (CB) is the data format that returns output generated by Connect:Direct HP NonStop Processes and commands to the API. A C-string control block consists of two or more fields.

#### C-string Control Structure

The C-string control structure groups one or more related C-string control blocks.

#### **Checkpoint Restart**

The checkpoint restart feature eliminates the need to retransmit an entire file in the event of a transmission failure. If a copy procedure is interrupted, Connect:Direct HP NonStop restarts that copy at the last checkpoint.

#### **Command Line Interface**

The command line interface is a Connect:Direct HP NonStop interface that enables you to submit Connect:Direct HP NonStop Processes and commands from your native command line environment.

#### Commands

Connect:Direct HP NonStop commands initiate and monitor activity within the Connect:Direct HP NonStop system.

#### **Connect:Direct HP NonStop Commands**

Connect:Direct HP NonStop commands use a command structure common to the rest of the Connect:Direct family of products. The commands are issued three ways: in interactive mode directly from the command line, in background mode by issuing the Connect:Direct HP NonStop OBEY command, or through an API.

#### **Connect:Direct HP NonStop Spooler Option**

The Connect:Direct HP NonStop spooler option is a Connect:Direct HP NonStop application that permits an installation to transfer output spooler jobs automatically from a Connect:Direct HP NonStop node to a disk file on an adjacent node.

#### Connect:Direct/Plex

Connect:Direct/Plex is a Connect:Direct OS/390 (zOS) system consisting of a Connect:Direct/Manager and one or more Connect:Direct/Servers in a TCP/IP environment. Connect:Direct HP NonStop can establish sessions with Connect:Direct/Plex.

CRC is a method used to validate data integrity during data transfers between Connect:Direct nodes across a TCP/IP network. CRC can be controlled using any of the following options:

- ✤ A global initialization parameter
- ✤ An adjacent node definition
- ✤ A Process statement parameter
- ✤ A SUBMIT command parameter

#### **Domain Server**

Connect:Direct HP NonStop can be configured to handle inbound connection requests from a TCP domain, that is, a range of IP addresses, using the ADJ NODE record type NDM.DOMAIN. This allows the application to recognize connection requests from IP addresses that are not explicitly configured in the network map, as long as they fall within one of the defined domains.

#### **Downstream Connection**

See Receiving Connection.

#### **Dynamic LUs**

Connect:Direct HP NonStop starts dynamic LUs as needed and automatically stops them upon Process completion. Dynamic LUs are options when using TCP/IP.

Ε

#### **EMS Filters**

The EMS filters provide a programmatic method for selecting events for processing.

#### **Environment Commands**

These commands enable you to perform various Connect:Direct HP NonStop functions, such as displaying environment values and invoking TEDIT. Some environment commands allow you to set specific environment parameter values in NDMCOM. These values remain in effect only for the duration of the current session, unless they are changed by you or another user logs on to the same NDMCOM.

#### **ERR Control Block**

The ERR control block is the first control block of an error control structure (ERRCS). The beginning and ending fields are: CB ! ERR ! and CBEND ! ERR !. The two other required fields in the ERR control block are: N (number) field and T (top message) field. N specifies the number of messages in the ERRCS; T specifies the number of the most important message.

#### **Error Control Structure (ERRCS)**

The error control structure (ERRCS) is a particular C-string control structure designed to identify the messages occurring when executing Connect:Direct HP NonStop Processes and commands.

#### **Event Management Service (EMS)**

Event management performs event-collection, logging, and distribution in the distributed systems management (DSM) environment.

F

#### FASTLOAD

This Connect:Direct HP NonStop function can reduce disk I/O overhead. It is used when the Connect:Direct HP NonStop node is the destination. With FASTLOAD, Connect:Direct HP NonStop passes data through SPI to FUP to load into a destination data file. The feature is particularly useful for key-sequenced files, but it is also supported for entry-sequenced and relative record files.

#### Field

A field is two null-terminated strings—key and data. Two or more fields make up a C-string control block.

#### I/O Exit Support

This support provides exit points for user-written programs to serve as application interfaces for data transfers.

#### **Interactive Mode**

This mode enables you to issue commands through NDMCOM and receive an immediate response.

### Local Node

The local node is the Connect:Direct HP NonStop server.

#### Message Commands

The message commands allow you to display, add, delete, modify, and print Connect:Direct HP NonStop messages from the command interpreter (TACL).

Μ

#### Message Control Blocks

Message control blocks are part of an ERRCS. These blocks are sequenced as they occur. The fields in a message control block are CB ! En !, FDBK ! fb !, RC ! rc !, MSGID ! msgid !, and OK ! od ! (optional keyword ! optional data !).

# Ν

#### NDMCOM

NDMCOM is the Connect:Direct HP NonStop user interface.

#### NDMMON

The monitor Process (NDMMON) ensures nonstop operation of Connect:Direct HP NonStop.

#### NDMSTDL

The statistics deletion program (NDMSTDL) ensures sufficient space is available to write statistics records in the statistics files. It deletes records from STATFILE and STATSRCH based on user-specified deletion criteria and maximum percentage of file capacity.

#### **NETEX** Option

NETEX is a connection option for Connect:Direct OS/390.

#### **Network Map**

The network map (netmap) is a file that identifies all valid Connect:Direct nodes in the network. One network map is associated with each Connect:Direct HP NonStop local node. The netmap has one entry for each of the other Connect:Direct nodes to which the local Connect:Direct HP NonStop node communicates. The netmap entries also contain the rules or protocol that the nodes adhere to when communicating.

#### Node

A node is any site in a network from which information distribution is initiated.

### **Primary Node**

The primary node (PNODE) is the Connect:Direct HP NonStop node on which the Process is submitted. The primary node is also referred to as the controlling node or initiating node, but is not necessarily interpreted as the sending node, because PNODE can be the receiver. In every Process, one PNODE and one SNODE are specified. The submitter of a Process is always the PNODE.

Ρ

#### **PNODE=SNODE** Transmission

This transmission enables you to create a Process to send data to another file on your node. In this type of transmission, your node is both the PNODE and the SNODE.

#### **Primary Logical Unit**

The primary logical unit (PLU) is the logical unit that controls an LU to LU session. The PLU formats and sends an NLD request that begins a session.

#### **Process (Source File)**

A Process is a series of statements that initiate Connect:Direct activity, such as copying files, running jobs, and so on.

#### **Process Statements**

Process statements are instructions for transferring files, running operating system jobs, executing programs, or submitting other Connect:Direct HP NonStop Processes. You use Process statements to build a Connect:Direct HP NonStop Process.

R

#### **Receiving Connection**

The receiving connection is a connection between Connect:Direct HP NonStop and other nodes (AS/400—TCP only) where the Connect:Direct HP NonStop node supports the primary functions of the data link and the HP NonStop LU functions as a primary LU (PLU).

#### **Remote Node**

A remote node is an entry in the network map that defines a Connect:Direct node with which the local Connect:Direct HP NonStop node can communicate. The remote node is also called an adjacent node.

#### **Retry Interval**

The retry interval is the interval at which retries are performed as a part of the checkpoint-restart feature.

S

### SECFILE

The security file (SECFILE) relates the node name and user ID assigned to an incoming Connect:Direct HP NonStop operation to a HP NonStop user ID.

#### Secondary Logical Unit

The secondary logical unit (SLU) is the logical unit that functions under the control of a PLU. The SLU accepts the incoming NLD request from the PLU.

#### Secondary Node

The secondary node (SNODE) is the Connect:Direct HP NonStop node that interacts with the primary node (PNODE) during Process execution. SNODE is also referred to as the participating (non controlling) or partner node. Every Process has one PNODE and one SNODE.

#### Secure Point of Entry

The secure point of entry enables Processes from other nodes to be written without the use of passwords.

#### **Sending Connection**

The sending connection is between HP NonStop and the IBM 370 nodes (OS/390, VM, VSE) where the IBM node supports the primary functions of the data link and the IBM LU functions as a primary LU (PLU).

#### Server

The server (NDMSRVR) is responsible for processing command requests, communicating with the session manager when work is placed in the transmission control queue, and accepting session establishment requests from remote nodes.

#### **Session Manager**

The session manager (NDMSMGR) is responsible for establishing communication sessions, performing standard session management functions, and executing Processes.

#### **SNA (Systems Network Architecture)**

A network architecture designed to provide compatibility among a wide variety of hardware and software products that enable you to build complex networks. It defines protocols, standards, and message formats to which different hardware and software products must conform.

#### **SNA Primary**

SNA primary defines the LU as a primary LU (PLU).

#### **SNA Secondary**

SNA secondary defines the LU as a secondary LU (SLU).

#### SNAX Passthrough

SNAX passthrough is a function of the SNAX line access software that permits interaction between a host application program and an SNA device connected to a HP NonStop system. The Connect:Direct HP NonStop system, which is not a Connect:Direct HP NonStop node, appears to the host as a cluster controller.

#### SNODE

The secondary node (SNODE) is the node participating in Process execution initiated by another node (the PNODE).

#### **Statistics File**

The statistics file holds Connect:Direct HP NonStop statistics records that document the history of a Process.

#### **Statistics Facility**

The Connect:Direct HP NonStop statistics facility records Connect:Direct HP NonStop activities.

#### Static LUs

Static LUs are user-controlled and are quiesced and resumed with the MODIFY command. Static LUs are options when using TCP/IP.

# Т

### **Transmission Control Queue**

The Transmission Control Queue (TCQ) holds information about Connect:Direct HP NonStop Processes that are currently executing or scheduled to execute in the future.

### **TCP/IP Option**

TCP/IP is a connectivity option for Connect:Direct OS/390, UNIX, OpenVMS, VSE, OS/400, Stratus VOS, and Windows, and HP NonStop nodes.

### Type File

114

The type file contains records that define file attributes for new files.

## U

### **Upstream Connection**

See Sending Connection.

# Index

### Symbols

command 37 -command number 38 command number 38 command string 38 examples 38

\$NDMS, default server name 24

&symbolic\_name parameter, SUBMIT command 84

### Α

AIMS (Automated Installation and Management System), description 13

alias parameter, LOGON command 45

ALL parameter, HELP command 42

API manager 88

Application Program Interface (API) 13

Authorization file, converting and reloading 106

### B

Background mode macros 27 running NDMCOM 25

Bad queue 33

Call queue 33

### С

CCODE parameter, SELECT STATISTICS command 93

CD macro 27

CHANGE PROCESS command DEST 70 examples 71 general description 69 CHANGE PROCESS command (continued) HOLD 70 LASTPNUMBER 70 PLEXCLASS parameter 70 PNAME 70 PNUMBER 70 PRTY 70 RELEASE 71 RETAIN 71 STARTT 71 SUBMITTER 70 Changing ownership of NDMCOM 23 the command prompt 24 the default server process 24 CLASS parameter, SUBMIT command 82 command number parameter ! command 38 FC command 40 command parameter, HELP command 42 Command prompt, changing 24 Command string parameter ! command 38 FC command 40 Commands environment 19 environment SYMBOL, DELETE SYMBOL 56 environment, ! 37 environment, DISPLAY STATINFO 60 environment, EDIT 38 environment, ENVIRONMENT 63 environment, EXIT 39 environment, general 59 environment, HELP 41 environment, HISTORY 43 environment, LIST 44 environment, LOGON 44 environment, OBEY 46 environment, OBEYVOLUME 48

Commands (continued) environment, OPEN 49 environment, OUT 50 environment, PRINTER 51 environment, PROCVOLUME 52 environment, RUN 53 environment, SELECT SYMBOL 57 environment, SYMBOL general 54 environment, TIME 65 environment, VERSION 66 environment, VOLUME 66 general 17 message 20, 31 user and administrator 18 user, CHANGE PROCESS 69 user, DELETE PROCESS 72 user, DISPLAY LOGGING 59 user, FLUSH PROCESS 73 user, LASTPNUMBER 75 user, SELECT NETMAP 87 user, SELECT PROCESS 76 user, SELECT SECURITY 91 user, SELECT STATISTICS 92 user, SELECT TYPE 103 user. SELECT USER 104 user, SUBMIT 80 user, SUSPEND PROCESS 85 Components of Connect:Direct HP NonStop 11 Conditional logic 29 Connect:Direc/Plex 102 Connect:Direct HP NonStop changing the command prompt 24 components 11 concepts 14 flow of operations 20 functionality and scenario of operation 29 functionality, example 29 functionality, monitoring the Process status 30 Process example 29 submitting the Process 29 Connect:Direct HP NonStop user interface 12 Connect:Direct NonStop determining results from Process execution 30 Process statements 28 Connect:Direct Secure+ Option 15, 17 Connect:Direct Spooler option description 13 Connect:Direct/Plex 15, 70, 79, 82, 97, 98, 101

COPY statement 28

### D

Default server 23 \$NDMS 23 changing 24 DELETE PROCESS command examples 73 general description 72 LASTPNUMBER 73 PNAME 73 PNUMBER 73 SUBmitter 73 **DELETE SYMBOL command** examples 56 general description 56 symbol-name 56 DEST parameter CHANGE PROCESS command 70 SELECT PROCESS command 77 DETAIL parameter, SELECT PROCESS command 78 DISPLAY command, and viewing messages 31 **DISPLAY LOGGING command** examples 60 FILE 60 general description 59 OUT 60 PRINT 60 DISPLAY STATINFO command examples 62 FILE 61 format 61 general description 60 OUT 61 PRINT 61 SHORT 61 Displaying messages 31 Domain Nodes 15 DSN parameter, SUBMIT command 81 F

EDIT command examples 39 filename 39 general description 38 parameters 39

**ENVIRONMENT** command examples 64 general description 63 Environment commands 19 ! 37 DISPLAY STATINFO 60 EDIT 38 **ENVIRONMENT** 63 EXIT 39 general 59 HELP 41 HISTORY 43 LIST 44 LOGON 44 OBEY 46 **OBEYVOLUME** 48 OPEN 49 OUT 50 PRINTER 51 PROCVOLUME 52 RUN 53 SYMBOL, DELETE SYMBOL 56 SYMBOL, general 54 SYMBOL, SELECT SYMBOL 57 TIME 65 VERSION 66 VOLUME 66 Examples ! command 38 CHANGE PROCESS command 71 DELETE PROCESS command 73 DELETE SYMBOL command 56 DISPLAY LOGGING command 60 DISPLAY STATINFO 62 EDIT command 39 ENVIRONMENT command 64 EXIT command 40 FC command 41 FLUSH PROCESS command 74 HELP command 42 HISTORY command 43 INSERT SYMBOL command 55 LASTPNUMBER command 75, 76 LIST command 44 LOGON command 45 OBEY command 47 **OBEYVOLUME** command 49 OPEN command 50 OUT command 51 PRINTER command 52 PROCVOLUME command 53

Examples (continued) RUN command 54 SELECT NETMAP command 89 SELECT PROCESS command 78 SELECT SECURITY command 92 SELECT STATISTICS command 95 SELECT SYMBOL command 58 SELECT TYPE command 104 SELECT USER command 105 SUBMIT command 84 SUSPEND PROCESS command 86 TIME command 65 VERSION command 66 VOLUME command 67 **EXCLUDE** parameter, SELECT STATISTICS command 93 Execution queue 33 EXIT command examples 40 general description 39 Exit I/O, description 13 Exiting from NDMCOM 30

### F

FC command -command number 40 command number 40 command string 40 examples 41 general description 40 File ownership 23 FILE parameter DISPLAY LOGGING command 60 DISPLAY STATINFO command 61 SELECT NETMAP command 89 SELECT PROCESS command 78 SELECT SECURITY command 91 SELECT STATISTICS command 93 SELECT TYPE command 103 SELECT USER command 105 SUBMIT command 81 filename parameter EDIT command 39 OUT command 50 FLUSH PROCESS command examples 74 FORCE 74

FLUSH PROCESS command (*continued*) general description 73 LASTPNUMBER 74 PNAME 74 PNUMBER 74 SUBMITTER 74

FORCE parameter FLUSH PROCESS command 74 SUSPEND PROCESS command 86

### G

GET command and printing messages 31 group.user parameter 45

## Η

HELP command ALL 42 command 42 examples 42 format 41 general description 41 messageid 42

HISTORY command examples 43 general description 43 nnn 43

HOLD parameter CHANGE PROCESS command 70 SUBMIT command 82

Hold queue 33

I/O exit, description 13 Initial queue 33 INSERT SYMBOL command examples 55 general description 55 symbol-name parameter 55 Interactive mode macros 26

macros 26 running NDMCOM 25

### L

LASTPNUMBER command examples 75, 76 general description 75 LASTPNUMBER parameter CHANGE PROCESS command 70 DELETE PROCESS command 73 FLUSH PROCESS command 74 SELECT PROCESS command 78 SELECT STATISTICS command 93 SUSPEND PROCESS command 85 LIST command examples 44 system.\$volume.subvol.filename 44 List of environment commands 19 user and administrator commands 18 LOGMODE parameter, SELECT NETMAP command 88 LOGON command alias 45 examples 45 general description 44 group.user 45 password 45 LU parameter, SELECT NETMAP command 88 Μ Macros description 26 for background mode 27 for interactive mode 26

implementing 27 Manipulating Processes in the TCQ 34 Message commands 20, 31 messageid parameter, HELP command 42 Messages displaying 31 modifying 30 printing 31 Modal logic 29 Modal statements 28 MSG command and viewing messages 31 NDMA macro 27

#### NDMCOM

description 12, 23 exiting 30 issuing commands 24 macros for background mode 27 macros for interactive mode 26 reactivating 27 running in background mode 25 running in interactive mode 25 suspending 27

NDMMON, description 12

NDMPROMPT parameter 24

NDMRUN macro 27

NDMS macro 27

NDMSMGR description 13

NDMSRVR description 12 identifying in NDMCOM 25, 26

ndmsrvr-name parameter 49

NDMSTART macro 27

NDMSTDL, description 13

NDMSTOP macro 27

Network map converting and reloading 90 general 14

NEWNAME parameter, SUBMIT command 82

nnn parameter, HISTORY command 43

NODE parameter, SELECT NETMAP command 88

# 0

OBEY command examples 47 general description 46 system.\$volume.subvol.filename 46 OBEYVOLUME command examples 49

general description 48 system.\$volume.subvol 48

Online message file 30

**OPEN** command examples 50 general description 49 ndmsrvr-name 49 OUT command examples 51 filename 50 general description 50 OUT parameter DISPLAY LOGGING command 60 DISPLAY STATINFO command 61 SELECT NETMAP command 89 SELECT PROCESS command 77 SELECT SECURITY command 91 SELECT STATISTICS command 93 SELECT SYMBOL command 57 SELECT TYPE command 103 SELECT USER command 105

### Ρ

P 33 PACCT parameter, SUBMIT command 82 PARAM command 24 Parameters &symbolic name, SUBMIT command 84 ALL, HELP command 42 CCODE, SELECT STATISTICS command 93 CLASS, SUBMIT command 82 -command number, ! command 38 command number, ! command 38 -command number, FC command 40 command number, FC command 40 command string, ! command 38 command string, FC command 40 DEST, CHANGE PROCESS command 70 DEST. SELECT PROCESS command 77 DETAIL, SELECT PROCESS command 78 DSN, SUBMIT command 81 EDIT command 39 EXCLUDE, SELECT STATISTICS command 93 FILE, DISPLAY LOGGING command 60 FILE, DISPLAY STATINFO command 61 FILE, SELECT NETMAP command 89 FILE, SELECT PROCESS command 78 FILE, SELECT SECURITY command 91 FILE, SELECT STATISTICS command 93 FILE, SELECT TYPE command 103 FILE. SELECT USER command 105 FILE, SUBMIT command 81

Parameters (continued) filename, EDIT command 39 filename, OUT command 50 FORCE, FLUSH PROCESS command 74 FORCE., SUSPEND PROCESS command 86 group.user 45 HELP command 42 HOLD, CHANGE PROCESS command 70 HOLD, SUBMIT command 82 LASTPNUMBER. CHANGE PROCESS command 70 LASTPNUMBER, DELETE PROCESS command 73 LASTPNUMBER, FLUSH PROCESS command 74 LASTPNUMBER, SELECT PROCESS command 78 LASTPNUMBER, SELECT STATISTICS command 93 LASTPNUMBER, SUSPEND PROCESS command 85 LOGMODE, SELECT NETMAP command 88 LU, SELECT NETMAP command 88 messageid, HELP command 42 ndmsrvr-name parameter, OPEN command 49 NEWNAME, SUBMIT command 82 nnn, HISTORY command 43 NODE, SELECT NETMAP command 88 OUT, DISPLAY LOGGING command 60 OUT, DISPLAY STATINFO command 61 OUT, SELECT NETMAP command 89 OUT, SELECT PROCESS command 77 OUT, SELECT SECURITY command 91 OUT, SELECT STATISTICS command 93 OUT, SELECT SYMBOL command 57 OUT, SELECT TYPE command 103 OUT, SELECT USER command 105 PACCT, SUBMIT command 82 password, LOGON command 45 PNAME, CHANGE PROCESS command 70 PNAME, DELETE PROCESS command 73 PNAME, FLUSH PROCESS command 74 PNAME, SELECT PROCESS command 77 PNAME, SELECT STATISTICS command 94 PNAME, SUSPEND PROCESS command 85 PNODE, SUBMIT command 82 PNODEID, SUBMIT command 82 PNUMBER, CHANGE PROCESS command 70 PNUMBER, DELETE PROCESS command 73 PNUMBER, FLUSH PROCESS command 74 PNUMBER, SELECT PROCESS command 77 PNUMBER, SELECT STATISTICS command 94 PNUMBER, SUSPEND PROCESS command 85 PRINT, DISPLAY LOGGING command 60

Parameters (continued) PRINT, DISPLAY STATINFO command 61 PRINT, SELECT NETMAP command 89 PRINT, SELECT PROCESS command 77 PRINT, SELECT SECURITY command 91 PRINT. SELECT STATISTICS command 94 PRINT, SELECT SYMBOL command 57 PRINT, SELECT TYPE command 103 PRINT, SELECT USER command 105 printer, PRINTER command 51 PROC, SUBMIT command 81 program, RUN command 53 PRTY, CHANGE PROCESS command 70 PRTY, SUBMIT command 82 QUEUE, SELECT PROCESS command 77 RELEASE, CHANGE PROCESS command 71 RETAIN, CHANGE PROCESS command 71 RETAIN, SUBMIT command 83 RUN command 54 run-options, RUN command 54 SACCT, SUBMIT command 83 SHORT, DISPLAY STATINFO command 61 SNODE, SELECT SECURITY command 91 SNODE, SELECT STATISTICS command 94 SNODE. SUBMIT command 83 SNODEID, SUBMIT command 83 SOURCE, SELECT NETMAP command 89 STARTT. CHANGE PROCESS command 71 STARTT, SELECT STATISTICS command 94 STARTT, SUBMIT command 84 STEPEND, SELECT STATISTICS command 94 STOPT, SELECT STATISTICS command 94 SUBMITTER, CHANGE PROCESS command 70 SUBMITTER, DELETE PROCESS command 73 SUBMITTER, FLUSH PROCESS command 74 SUBMITTER, SELECT PROCESS command 77 SUBMITTER, SELECT STATISTICS command 95 SUBMITTER, SUSPEND PROCESS command 85 symbol-name, DELETE SYMBOL 56 symbol-name, INSERT SYMBOL 55 symbol-name, SELECT SYMBOL 57 system.\$volume.subvol, OBEYVOLUME command 48 system.\$volume.subvol, PROCVOLUME command 52 system.\$volume.subvol, VOLUME command 67 system.\$volume.subvol.filename, LIST command 44 system.\$volume.subvol.filename, OBEY command 46 TYPEKEY, SELECT TYPE command 104 USER, SELECT SECURITY command 91 USERID, SELECT USER command 105

password parameter, LOGON command 45 Pending queue 33 PLEXCLASS parameter 79, 97, 98, 101 CHANGE PROCESS command 70 SUBMIT command 82 **PNAME** parameter CHANGE PROCESS command 70 DELETE PROCESS command 73 FLUSH PROCESS command 74 SELECT PROCESS command 77 SELECT STATISTICS command 94 SUSPEND PROCESS command 85 PNODE parameter, SUBMIT command 82 PNODEID parameter, SUBMIT command 82 **PNUMBER** parameter CHANGE PROCESS command 70 DELETE PROCESS command 73 FLUSH PROCESS command 74 SELECT PROCESS command 77 SELECT STATISTICS command 94 SUSPEND PROCESS command 85 PRINT parameter DISPLAY LOGGING command 60 DISPLAY STATINFO command 61 SELECT NETMAP command 89 SELECT PROCESS command 77 SELECT SECURITY command 91 SELECT STATISTICS command 94 SELECT SYMBOL command 57 SELECT TYPE command 103 SELECT USER command 105 PRINTER command examples 52 general description 51 printer 51 printer parameter, PRINTER command 51 Printing messages 31 PROC parameter, SUBMIT command 81 Process example 29 language definition 14 PROCESS statement 28 PROCVOLUME command examples 53 general description 52 system.\$volume.subvol 52

program parameter, RUN command 53 PRTY parameter CHANGE PROCESS command 70 SUBMIT command 82

### Q

QUEUE parameter, SELECT PROCESS command 77

## R

Recalling commands, ! command 37 Reexecuting commands, ! command 37 **RELEASE** parameter, CHANGE PROCESS command 71 **RETAIN** parameter CHANGE PROCESS command 71 SUBMIT command 83 Retain queue 33 Retain Timer queue 34 RUN command 54 /run-options/ 54 examples 54 general description 53 Parameters 54 program 53 RUN JOB statement 28 RUN TASK statement 28 Running NDMCOM description 23 in background mode 25 in interactive mode 25 macros for background mode 27 macros for interactive mode 26

# S

SACCT parameter, SUBMIT command 83
SAFEGUARD, using to change password 83
Security considerations changing ownership of NDMCOM 23 file ownership 23
SELECT NETMAP command examples 89 FILE 89 general description 87 SELECT NETMAP command (continued) LOGMODE 88 LU 88 NODE 88 OUT 89 PRINT 89 SOURCE 89 SELECT PROCESS command DEST 77 DETAIL 78 examples 78 FILE 78 general description 76 LASTPNUMBER 78 OUT 77 PNAME 77 PNUMBER 77 PRINT 77 QUEUE 77 SUBMITTER 77 SELECT SECURITY command examples 92 FILE 91 general description 91 OUT 91 PRINT 91 SNODE 91 USER 91 SELECT STATISTICS command CCODE 93 examples 95 EXCLUDE 93 FILE 93 general description 92 LASTPNUMBER 93 OUT 93 PNAME 94 PNUMBER 94 PRINT 94 SNODE 94 STARTT 94 STEPEND 94 STOPT 94 SUBMITTER 95 SELECT SYMBOL command examples 58 general description 57 OUT 57 PRINT 57 symbol-name parameter 57

SELECT TYPE command examples 104 FILE 103 general description 103 OUT 103 PRINT 103 TYPEKEY 104 SELECT USER command examples 105 FILE 105 general description 104 OUT 105 PRINT 105 USERID 105 Server (NDMSRVR) description 12 Session manager (NDMSMGR), description 13 Session Redirection 15 SHORT parameter, DISPLAY STATINFO command 61 SNODE parameter SELECT SECURITY command 91 SELECT STATISTICS command 94 SUBMIT command 83 SNODEID parameter, SUBMIT command 83 SOURCE parameter, SELECT NETMAP command 89 STARTT parameter CHANGE PROCESS command 71 SELECT STATISTICS command 94 SUBMIT command 84 Statistics deletion program 13 Statistics log message 101 Process stepend record 99, 101 Process stepstart record 98, 100 Process submit record 97 PROCESS-PROCSTART record 97 Statistics log, end of Process record 102 STEPEND parameter, SELECT STATISTICS command 94 STOPT parameter, SELECT STATISTICS command 94 SUBMIT command &symbolic\_name 84 CLASS 82 DSN 81 examples 84

SUBMIT command (continued) FILE 81 general description 80 HOLD 82 NEWNAME 82 PACCT 82 PLEXCLASS parameter 82 PNODE 82 PNODEID 82 PROC 81 PRTY 82 RETAIN 83 SACCT 83 SNODE 83 SNODEID 83 STARTT 84 SUBMIT statement 28 SUBMITTER parameter CHANGE PROCESS command 70 DELETE PROCESS command 73 FLUSH PROCESS command 74 SELECT PROCESS command 77 SELECT STATISTICS command 95 SUSPEND PROCESS command 85 SUSPEND PROCESS command examples 86 FORCE 86 general description 85 LASTPNUMBER 85 PNAME 85 PNUMBER 85 SUBMITTER 85 Suspend queue 33 SYMBOL statement 28 symbol-name parameter DELETE SYMBOL 56 **INSERT SYMBOL** 55 SELECT SYMBOL 57 symbol-value parameter, INSERT SYMBOL command 55 system.\$volume.subvol parameter **OBEYVOLUME** command 48 PROCVOLUME command 52 VOLUME command 67 system.\$volume.subvol.filename parameter LIST command 44 OBEY command 46

### Т

TIME command examples 65 format 65 general description 65 Timer queue 33 Transmission Control Queue (TCQ) and commands 34 general description 14

TYPEKEY parameter, SELECT TYPE command 104

# U

User and administrator commands 18

User commands CHANGE PROCESS 69 DELETE PROCESS 72 DISPLAY LOGGING 59 FLUSH PROCESS 73 LASTPNUMBER 75 SELECT NETMAP 87 SELECT PROCESS 76 SELECT SECURITY 91 SELECT SECURITY 91 SELECT STATISTICS 92 SELECT TYPE 103 SELECT USER 104 SUBMIT 80 SUSPEND PROCESS 85

User file, converting and reloading 106

User interface 12

USER parameter, SELECT SECURITY command 91

USERID parameter, SELECT USER command 105

### V

VERSION command examples 66 general description 66 VOLUME command examples 67 general description 66 system.\$volume.subvol 67

### W

Wait queue 33